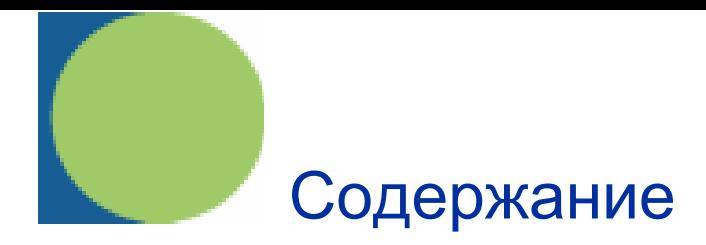

### *Глава 1 - Введение*

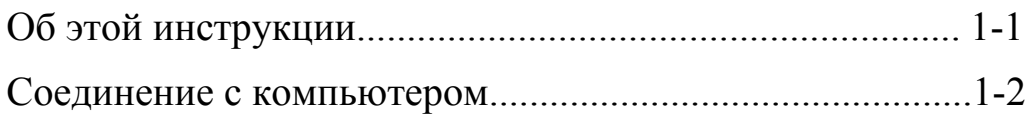

### *Глава 2 - Соединение*

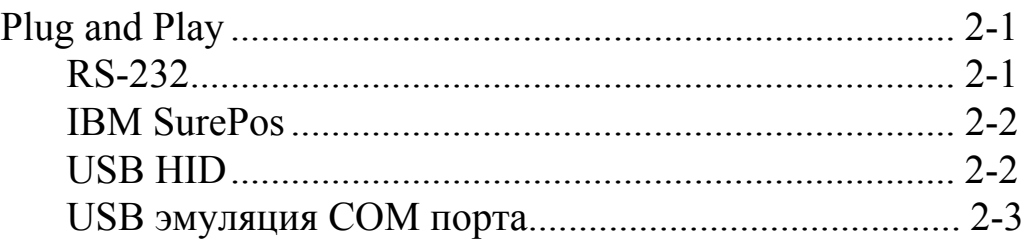

## *Глава 3 - Интерфейсы терминала*

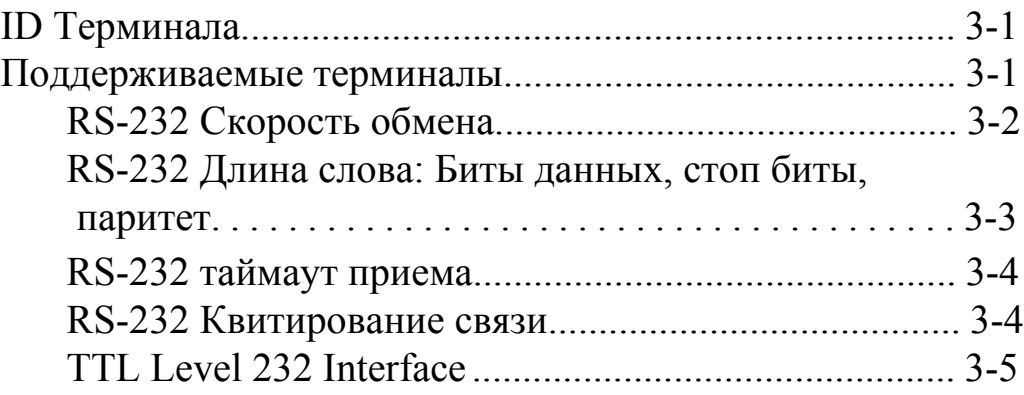

## *Глава 4 - Вывод данных*

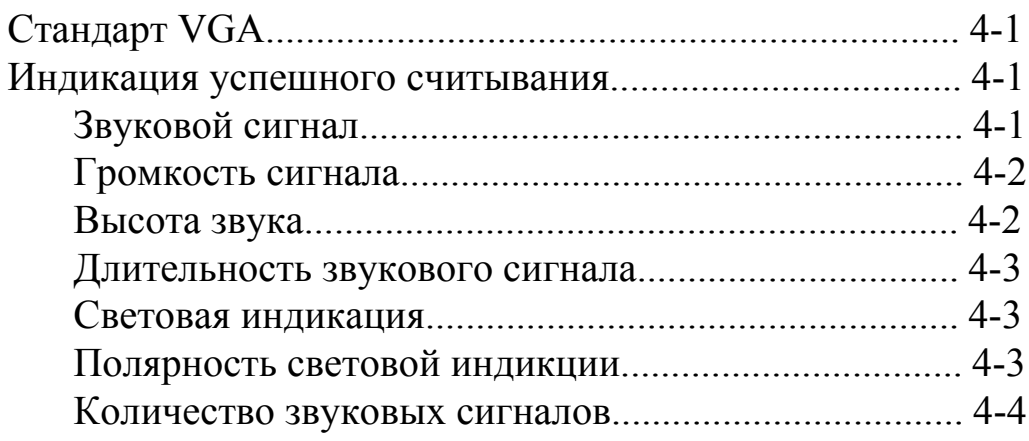

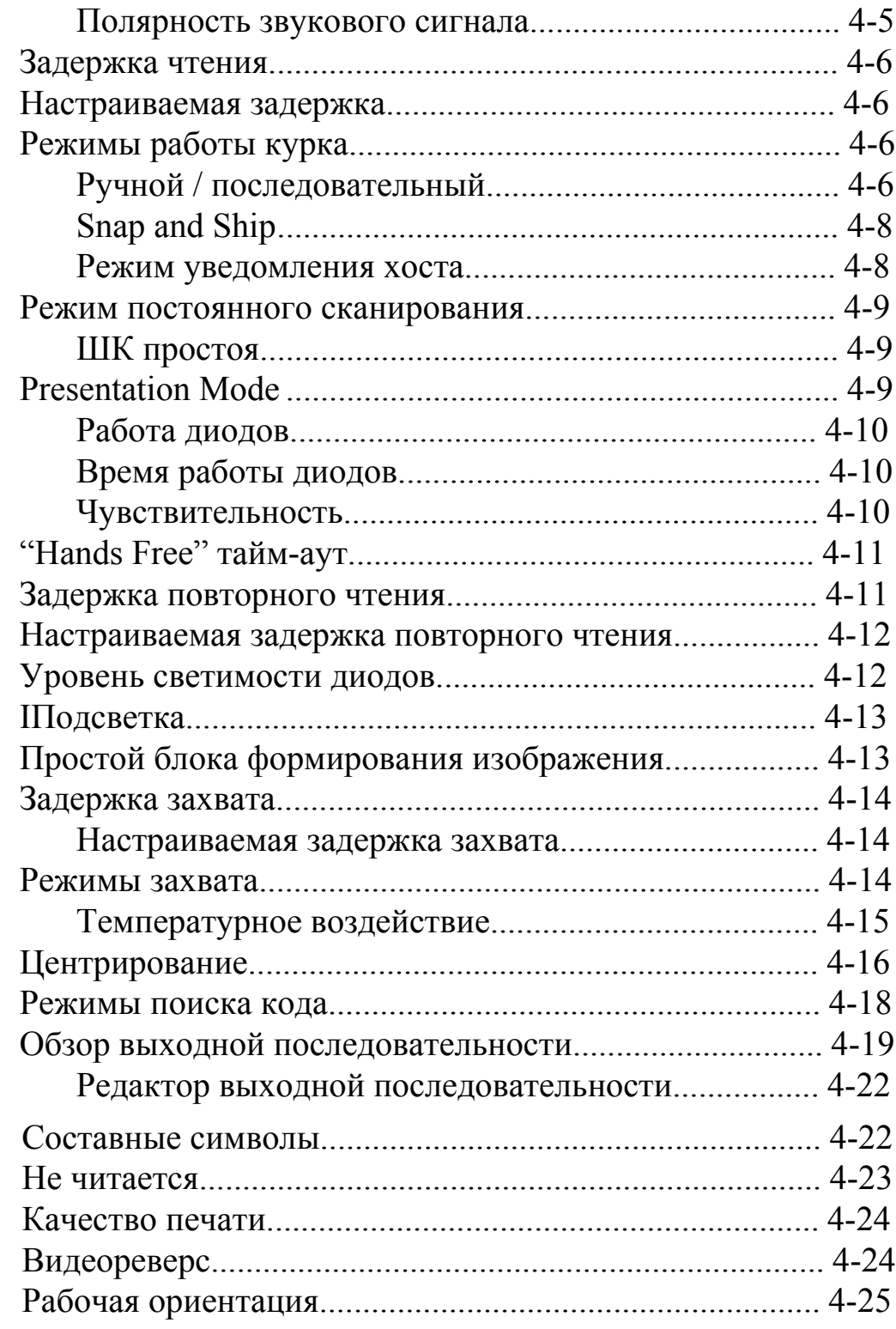

# *Chapter 5 - Редактирование данных*

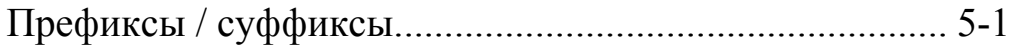

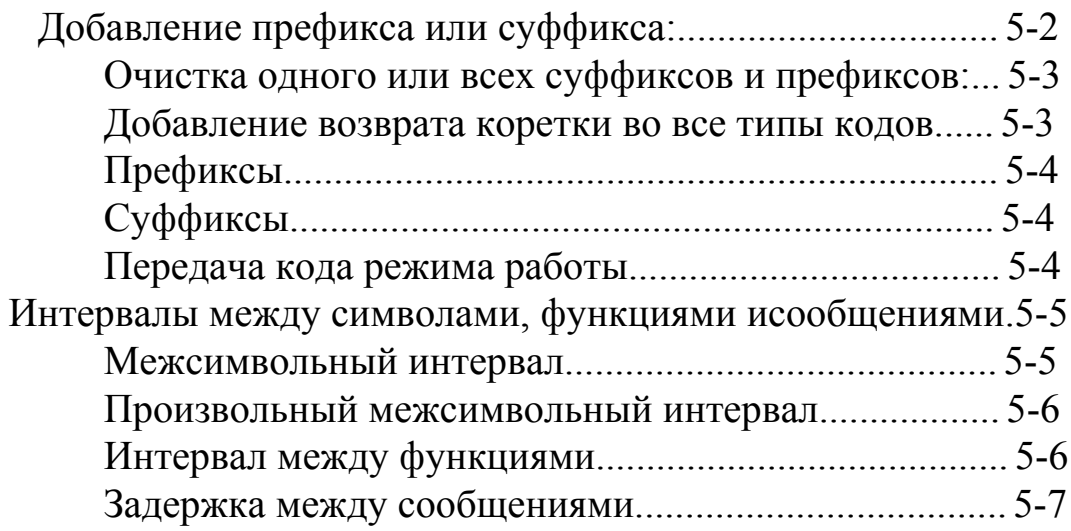

# *Chapter 6 - Формат данных*

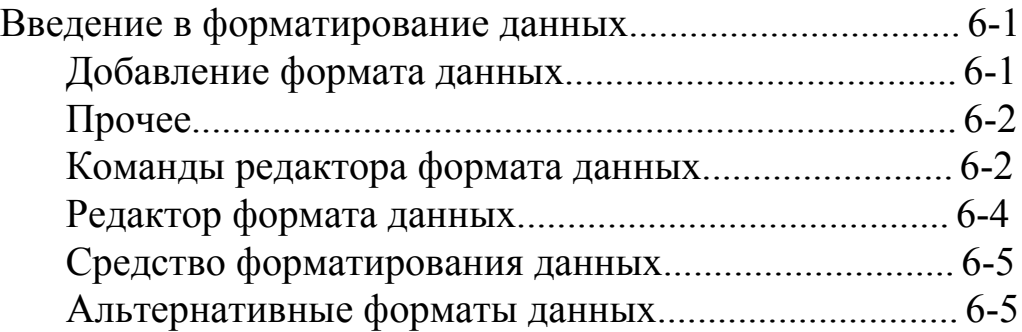

## *Chapter 7 - Типы кодов*

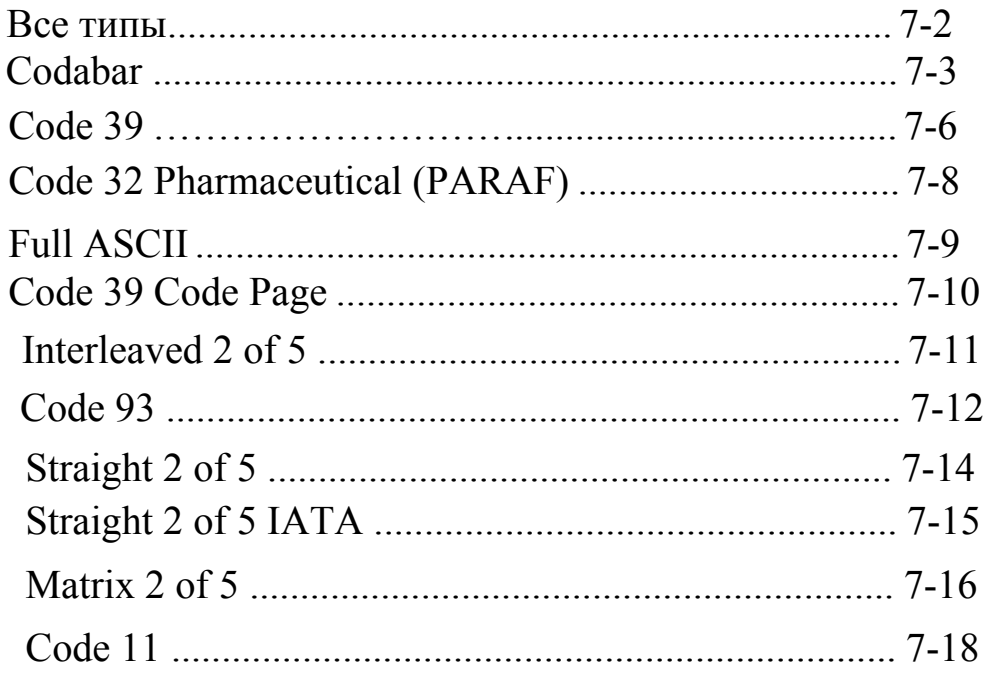

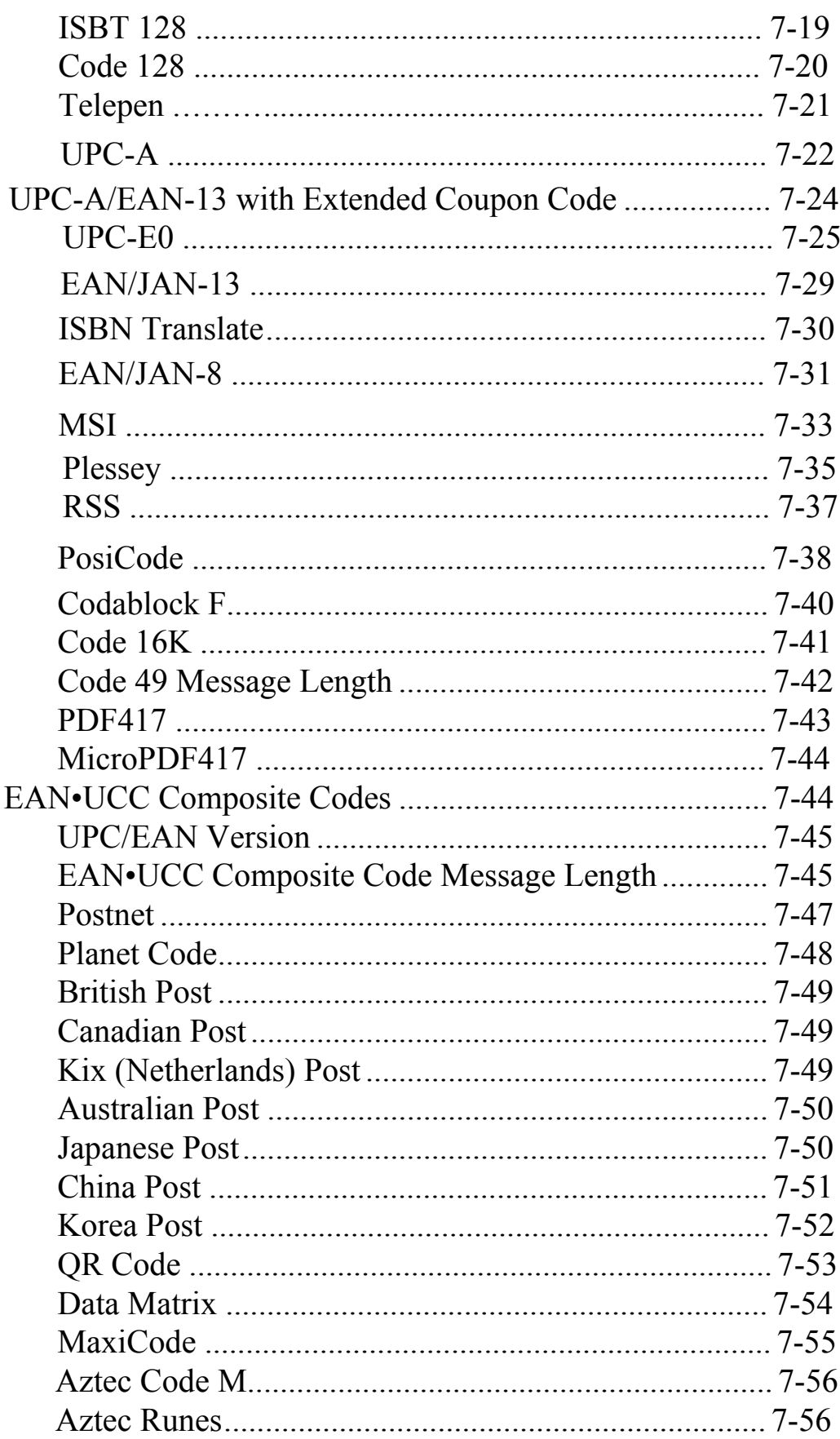

# *Глава 8 - Imaging Commands*

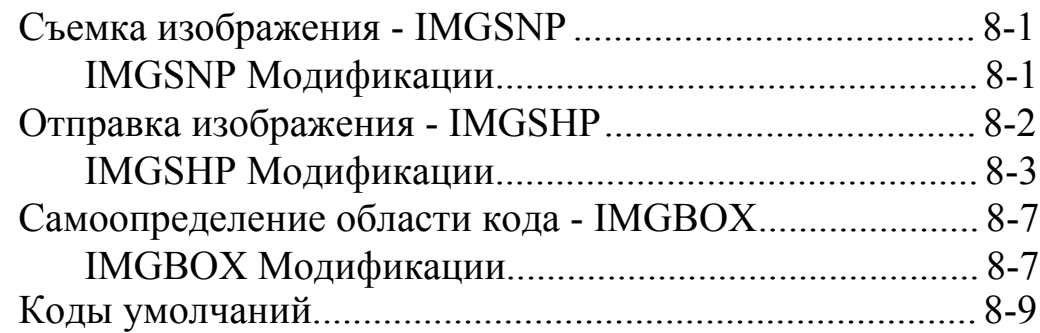

# *Глава 9 - OCR Программирование*

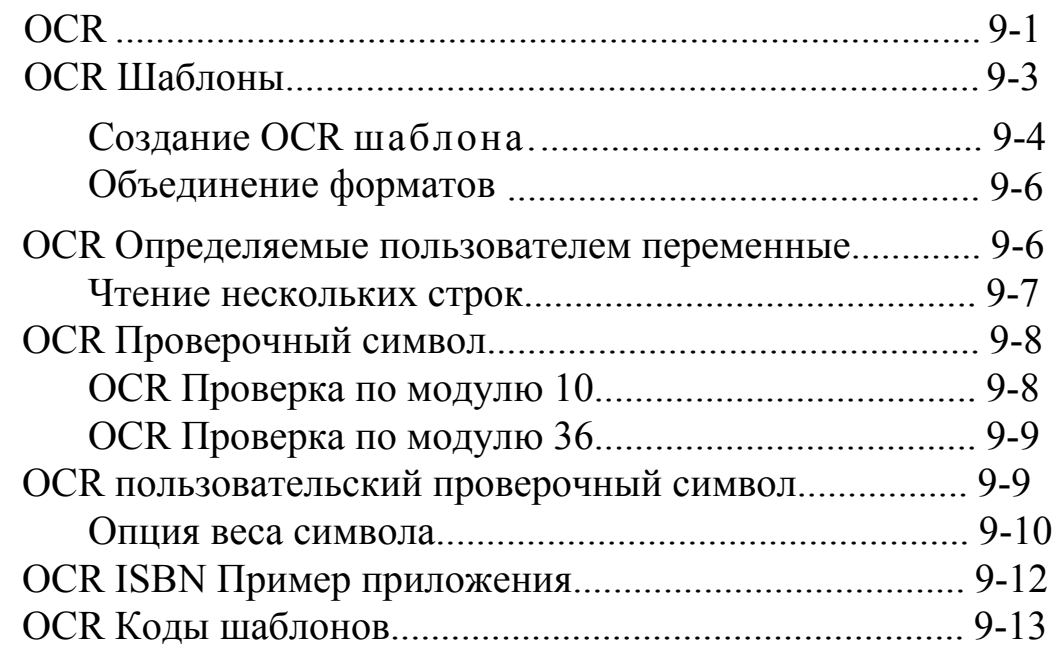

## *Глава 10 - Утилиты*

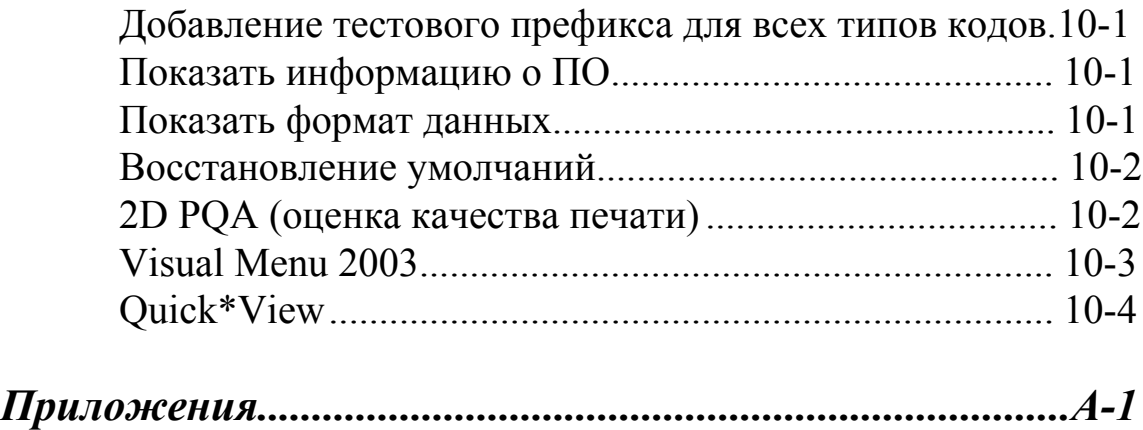

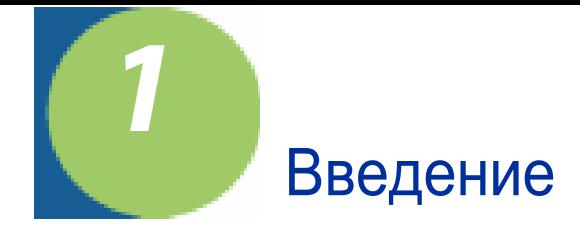

## *Об этой инструкции*

Эта инструкция обеспечивает полную настройку нашего продукта, включение и настройку всех функций сканера. Изготовителем уже проведена предварительная настройка для самой распространенной конфигурации.

 Для изменения настроек нужно сканировать настроечные коды из этой инструкции в определенной последовательности. При необходимости можно вернуться к заводским настройкам.

Опции, помеченные звездочкой \* входят в настройки по умолчанию.

### *Соединение с компьютером*

Сканер может работать с компьютером. Для подключения:

1. Выключите терминал/компьютер.

2. Если Вы используете USB соединение, соедините интерфейсный кабель с прибором, а после включите его в USB порт компьютера. пропустите шаг 4.

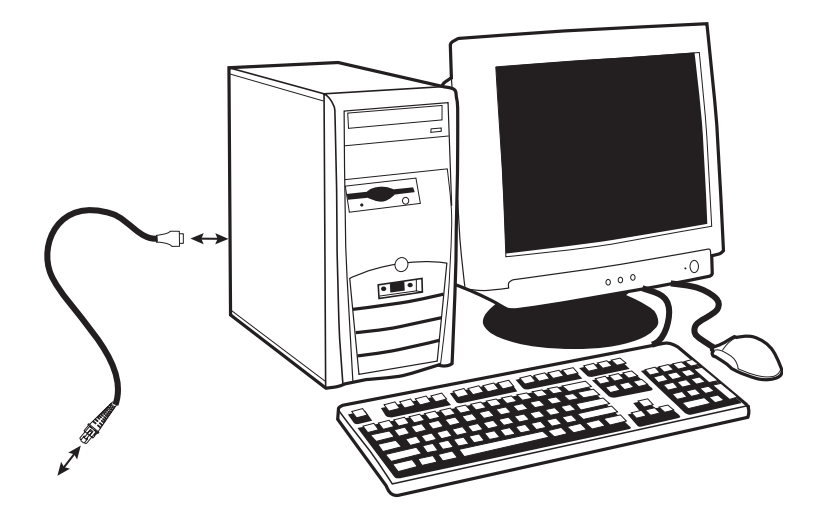

3. Если Вы используете RS-232 соединение, соедините интерфейсный кабель с прибором, а после включите его в COM порт компьютера.

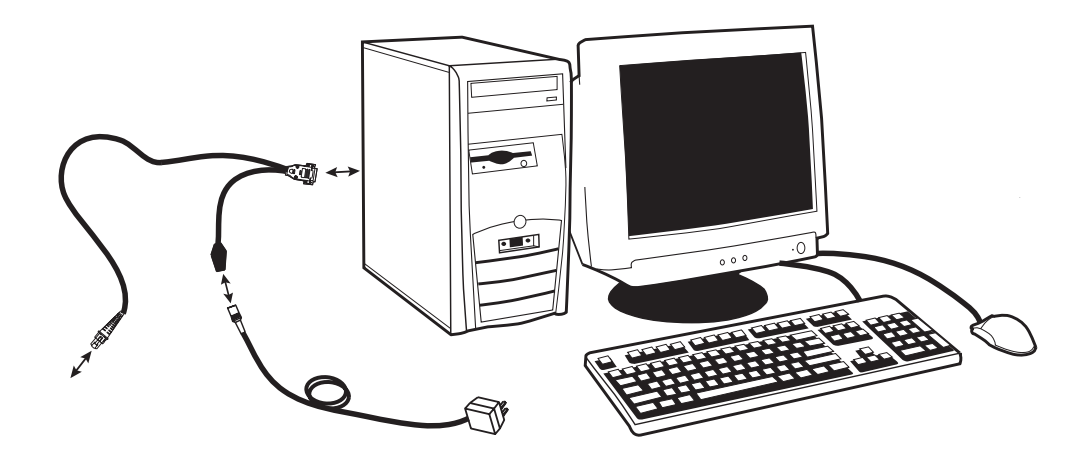

4. Соедините адаптер питания с интерфейсным кабелем. Включите адаптер в розетку .

5. Включите терминал/компьютер. Прибор издаст звуковой сигнал.

6. Если Вы используете интерфейс RS-232, необходимо правильно установить параметры связи для корректной работы.Сосканируйте настроечный код для интерфейса RS-232, расположенный ниже. По умолчанию настройки соединения будут: 115200 бод, без паритета, 8 бит данных, 1 стоповый бит, суффикс CR LF.

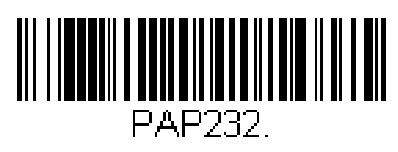

RS-232 Интерфейс

7. Проверьте работу сканера с помощю примеров кодов, расположенных в конце инструкции. в случае успешного считывания сканер издаст звуковой сигнал.

# *Приемы сканирования*

Прибор имеет видоискатель, в зависимости от горизонтального поля которого на сканере загорается красный или зеленый светодиоды. Необходимо центрировать луч на ШК и направить его в положение хорошего считывания.

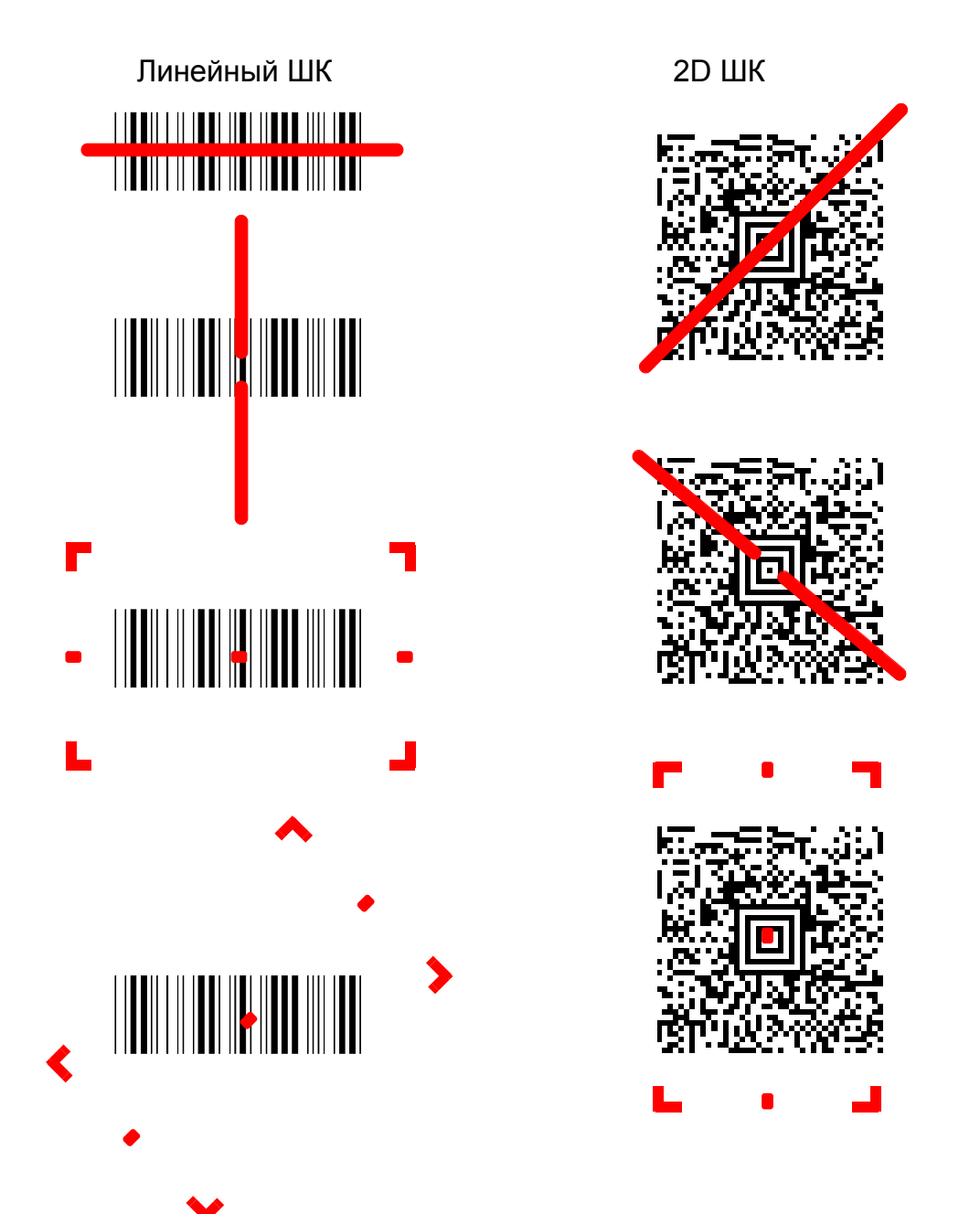

Если луч меньше кода, это значит, что сканер слишком близко для данного размера кода. Штрихкоды с малым размером линий нужно считывать, поднося сканер ближе. Штрихкоды с большим размером линий нужно считывать, поднося сканер дальше. Для считывания кода направьте на него луч сканера и нажмите кнопку. Если код слишком сильно отражает, например, если он заламинирован, можно отклонить сканер на 5 градусов от зоны блика.

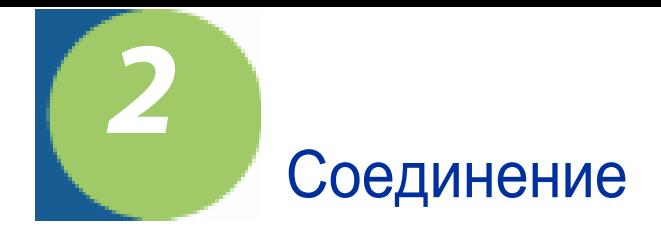

# *Plug and Play*

Plug and Play коды обеспечивают простую настройку для популярных интерфейсов.

Замечание: После сканирования данных кодов сканер работает с компьютером по настроенному порту.

### *RS-232*

**RS-232** используется для работы с СОМ портом.

**Опция Настройка** Скорость 115200 бод Формат данных 8 бит данных, без паритета, 1 стоповый бит

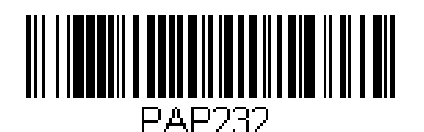

RS-232 интерфейс

ПК или терминал. Возвращает суффикс carriage return (CR) и a line feed (LF).

## *IBM SurePos*

Сканируйте соответствующие коды для IBM SurePos (USB Handheld imager) или IBM SurePos (USB Tabletop imager).

Замечание:

После сканирования этих кодов необходимо перезагрузить терминал

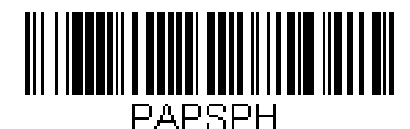

IBM SurePos (USB Handheld Imager) Interface

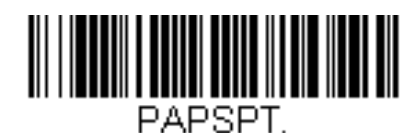

IBM SurePos (USB Tabletop Imager) Interface

Настройки суффиксов:

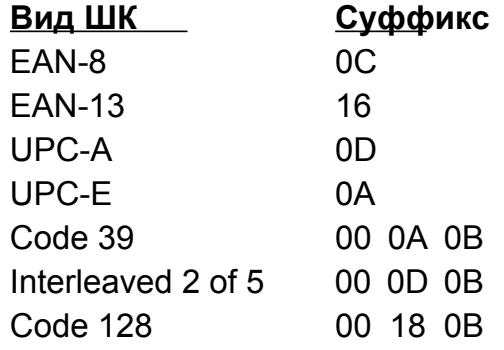

## *USB HID*

Сосканируйте этот код, чтобы перевести сканер в режимUSB HID устройства Сканирование изменит ID на 131.

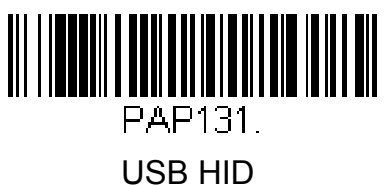

## *USB эмуляция COM порта*

Сосканируйте этот код для эмуляции RS-232. необходимо также будет установить драйвер с CD.

Будет использован следующий свободный COM порт. Apple® Macintosh компьютер распознает сканер как USB CDC устройство и автоматически установит драйвер. ID терминала будет установлен 130.

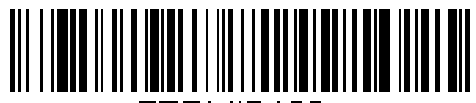

TERMID130. USB COM порт эмуляция

**USB Японская клавиатура**

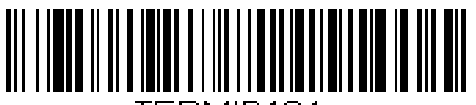

HRMILL11.54.

USB **Японская клавиатура**

**CTS/RTS Эмуляция**

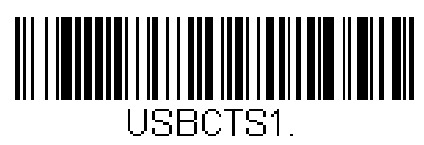

Вкл

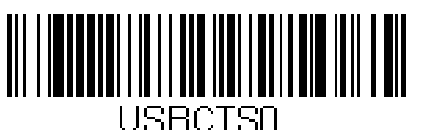

\* Выкл

#### **ACK/NAK Режим**

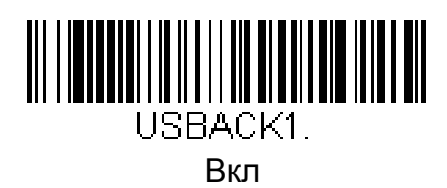

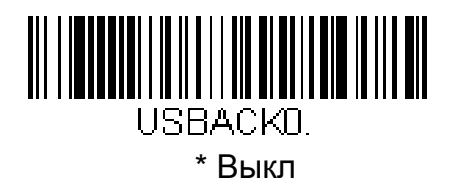

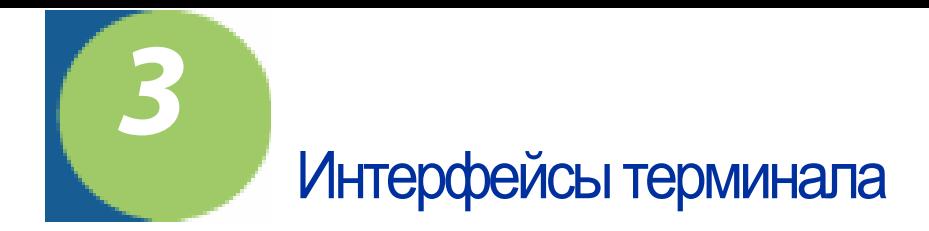

## *ID Терминала*

Если Вы хотите изменить интерфейс сканера, обратитесь к главе Поддерживаемые терминалы.

Например, USB HID POS имеет ID 131. Сосканируйте код **Terminal ID** после 1,3,1 из программирования символов и после **Save** Если в процессе вы ошиблись, необходимо провести операцию сначала.

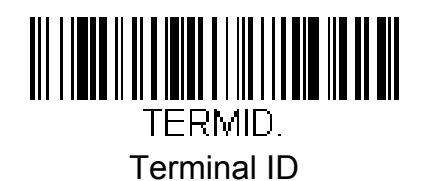

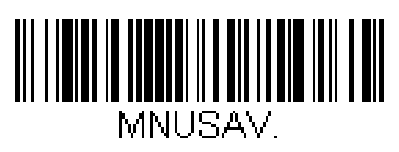

Save

Замечание: После необходимо перезагрузить компьютер

### *Поддерживаемые терминалы*

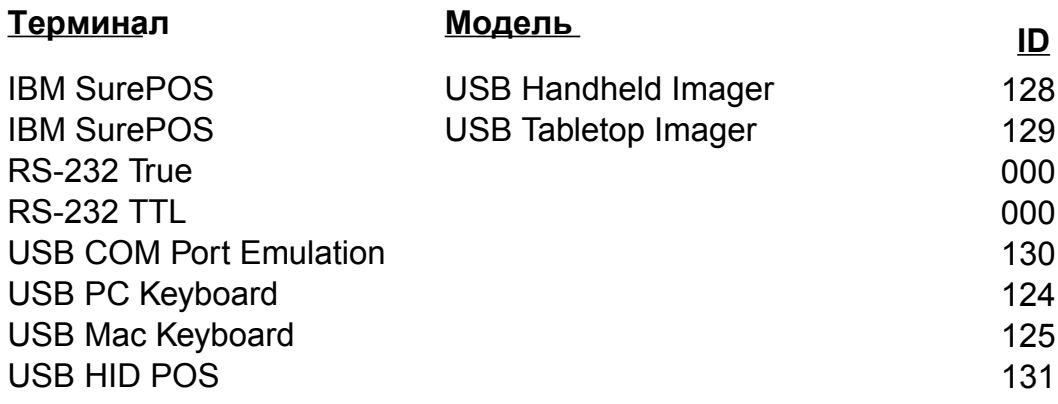

## *RS-232 Скорость обмена*

Сканер и терминал общаются на определенной скорости.

Умолчание = 115,200

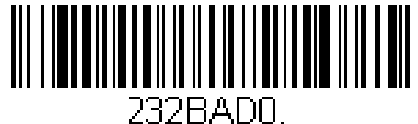

300

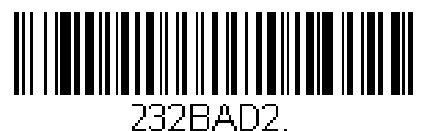

1200

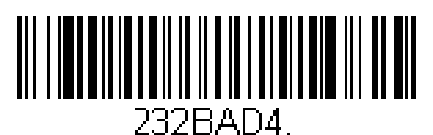

4800

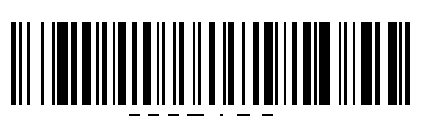

232BAD6. 19200

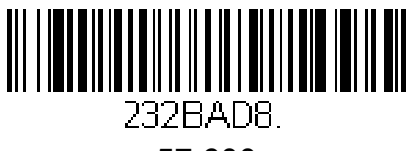

57,600

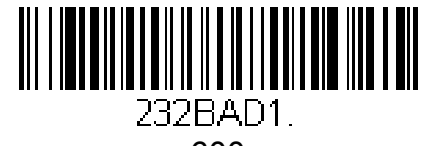

600

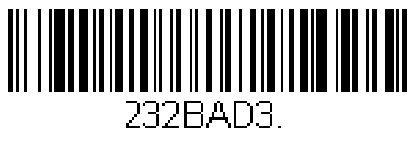

2400

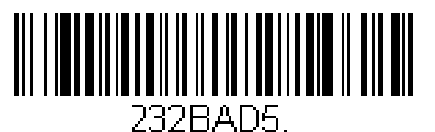

9600

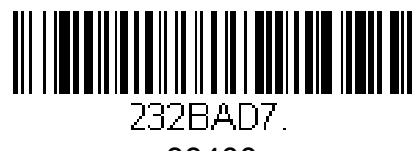

38400

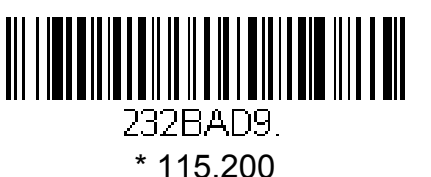

### *RS-232 Длина слова: Биты данных, стоп биты, паритет*

Возможно 7 или 8 бит данных на символ. 8 по умолчанию. 7 выставляется, только если это поддерживается терминалом.

Стоповые биты 1 или 2. 1 по умолчанию.

Паритет обеспечивает проверку переданных данных. по умолчанию без паритета

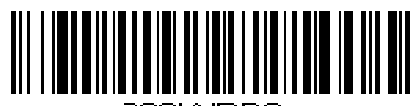

232WRD3.

7 Data, 1 Stop, Parity Even

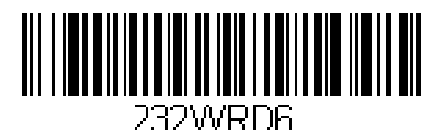

7 Data, 1 Stop, Parity Odd

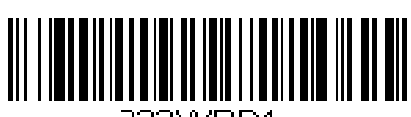

232WRD1. 7 Data, 2 Stop Parity None

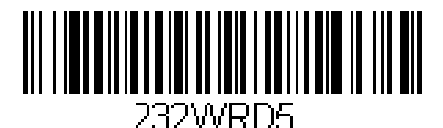

8 Data, 1 Stop, Parity Even

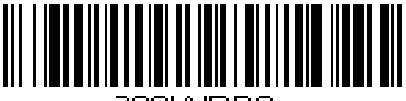

232WRD8 8 Data, 1 Stop, Parity Odd

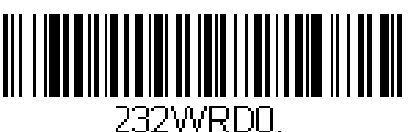

7 Data, 1 Stop, Parity None

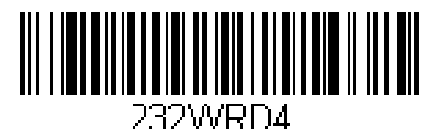

7 Data, 2 Stop, Parity Even

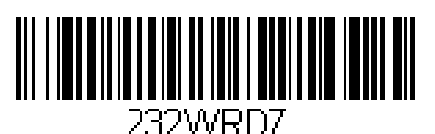

7 Data, 2 Stop, Parity Odd

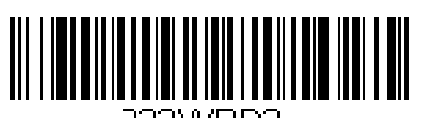

232WRD2. \* 8 Data, 1 Stop, Parity None

## *RS-232 таймаут приема.*

Если приемник находится в режиме ожидания, он может не сразу принять сигнал. Время ожидания ответа можно выставить от 0 до 300 мсек. По умолчанию 0 -без таймаута. Для установки сосканируйте код, после цифры из приложения, а после Save.

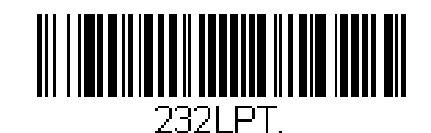

RS-232 Receiver Time-Out

## *RS-232 Квитирование связи*

Устанавливает правила обмена данными.

При использовании RTS/CTS сканер посылает приемнику RTS сигнал. и ожидает CTS сигнала. Этот сигнал проверяется перед отправкой каждого символа.

Если CTS сигнал в какой-то момент исчезает, передача приостанавливается до появления нового сигнала. после передачи всех данных сканер передает RTS сигнал. Умолчания помечены \*.

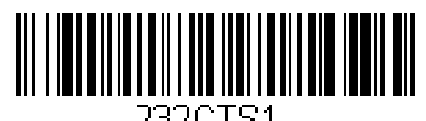

RTS/CTS Вкл

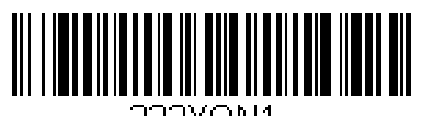

232XON1 -XON/XOFF Вкл

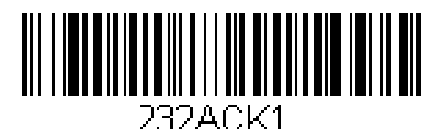

ACK/NAK Вкл

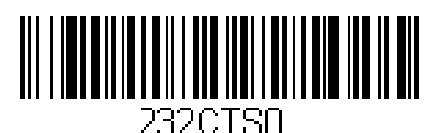

\* RTS/CTS Выкл

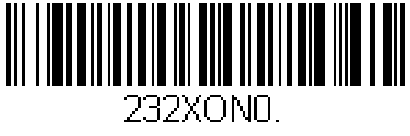

\* XON/OFF Выкл

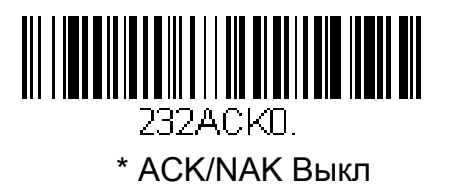

### *TTL Level RS-232*

TTL Level 232 Inverted Обеспечивает подкулючение к обычному СОМ порту

Non-Inverted serial TTL для TTL UART порта.

TTL Level 232 Inverted with Polarity Override Для PC RS-232 и особого кабеля

По умолчанию = TTL Level 232 Inverted with Polarity Override.

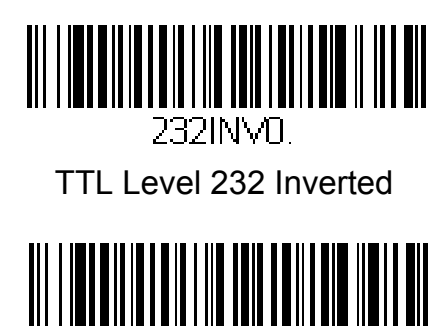

232INV2. \* TTL Level 232 Inverted with Polarity Override

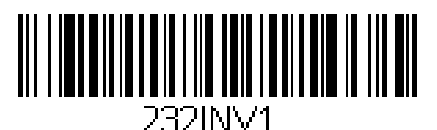

TTL Level 232 Non-Inverted

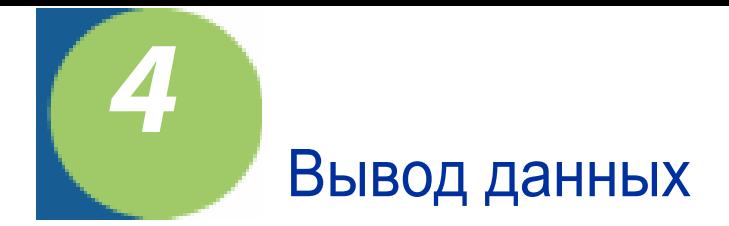

# *Стандарт VGA*

Вы можете установить разрешение картинки в соответствии с VGA стандартом, если необходима совместимость с приложениями, поддерживающими маленький размер картинки. При включенном режиме разрешение 640х480 пикселов, при выключенном - 752х480 пикселов. По умолчанию =Вкл

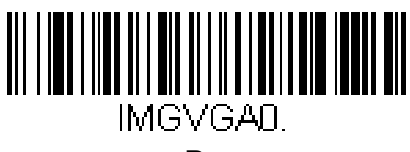

Выкл

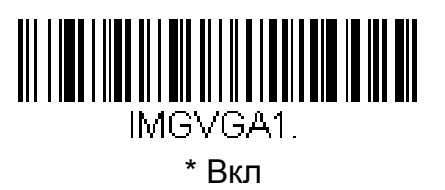

### *Индикация успешного считывания*

#### *Звуковой сигнал*

Звуковой сигнал при успешном считывании может быть включен или выключен. По умолчанию = Вкл

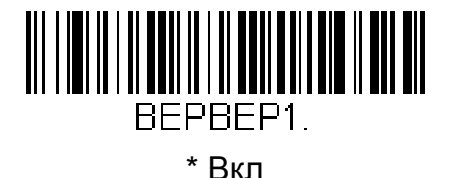

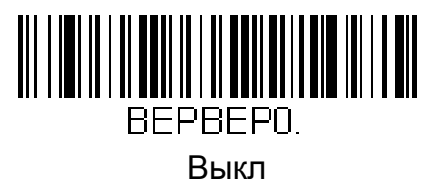

### *Громкость сигнала*

Громкость сигнала об успешном считывании может быть изменена. По умолчанию = высокая

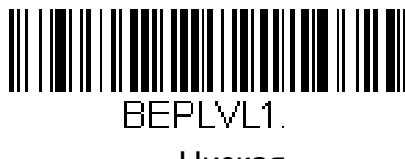

Низкая

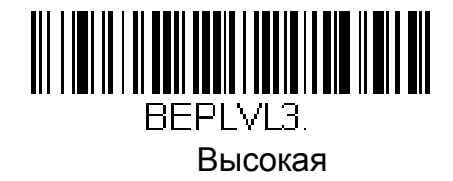

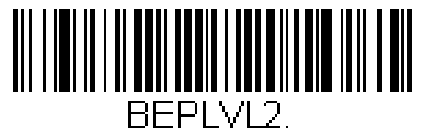

Средняя

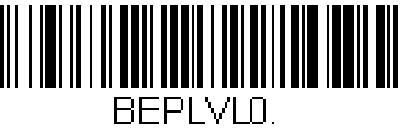

Выкл

### *Высота звука*

Возможно насколько вариантов высоты звука о хорошем чтении.

По умолчанию = Средняя

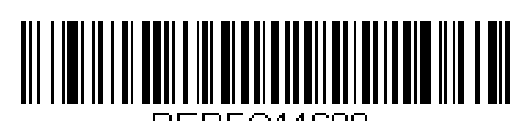

BEPFQ11600. Низкая(1600 Гц)

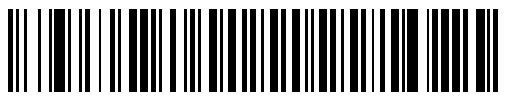

BEPFQ14200. Высокая (4200 Гц)

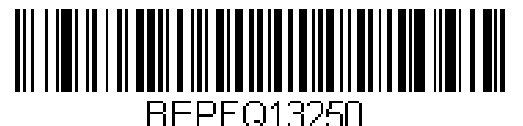

\* Средняя (3250 Гц)

### *Длительность звукового сигнала*

Регулирует длительность звукового сигнала при успешном считывании.

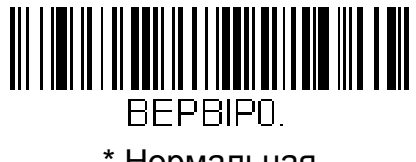

\* Нормальная

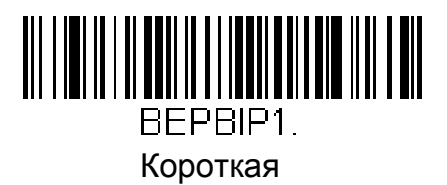

### *Световая индикация*

Включает или выключает свеовую индикацию при успешном считывании.

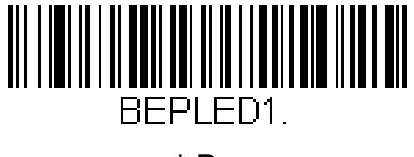

\* Вкл

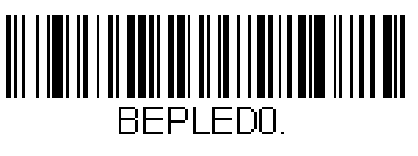

Выкл

### *Полярность световой индикции*

Полярность устанавливает активное состояние и простой. Когда установлено Active High, индикация включается, когда сигнал изменяется от низкого к высокому. Когда установлено Active Low, индикация включается, когда сигнал изменяется от высокого к низкому.

Для вступления в силу изменений сканер надо перезагрузить.

По умолчанию = Active Low.

Замечание: Если индикацияработает неправильно, первоначально проверьте настройки полярности.

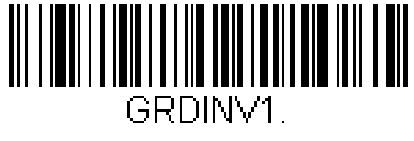

Active High

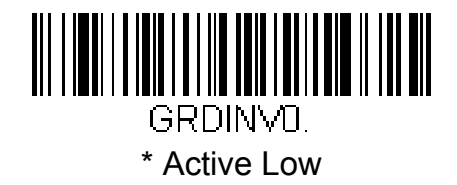

#### *Количество звуковых сигналов*

Количество звуковых сигналов при успешном считывании может быть от 1 до 9. Если включена световая индикация, количество вспышек также синхронно меняется. Для установки значения воспользуйтесь главой Программирование символов. в конце сосканируйте код Save. По умолчанию = 1

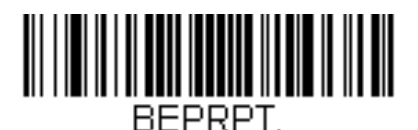

Количество сигналов

#### *Полярность звукового сигнала*

Полярность устанавливает активное состояние и простой. Когда установлено Active High, индикация включается, когда сигнал изменяется от низкого к высокому. Когда установлено Active Low, индикация включается, когда сигнал изменяется от высокого к низкому. Для вступления в силу изменений сканер надо перезагрузить.

По умолчанию = Active Low.

Замечание: Если индикацияработает неправильно, первоначально проверьте настройки полярности.

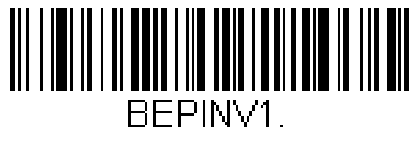

Active High

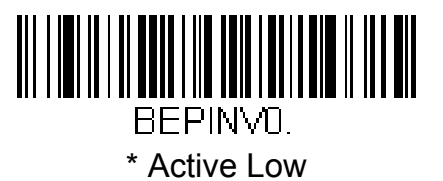

## *Задержка чтения*

Задержка - врямя, через которое сканер сможет счититать следующий штрихкод По умолчанию= Без задержки.

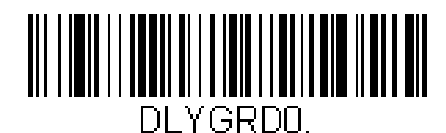

средняя (1000 мс)

**\*** Без задержки

DI YGRD1000.

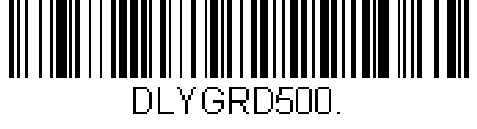

Короткая(500 мс)

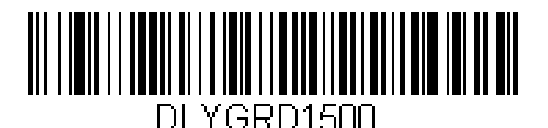

большая (1500 мс)

*Настраиваемая задержка*

Вы можете выставить задержку в диапазоне 0 - 30000 мс сканируя коды цифр из приложения, а после сосканировав Save.

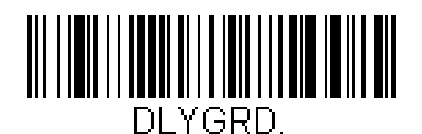

настраиваемая задержка

## *Режимы работы курка*

### *Ручной / последовательный*

Вы можете активировать сканер с помощью курка или последовательными командами (см. стр. 11-4). В ручном режиме сканер ждет шрихкода пока нажат курок или пока не найден штрихкод.

В последовательном режиме чтение происходит до успеха или команды деактивации. В этом режиме сканер может выключаться по истечении определенного времени. (См. далее)

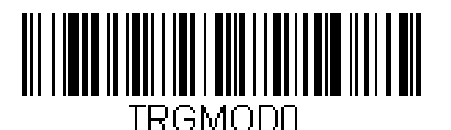

\* Ручной / последовательный

#### **Тайм-аут чтения**

Может быть установлен от 0 до 300 000 мс. Вводите цифры с кодами, а потом Save. 0 - бесконечное время.

По умолчанию = 0

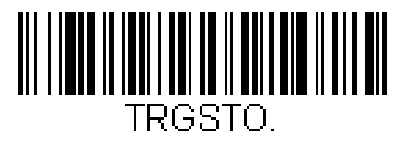

тайм-аут чтения

#### **Энергосбережение в ручном режиме**

Только для RS-232 и HHLC

Включает режим энергосбережения.

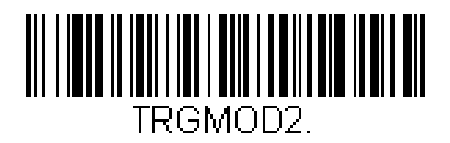

#### **Тайм-аут энергосбережения**

Только для RS-232 и HHLC

Позволяет установить задержку режима энергосбережения от 0 до 300 с. Ввод с помощью кодов цифр и кода Save.

По умолчанию = 120 секунд.

При активации сканера таймер сбрасывается.

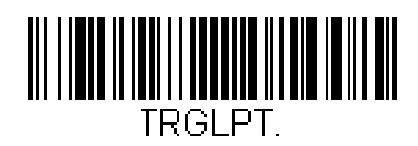

Замечание: Таймер начинает работать после истечения задержки чтения.

## *Snap and Ship*

В этом режиме картинка передается напрямую в терминал. Нужен в случае, если вы используете свой декодер.

Замечание: Для работы с этой опцией необходимы интерфейсы RS-232 или USB.

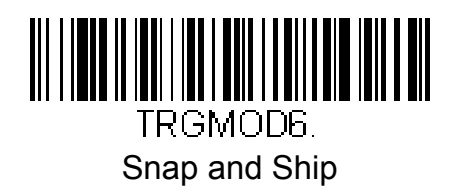

#### *Режим уведомления хоста*

Замечание: Для работы с этой опцией необходимы интерфейсы RS-232 или USB.

В этом режиме при нажатии курка в обход декодера оповещается хост. Хост инициализирует считывание и/или передачу кода.

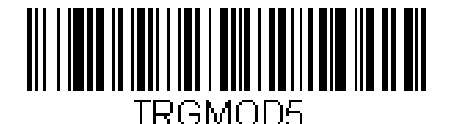

Режим уведомления хоста

### *Режим постоянного сканирования*

В этом режиме сканер простаивает, пока перед ним ШК простоя. Когда код перед сканером меняется, он его сканирует и декодирует.

Замечание:Сканер автоматически настраивает минимальную яркость диодов для считывания ШК простоя. При поднесении другого ШК сканер настраивает яркость диодов согласно настройкам.

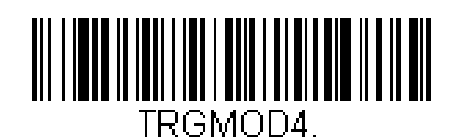

Режим постоянного сканирования

## *ШК простоя*

Используется в режиме постоянного сканирования. Для этого кода используется кодировка Code 128.

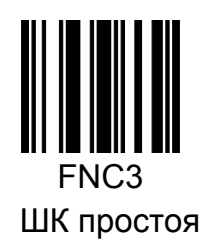

# *Presentation Mode*

В этом режиме диоды выключаются или светятся неярко. Определение кода происходит за счет внешнего освещения. При чтении диоды включаются автоматически. При недостаточном внешнем освещении режим может работать некорректно.

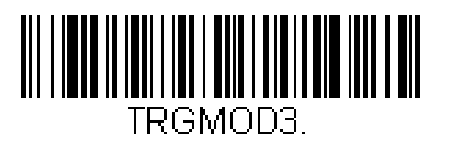

### *Работа диодов*

В режиме presentation mode, Диоды после сканирования некоторое время остаются включены. Если Вы хотите, чтобы они выключались сразу, отключитье данную функцию. По умолчанию = Вкл

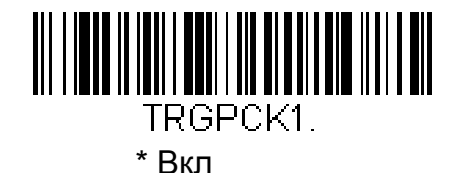

<u> III IIII IIIII IIII IIII IIII III</u> TRGPCKN. Выкл

## *Время работы диодов*

При использовании режима, описанного выше, Вы можете установить время задержки выключения диодов. Для этоого сосканируйте код, после кодами цифр наберите время задержки (0 - 9999 мс) и сканируйте код Save.

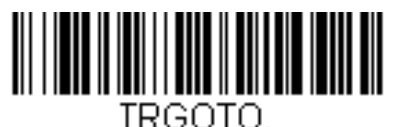

Время задержки

#### *Чувствительность*

Чувствительность в данном режиме меняет время реакции на штрихкод. Устанавливается значение от 0 до 20 с помощью кодов цифр. 0- наибольшая чувствительность, 20 - наименьшая.

По умолчанию = 0

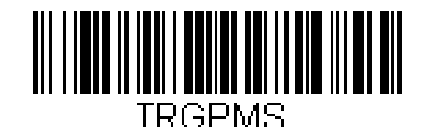

Чувствительность

## *"Hands Free" тайм-аут*

Режимы постоянного сканирования и Presentation Mode могут использоваться как режимы "hands free". При нажатии курка или посыле аналогичной команды от терминала сканер переходит в ручной режим. Вы можете настроить возврат в ручной режим по тайм-ауту.

**Сосканируйте FHands Free Time-Out**, а после с помощью кодов цифр введите необходимое время (0 - 300 000 мс), затем сосканируйте код Save.

. По умолчанию = <sup>5000</sup>

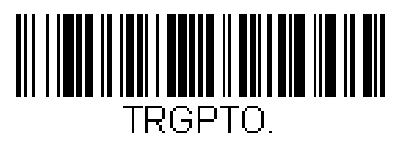

Hands Free Time-Out

### *Задержка повторного чтения*

Данная задержка - это время, через которое сканер вновь прочитает тот же самый штрихкод. Для предотвращения случайного повторного чтения используйте задержку больше.

Функция доступна только в режиме Presentation Mode

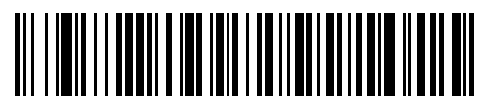

DI YRRD500.

Короткая (500 мс)

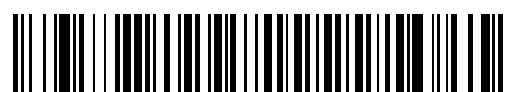

DI YRRD1000. Большая (1000 мс)

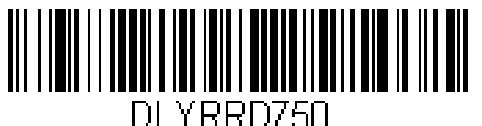

**\*** Средняя (750 мс)

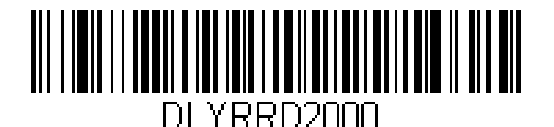

Очень большая (2000 мс)

## *Настраиваемая задержка повторного чтения*

Вы можете настроить собственное время задержки перед повторным чтением того же кода от 0 до 30 000 мс. Для этого используйте коды цифр и код Save в конце.

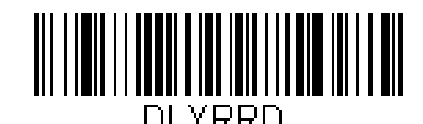

Настр. задержка повторного чтения

### *Уровень светимости диодов*

Яркость диодов можно регулировать. Выкл используется при достаточном освещении, Низкий - при необходимости малого доп. освещения.

Замечание: если Вы выключили диоды в условиях плохого освещения, то для считывания кодов установки низкого или высокого уровня свечения диодов, Вам придется обеспечить высокую освещенность области нужного кода.

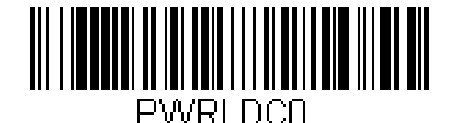

Выкл

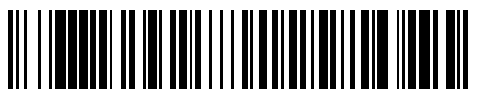

PWRLDC100 **\*** Высокий (100%)

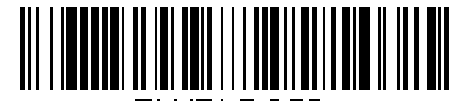

PWRLDC50 Низкий (50%)

## *Подсветка*

Позволяет включить или выключить подсветку.

Замечание: эта функция не затрагивает основные диоды.

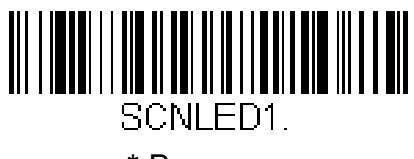

\* Вкл

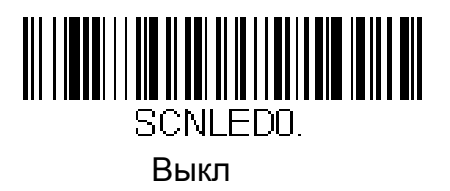

## *Простой блока формирования изображения*

Позволяет установить время простоя до отключения блока формирования изображения в пределах 0 - 999 999 мс. Установить значение можно с помощью кодов цифр и сканирования после кода Save.

По умолчанию <sup>=</sup> 1 мс.

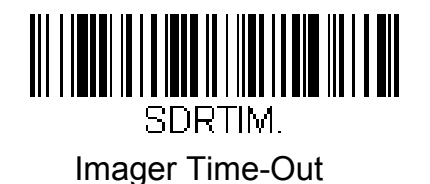

## *Задержка захвата*

Вы можете установить задержку между обнаружением кода и захватом картинки

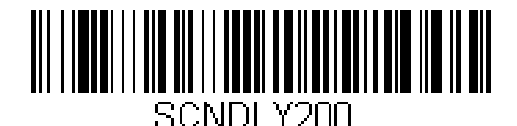

200 мс

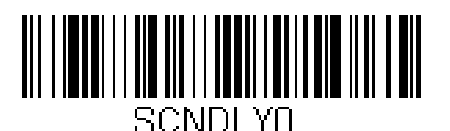

Выкл (без задержки)

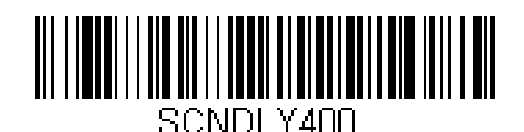

400 мс

#### *Настраиваемая задержка захвата*

Вы можете установить желаемое время задержки захвата от 0 до 4000 мс с помощью сканирования кодов цифр и кода Save.

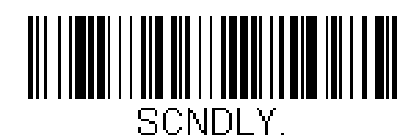

Задержка захвата

### *Режимы захвата*

**Черезстрочный** В черезстрочном режиме освещение и время захвата автоматически синхронизируется со временем экспозиции. Сканер настраивает освещенность во время экспозиции. Этот метод обеспечивает оптимальную настройку и рекомендуется для большинства приложений. В темном помещении автоматически на 25% изменяется цикл нацеливания.

**Согласованный** Данный режим НЕ рекомендуется для большинства приложений. Освещение включено продолжительно. Режим исключает мерцание. Возможен в киосках, в работе с приложениями с автонажатием курка.

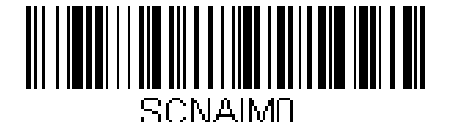

Выкл

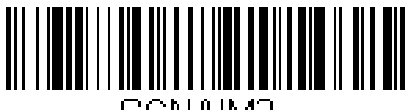

SCNAIM2. \* Черезстрочный

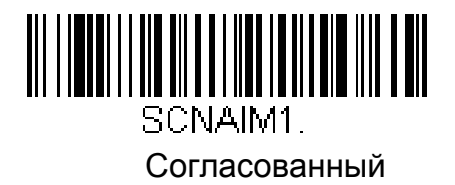

### *Температурное воздействие*

Внутри прибора находятся элементы, выделяющие тепло. Для хорошего теплоотвода необходимо использовать сканер в определенных температурных условиях. Оптимальная температура среды 15-20 °C. При повышении температуры среды есть риск выхода из строя лазерного диода. Также ухудшается качество изображения и декодирования . Система управления питанием может использоваться для устранения изменения яркости диодов. Однако, уменьшение яркости диодов этим способом уменьшит также ширину поля сканирования.

# *Центрирование*

Центрирование необходимо для уверенности, что считан именно нужный штрихкод, когда рядом расположены несколько кодов.

Например, когда рядом 2 кода на сером фоне, а считать нужно только второй.

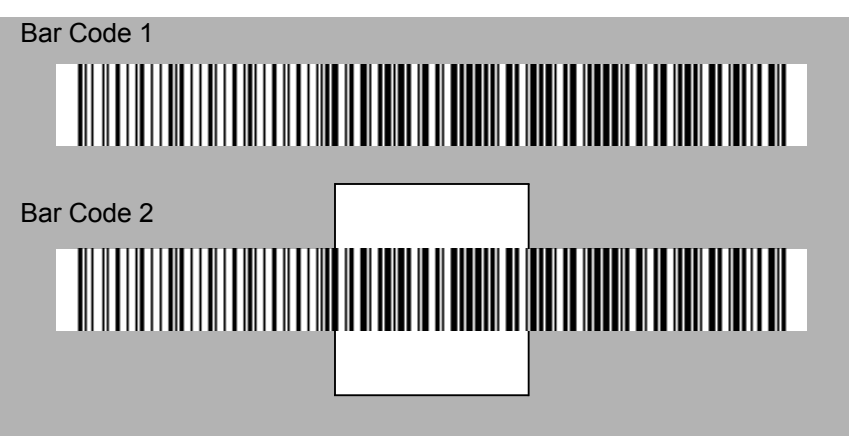

Центр по умолчанию128x96 пиксел (640x480 размер изображения) в центре поля сканирования.

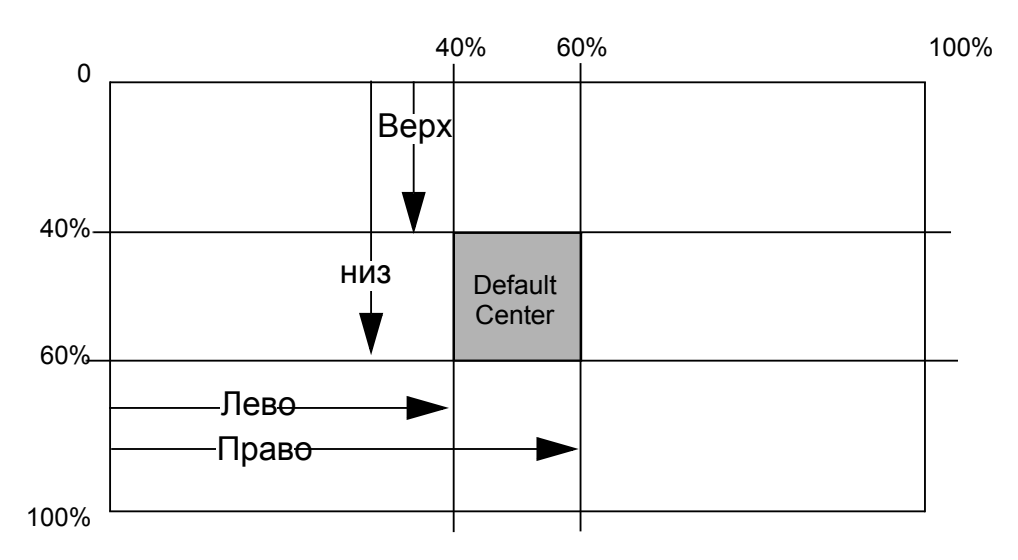

Если ШК вне зоны сканирования или частино выходит за ее пределы, он не будет считан. Читаться будут коды только пересекающие центральную зону, Если центрирование включено. Вместо центральной зоны можно использовать верхнюю, нижнюю, левую или правую зоны.

Для включения центрирования сосканируйте Центр вкл. Если Вы хотите использовать не центральную зону, сканируйте один из кодов сторон.

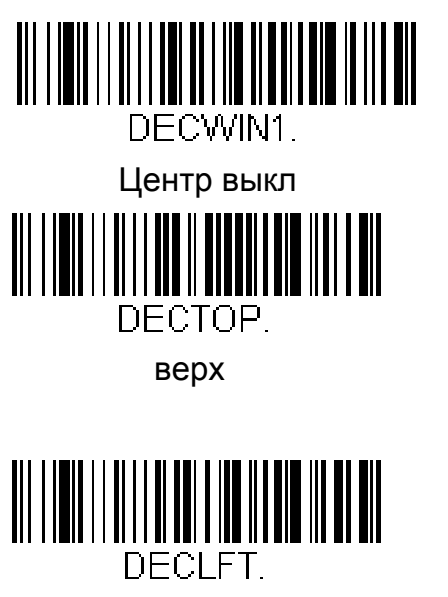

Лево

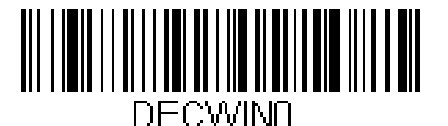

**\*** Выкл

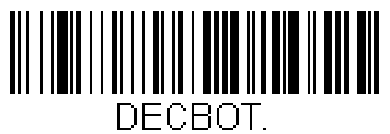

Низ

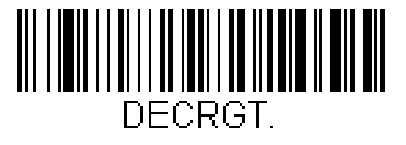

Право

### *Режимы поиска кода*

Есть 3 режима сканирования:

**Полный многонаправленный** - Ищет код с середины поля видимости до краев. В этом режиме читаются все типы кодов (включая OCR) при любой их ориентации. Поиск кода может занять значительное время.

Замечание: Это режим по умолчанию при работе с 2D кодами.

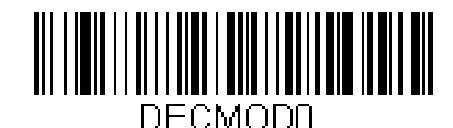

Полный многонаправленный

**Быстрый многонаправленный** - Ищет коды у середины поля сканирования. Быстро читает все коды в любой ориентации. В этом режиме могут пропускаться крайние символы в больших кодах, как Data Matrix или QR Code.

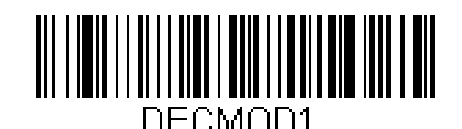

Быстрый многонаправленный

**Продвинутый линейный** - Быстро сканирует горизонтальные линии в центре . Это НЕ много направленный режим, но быстро сканирует линейные коды. НЕ сканирует 2D, OCR или почтовые коды.

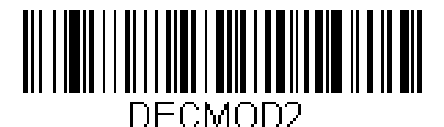

Продвинутый линейный
### Обзор выходной последовательности

#### Рекомендуемая выходная последовательность

При выключенной функции картинка передается как считана, при включенной - она должна преобразовываться в последовательность, или она не будет передана терминалу.

Замечание: функция недоступна, когда при множественности символов.

#### Редактор выходной последовательности

При сканировании более 1 кода выходные данные можно представить в формате, который поддерживается вашим приложением, несмотря на то, какой тип кода вы сканировали. Сосканируйте код "Последовательность по умолчанию" для использования универсальных значений, описанных далее. Это по умолчанию. Убедитесь, что удалены или очищены все типы кодов перед сканированием "Последовательность по умолчанию"

Примечание: для создания выходной последовательности нужно знать все ее параметры. Используйте буквенноцифровые коды в конце инструкции для этих опций.

Вы должны держать курок, пока читаеся каждый код из последовательности.

#### Добавление выходной последовательности

- 1. Сканируйте код "ввод последовательности" стр. 4-22
- 2. I.D. кода

На странице А-1 найдите необходимый тип. Сосканируйте две соответствующих 16-ричных цифры с задней обложки.

#### 3. Длина

Длину выходных данных можно установить до 9999 символов. Сосканируйте 4 кода цифр из приложения (например 50 символов будут кодироваться как 0050). При расчете длины Вы должны учесть префиксы, суффиксы и другие части последовательности.

#### 4. Символ выравнивания последовательности

B ASCII Conversion Chart (Code Page 1252) на странице А-4, найдите 16ричный код символа, который хотите выровнять. Используйте буквенноцифровое представление символов ASCII (99 - универсальный код. обозначает все символы).

#### 5. Завершение редактирования последовательности

Сосканируйте FF для входа в дополнительные символы, или Save для сохранения сделанных изменений.

Другое

#### $\cdot$ cброс

Выход без сохранения изменений выходной последовательности.

### Пример выходной последовательности

В примере Вы сканируете Code 93, Code 128, и Code 39 штрихкоды, но хотите, чтобы код Code 39 был первым, Code 128 вторым, а Code 93 третьим.

Замечание: Code 93 должен быть включен для использования примера.

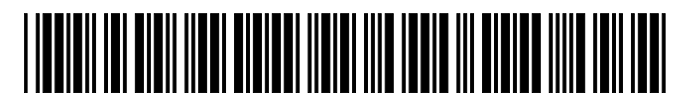

A - Code 39

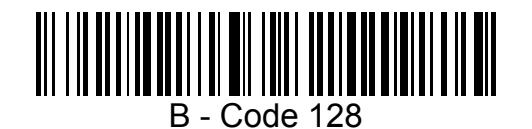

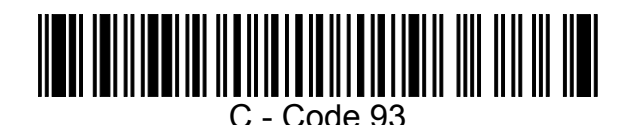

Командная строка для установки выходной последовательности:

#### SEQBLK62999941FF6A999942FF69999943FF

Пояснения:

SEQBLK команда старта редактора последовательности

62 индефикатор Code 39

9999 код длины для Code 39, 9999 = вся длина

41 стартовый символ для Code 39, 41h = "A"

FF. окончание для первого кода

6A индефикатор **Code 128** 

9999 код длины Code 128, 9999 = вся длина

- 42 стартовый символ для Code 128, 42h = "B"
- FF окончание для второго кода

69 индефикатор **Code 93**

9999 код длины Code 93, 9999 = вся длина

- 43 стартовый символ для Code 93, 43h = "C"
- FF окончание для третьего кода

В примере использовалась вся длина. Если Вы хотите использовать другие настройки, см. следущий пример.

Используется<CR> суффикс и особая длина.

#### **SEQBLK62001241FF6A001342FF69001243FF**

Пояснения:

SEQBLK команда старта редактора последовательности

**Code 39** 62 индефикатор

- 0012 A Code 39 длина (11) + CR суффикс (1) = 12
- 41 стартовый символ для Code 39, 41h = "A"
- FF окончание для первого кода
- 6A индефикатор
- 0013 B Code 128 длина (12) + CR суффикс (1) = 13
- 42 стартовый символ для Code 128, 42h = "B"
- FF окончание для второго кода

#### 69 индефикатор **Code 93**

- 0012 C Code 93 длина (11) + CR суффикс(1) = 12
- 43 стартовый символ для Code 93, 43h = "C"
- FF окончание для третьего кода

### *Редактор выходной последовательности*

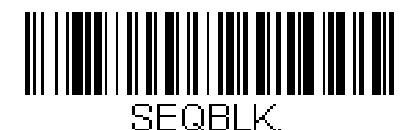

Ввод последовательности

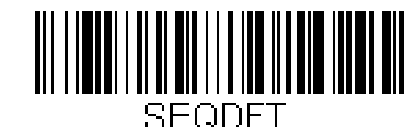

Последовательность по умолчанию

### *Рекомендуемая выходная последовательность*

При рекомендуемой последовательности считывание идет по ней, при невозможности выполнения данные в терминал не передаются. При нерекомендуемой последовательности данные читаются по ней, при невозможности выполнения данные передаются в терминал как есть. При выключенной функции данные передаются в терминал как есть.

Замечание: Недоступно при включенной функции следующего раздела.

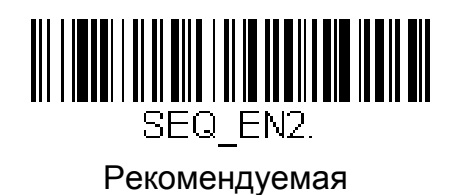

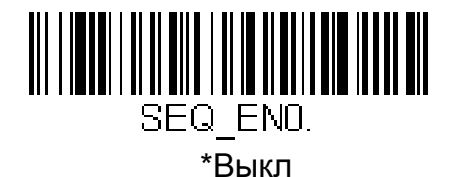

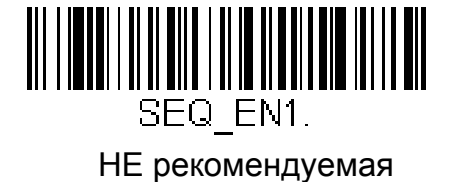

### *Составные символы*

Эта функция не работает в режиме низкого энергопотребления

При включенной функции при нажатии на курок доступно считывание совмещенных символов.

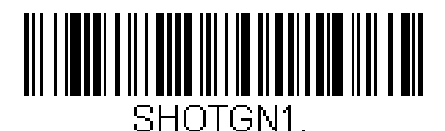

Вкл

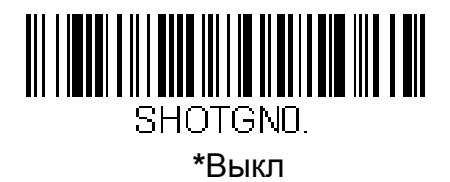

Не читается

При включенной функции сканер оповестит вас, если код не читается.<br>При использовании Quick\*View Scan Data Window появляется "NR"

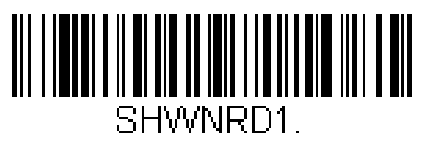

Вкл

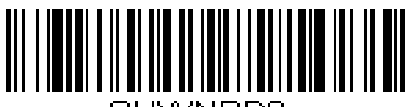

SHWNRDO.

\* Выкл

Если Вы хотите отличать сообщения "NR," for example, "Error," "Bad Code," настройте сообщения с помощью форматирования данных (Стр 6-5). 16ричный код "NR" - "9C.

### Качество печати

От настройки зависит считывание кодов с разным качеством печати. Если двумерный код жирно напечатан, то установка данного параматра, равного 6 может улучшить его считывание. Для бледного кода установите 2. Для установки сканируйте ШК окции, число от 1 до 7 из кодов цифр и код Save. По умолчанию = 4

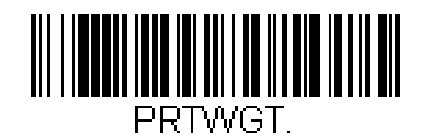

Установить качество печати

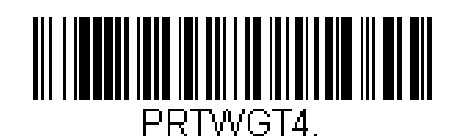

\* Умолчание =4

## Видеореверс

Необходим для сканирования инвертированных кодов. Код "Выкл" является примером такого кода.

Замечание: Переданная картинка не будет инвертирована, это только опция декодирования.

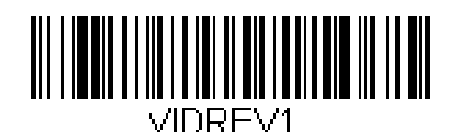

Выкл

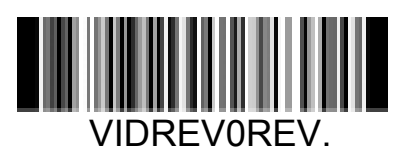

\* Выкл

## *Рабочая ориентация*

Многие штрихкоды чувствительны к ориентации считывания. Опция устанавливает положение чтения кодов.

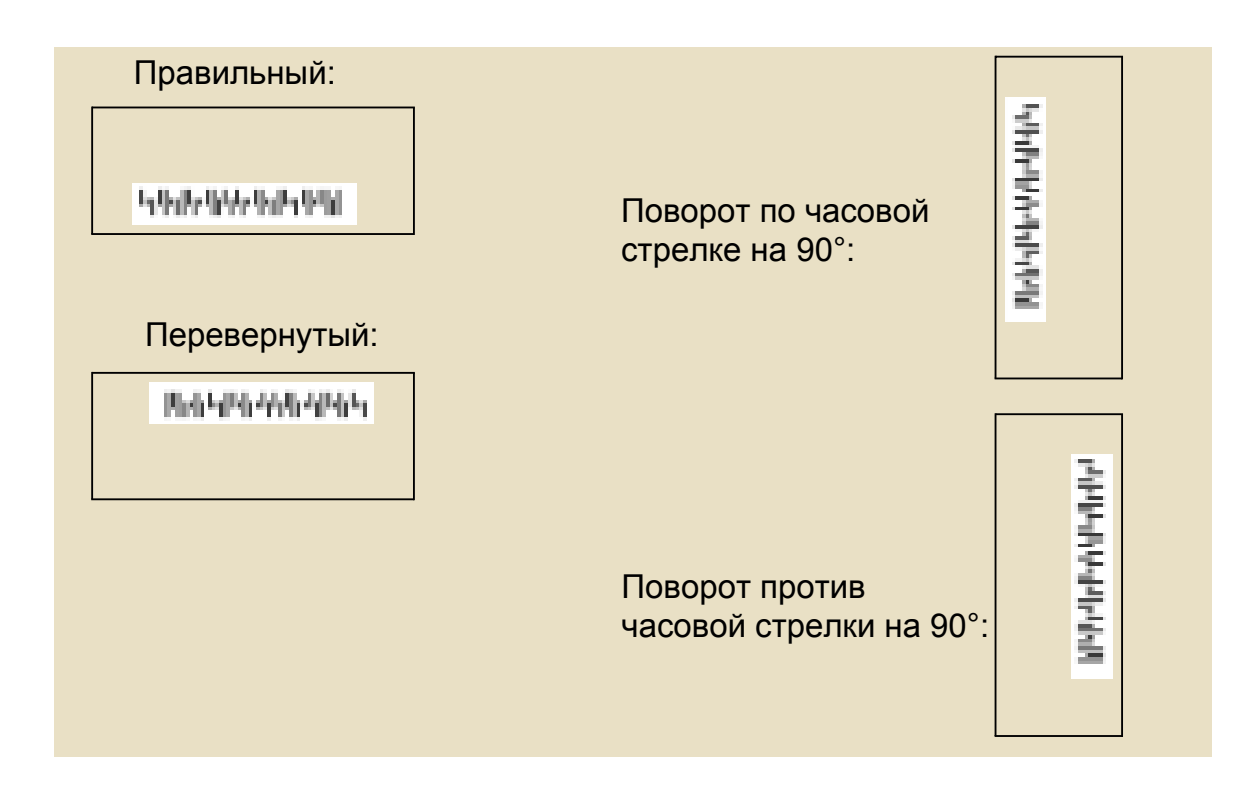

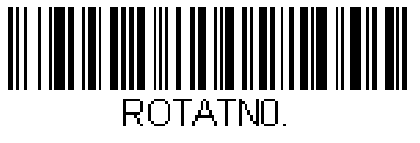

\* Правильный

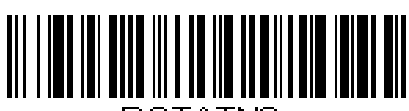

ROTATN2. Перевернутый

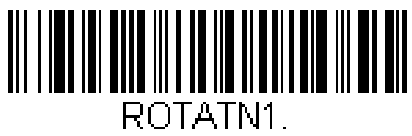

По часовой 90°

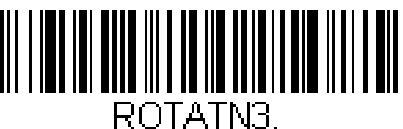

Против часовой 90°

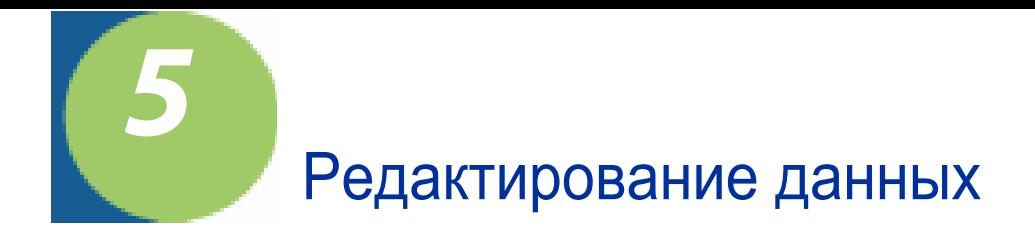

# Префиксы / суффиксы

При сканировании терминалу вместе с основными данными могут передаваться дополнительные данные, так называемые строки сообшений.

Префикс и суффикс передаются до и после основных данных соответственно. Вы можете заполнить их любыми символами.

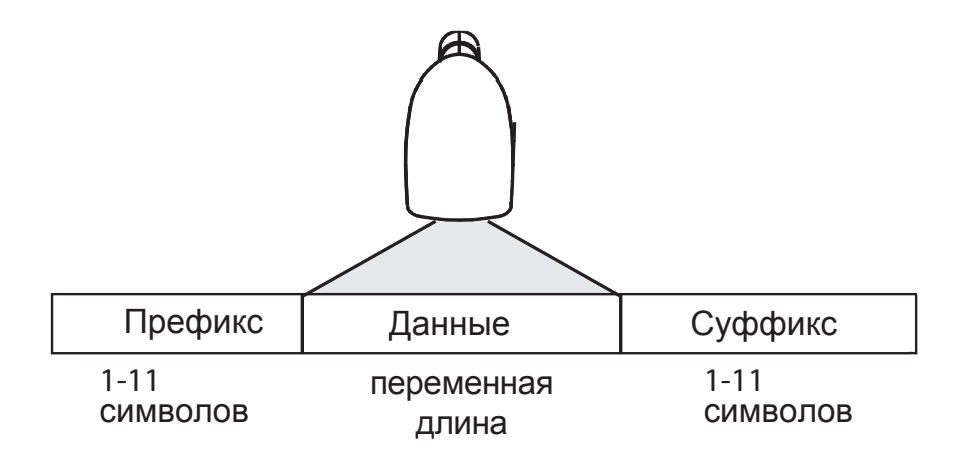

- Создавать префикс и суффикс не обязательно. По умолчанию он пусты. Для работы настройки надо начинать с умолчаний.
- Префикс и суффикс могут быть добавлены либо к одному типу кодов, либо ко всем типам.
- Вы можете набрать их из символов ASCII Conversion Chart (Кодовая страница 1252) с тр. А-4, плюс Code I.D. и AIM I.D.
- Для разных кодов Вы можете использовать разные строки одновременно.
- Используйте префиксы и суффиксы, если хотите, чтобы они появились в выходных данных

## Добавление префикса или суффикса:

- Шаг 1. Сканируйте код добавления префикса или суффикса на стр. 5-4
- Шаг 2. Определите код типа штрихкода(см. приложение А). Например для Code 128 Code ID будет "j" и 16ричный код "6А"
- Шаг 3. Сканируйте эти символы из таблицы в приложении или 9, 9 для всех типов кодов.
- Шаг 4. Определите 16 ричный номер символа префикса/суффикса по таблице на с. А-4.
- Шаг 5. Сканируйте 2 символа из раздела "Коды символов"
- Шаг 6. Повторите шаги 4 и 5 для всех символов префикса/суффикса.
- Шаг 7. Для добавления Code I.D., сканируйте 5, С, 8, 0. Для добавления AIM I.D. 5, C, 8, 1. Для лобавления обратного слеша (\) 5, С, 5, С.
- Шаг 8. Сканируйте Save для сохранения изменений, или сброс для выхлда без сохранения изменений.

#### Пример: добавление суффикса

Суффикс CR (возврат коретки) для UPC:

- Шаг 1. Сканируйте "добавить суффикс"
- Шаг 2. Определите код для UPC
- Шаг 3. Сосканируйте коды 6, 3
- Шаг 4. Определите код возврата коретки
- Шаг 5. Сканируйте коды 0, D
- Шаг 6. Сосканируйте код Save

### *Очистка одного или всех суффиксов и префиксов:*

Вы можете очистить суффикс/префикс для одного или всех типов ШК.

- **Шаг 1.** Сосканируйте "очистить 1 суффикс" или "очистить 1 префикс"
- **Шаг 2.** Определите 16ричный код типа кода по таблице в приложении
- **Шаг 3.** Сосканируйте 2 символа 16го кода или 9, 9 для всех типов.

Изменения сохраняться автоматически.

#### *Добавление возврата коретки во все типы кодов*

По сканированию этого кода очищаются все суффиксы всех типов кодов, а после заменяются на возврат коретки.

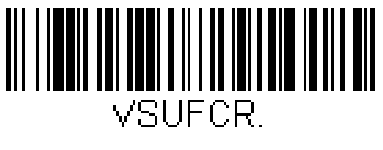

Возврат коретки во всех суффиксах

## *Префиксы*

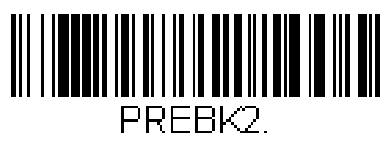

Добавить префикс

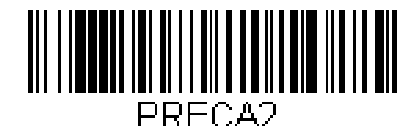

Очистить все префиксы

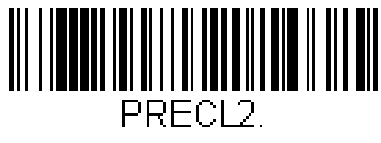

Очистить 1 префикс

# *Суффиксы*

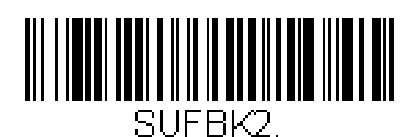

Добавить суффикс

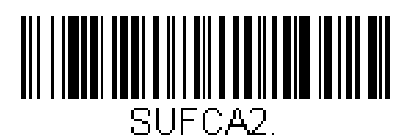

Очистить все суффиксы

# *Передача кода режима работы*

При включенной опции на терминал передается код режима работы.

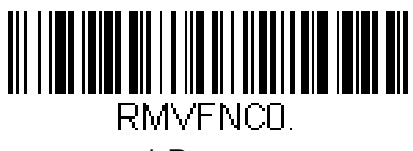

\* Вкл

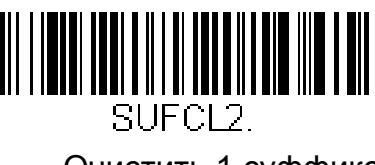

Очистить 1 суффикс

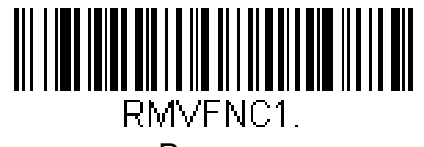

Выкл

## *Интервалы между символами, функциями и сообщениями*

Многие терминалы теряют данные, если они приходят слишком быстро. Интервалы задержки увеличивают время передачи, позволяя работать с такими терминалами.

Интервалы можно задать от 0 до 495 мс с шагом 5 мс. (вводится кол-во отрезков по 5мс, т.е. 23 соответствует 115 мс ).

### *Межсимвольный интервал*

Межсимвольный интервал может быть настроен от 0 до 495 мс. Для этого сосканируйте код на этой странице, после задержку из приложения программирование символов и код Save.

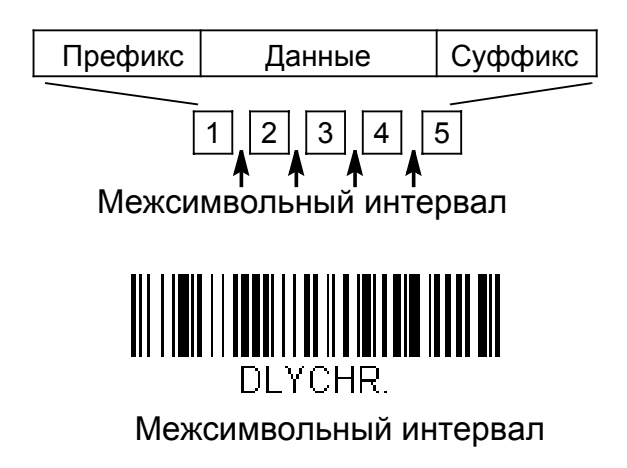

Для удаления задержки повторите те же действия, сканируя 0 для задержки.

Замечание: Данная функция не поддерживается в режиме USB эмуляция RS.

### *Произвольный межсимвольный интервал*

Для установки задержки больше 495 мс сосканируйте код Длина задержки, Затем введите величину задержки в мс и сосканируйте Save. После Сосканируйте Символ задержки. и 2 16ричных цифры кода символа. (Используйте приложение на стр. А4)

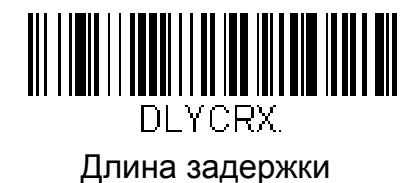

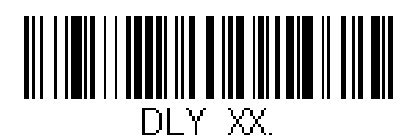

Символ задержки

Для удаления задержки сосканируйте код Длина задержки, а после 0 и код Save.

### *Интервал между функциями*

Для установки задержки между частями кода больше 495 мс сосканируйте Межфункц задержка, интервал задержки в мс, Save.

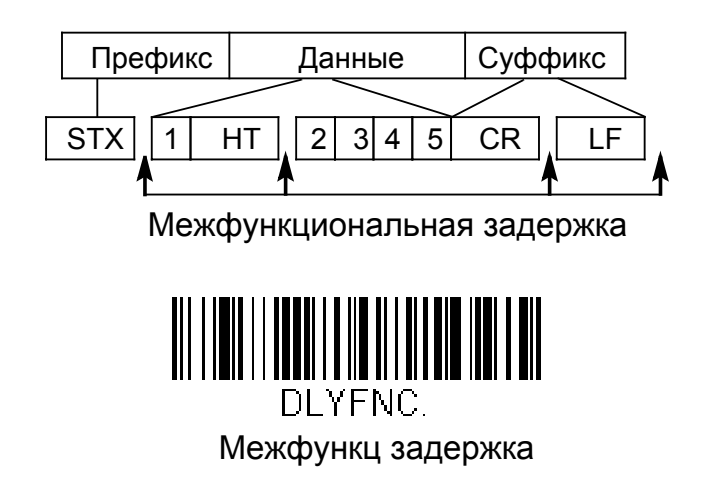

Для удаления задержки сосканируйте код Межфункц задержка, а после 0 и код Save.

### Задержка между сообщениями

Чтобы установить задержку между сообщениями больше 495 мс, сосканируйте код на этой странице, длительность задержки в мс, код Save. Используйте приложение программирование символов.

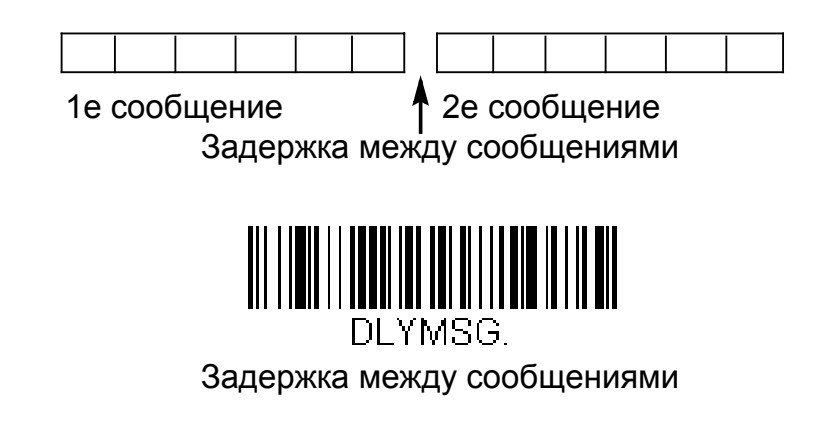

Для удаления задержки сосканируйте код Задержка между сообщениями, а после 0 и код Save.

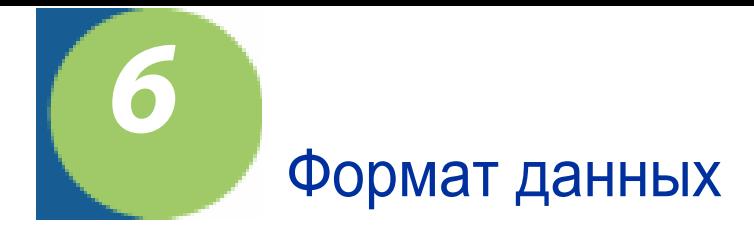

### Введение в форматирование данных

Используйте форматирование данных для изменения выходных данных. Например для вставки символов в определенные места считанного кода. Используйте эту главу, только если хотите изменить формат данных. Формат данных по умолчанию = отсутствует.

Обычно при сканировании код передается автоматически, однако если вы задали формат данных, нужно использовать команду "send" (см. стр. 6-2).

Параметры должны вводиться в определенном порядке, варианты представлены ниже:

- 1. Спец. ID терминала, текущий Code ID, текущая длина
- 2. Спец. ID терминала, текущий Code ID, универсальная длина
- 3. Спец. ID терминала, универсальный Code ID, текущая длина
- 4. Спец. ID терминала, универсальный Code ID, универсальная длина
- 5. Универсальный ID терминала, текущий Code ID, текущая длина
- 6. Универсальный ID терминала, текущий Code ID, универсальная длина
- 7. Универсальный ID терминала, универсальный Code ID, текущая длина
- 8. Универсальный ID терминала, универсальный Code ID, универсальная длина

Если Вы изменили форматирование данных и хотите вернуться к заводским настройкам, сосканируйте код "формат по умолчанию" на странице 6-4.

### Добавление формата данных

Шаг 1. Сосканируйте код "ввод формата данных" (стр. 6-4)

#### Шаг 2. первичный/альтернативный формат

Выделяется первичный и 3 альтернативных формата. Альтернативные форматы - одноразовые". Их используют для одиночного сканирования кода с другим форматом данных. После сканирования 1 кода сканер вернется к основному формату (см. стр. 6-5). Если вы хотите программировать основной формат - сосканируйте 0 из приложения по программированию символов. Если используете альтернативные форматы - 1, 2 или 3, в зависимости от формата, который хотите изменить.

#### Шаг 3. Тип терминала

На страните 3-1 найдите подходящий тип терминала и его номер сосканируйте из приложения.

Номер терминала состоит из 3х цифр. Например, для RS-232 это 0 0 0.

Замечание: для всех терминалов код 099.

#### Шаг 4. Code I.D.

В приложении А найдите код нужного типа штрихкода. Сосканируйте 2 символа 16 ричного кода из прграммирования символов.

#### Шаг 5. Длина

Длина кода (до 9999 символов) определяется типом ШК. Сканируйте 4 цифры из приложения. (что бы установить 50 нужно ввести 0050). 9999 - универсальная длина для всех типов кодов.

#### Шаг 6. Команды редактора

Refer to Data Format Editor Commands (page 6-2). Scan the symbols that represent the command you want to enter. 94 alphanumeric characters may be entered for each symbology data format.

Шаг 7. Сосканируйте код save в программировании символов

## Прочее

Очистка одного формата данных

Эта функция очищает один формат данных для одного типа кода. Если вы очишаете первичный формат, сосканируйте 0 из приложения. Если вы очищаете альтернативный формат, сосканируйте 1, 2 или 3 согласно альтернативному формату. Сканируйте тип терминала и Code ID (см. 3-1) а также длину кода, который хотите удалить. Остальные форматы останутся неповрежденными.

Для сохранения настроек сосканируйте код Save из приложения. Для выхода без сохранения сосканируйте Discard

## Команды редактора формата данных

#### Команды пересыла

F1 Перслать все символы следом за "xx" клавиши или кода функции, начиная с текущей позиции курсора. Синтаксис = F1xx хх - 16 ричный код символа ASCII (см стр. А-4)

F2 Переслать "nn" символов следом за "xx" клавишей или функцией кода, начиная с текущей позиции курсора. Синтаксис= F2nnxx nn -числовое значение от 00 до 99.

XX - 16 ричный код символа ASCII (см стр. А-4)

F3 Переслать исключая символ "ss" (Search and Send) начиная с текущей позиции курсора следуя за "хх" клавишей или кодом функции. хх, ss - 16ричный код символа ASCII (см стр. А-4) **Синтаксис <sup>=</sup> F3ssxx**

F4 Переслать символ "xx" "nn" раз (вставляя) теряя позицию курсора. хх - 16ричный код символа ASCII (см стр. А-4), nn - число от 00 до 99

**Синтаксис= F4xxnn**

.

E9 Переслать "nn" символов начиная с текущей позиции курсора. nn - число от 00 до 99. **Синтаксис = E9nn**

#### **Команды перемещения**

F5 переместить курсор на "nn" символов вперед, начиная с текущей позиции. nn - число от 00 до 99. **Синтаксис= F5nn**

F6 переместить курсор на "nn" символов назад, начиная с текущей позиции. nn - число от 00 до 99. **Синтаксис= F6nn**

F7 Переместить курсор в начало строки данных. **Синтаксис <sup>=</sup> F7**

EA Переместить курсор в конец строки **Синтаксис = EA**

#### **Команды поиска**

F8 поиск впереди символа "xx" начиная с текущей позиции, перемещение курсора на символ "хх". хх - 16ричный код символа ASCII (см стр. А-4) **Синтаксис = F8xx**

F9 поиск сзади символа "xx" начиная с текущей позиции, перемещение курсора на символ "хх". хх - 16ричный код символа ASCII (см стр. А-4) **Синтаксис = F9xx**

E6 поиск впереди первого символа не "xx" начиная с текущей позиции, перемещение курсора на первый символ не "хх". хх - 16ричный код символа ASCII (см стр. А-4) **Синтаксис = E6xx**

E7 поиск сзади первого символа не "xx" начиная с текущей позиции, перемещение курсора на первый символ не "хх". хх - 16ричный код символа ASCII (см стр. А-4) **Синтаксис = E7xx**

#### **Прочие команды**

FB Запрещает везде до 15 разных символов, начиная с текущей позиции курсора. Оканчивает работу по команде FC. Курсор не перемещается. **Синтаксис= FBnnxxyy . .zz** nn число запрещенных символов, xxyy ..zz список символов в 16ричном форматеASCII (см стр. А-4)

**FC Отменяет запрет на символы команды FB.** Синтаксис= FC

Е4 Замена до 15 символов в строке данных на пользовательские. Прекращает работу по команде E5. nn - число символов, xx1...zz1 - заменяемый символ, xx1...zz1 - заменяющий символ. Синтаксис = E4nnxx<sub>1</sub>xx<sub>2</sub>yy<sub>1</sub>yy<sub>2</sub>...zz<sub>1</sub>zz<sub>2</sub>

Е5 Отмена замены символов. Синтаксис= Е5

FE Сравнение символа под курсором с символом "xx." Если равны, переместить курсор, иначе не применять формат. Синтаксис = FExx хх - 16 ричный код символа ASCII (см стр. А-4)

ЕС Проверка ASCII кода текущей позиции. Если это не число, формат **ОТМЕНЯЕСЯ.**  $C$ интаксис =  $FC$ 

ED Проверка ASCII кода текущей позиции. Если это число, формат отменяеся Синтаксис = ED

### Редактор формата данных

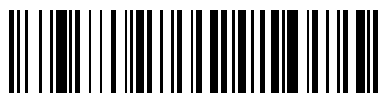

DEMBK3. Ввод формата данных

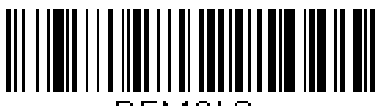

DEMCL3. Очистка 1 формата данных

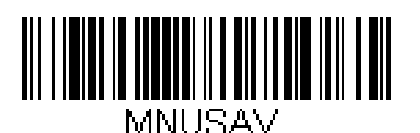

Save

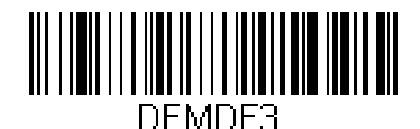

\* формат по-умолчаниюt

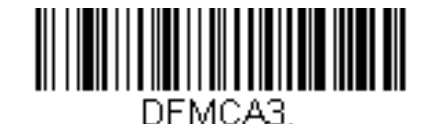

Очистка всех форматов данных

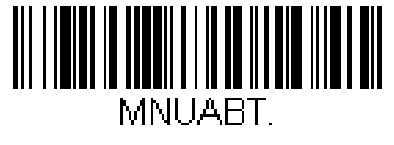

### *Средство форматирования данных*

При выключенной функции код передается как есть (включая префиксы и суффиксы)

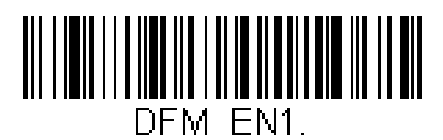

\* Включено, но не активно

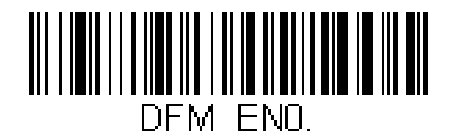

Выкл

При включенной функции данные не передаются в иерминал, пока не будут отредактированы.

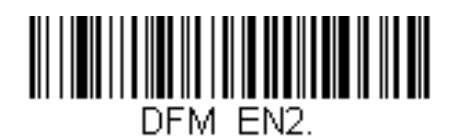

Включено, активно

### *Альтернативные форматы данных*

Альтернативный формат используется для одноразового считывания с не основными настройками. доступно 3 таких формата. (см стр. 6-1)

Для работы с альтернативным форматом сосканируйте соответствующий штрихкод.

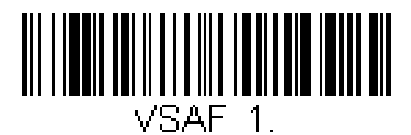

Альтернативный формат 1

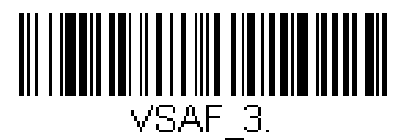

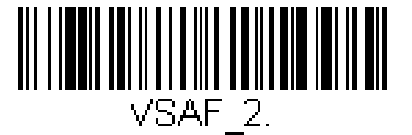

Альтернативный формат 2

Альтернативный формат 3

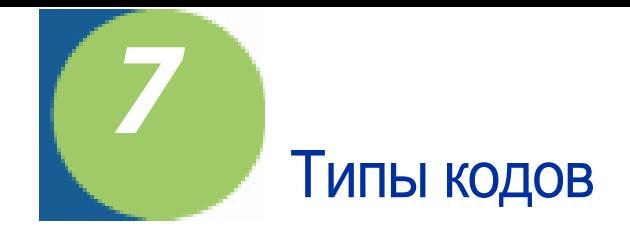

В главе представлена настройка работы со следующими типами кодов:

- 
- Australian Post Japanese Post
- 
- British Post  **Korea Post**
- Canadian Post Matrix 2 of 5
- China Post  **MaxiCode**
- 
- Codablock F MSI
- 
- 
- 
- Straight 2 of 5 Industrial PosiCode A and B
- Code 39 Postnet
- 
- 
- 
- EAN/JAN-13 RSS-14
- 
- EAN•UCC Composite Codes Telepen
- Straight 2 of 5 IATA UPC-A
- Все типы Interleaved 2 of 5
	-
- Aztec Code Kix (Netherlands) Post
	-
	-
	-
- Codabar MicroPDF417
	-
- Code 11 PDF417
- Code 128 Planet Code
- Code 16K Plessey Code
	-
	-
- Code 49 QR Code
- Code 93 RSS Expanded
- Data Matrix RSS Limited
	-
- EAN/JAN-8 TCIF Linked Code 39 (TLC39)
	-
	-
	- UPC-A/EAN-13 with Extended Coupon **Code**

### *Линейные типы кодов*

### *Все типы*

Можно включить все типы кодов, а можно выключить все и после вручную включить только необходимые.

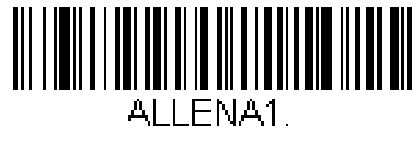

Все типы вкл

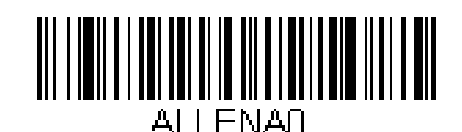

Все типы выкл

## *Описание длины сообщения*

Вы можете установить длину читаемых штрихкодов. Если длина кода не укладывается в заданные рамки, сканер выдаст звуковой сигнал ошибки. можно задать минимум и максимум пределов длины кода.

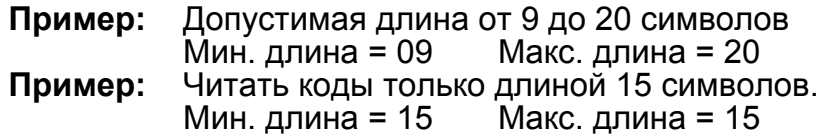

Для установки значений сосканируйте код типа штрихкода, численное значение длины, код Save.

## *Codabar*

<Все настройки Codabar по умолчанию>

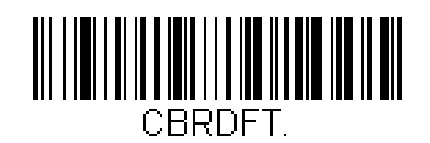

*Codabar*

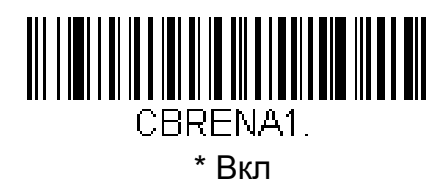

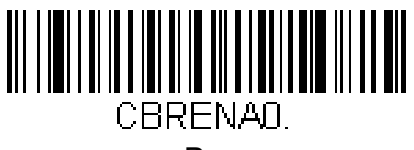

Выкл

### *Codabar Start/Stop символы*

Start/Stop символы определяют вход и выход в штрихкод. Вы можете их передавать или не передавать.

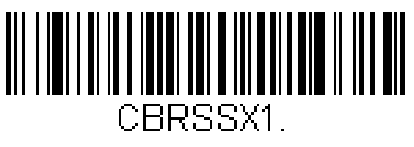

Передавать

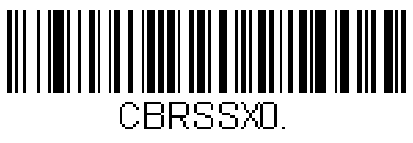

\* Не передавать

### *Codabar проверочный символ*

Codabarпроверочный символ создается по "модулям" Вы можете настроить чтение с модулем 16.

**Без проверочного символа** Настройка чтения кодов с/без проверочного символа.

При настройке **Проверять и передавать** читаются коды только с проверочным

символом, и этот символ передается в конце строки данных.

При установке прверять но не передавать, символ проверяется, но не передается.

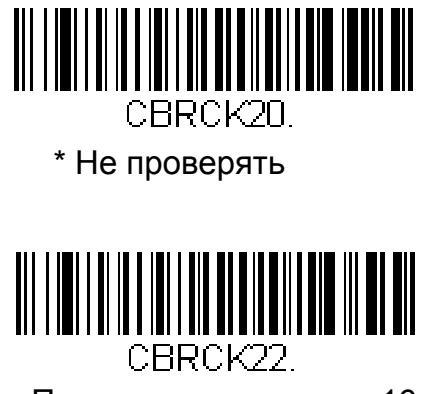

Проверять по модулю 16 и передавать

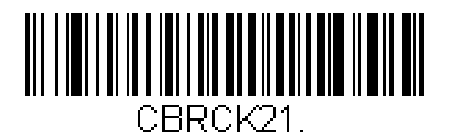

Проверять по модулю 16, но не передавать

### *Codabar последовательность*

Codabar поддерживает сцепление символов. Когда эта функция включена, сканер ищет стартовый символ "D", соседние символы до стоп символа "D". В этом случае 2 сообщения будут сцепленыв одно.

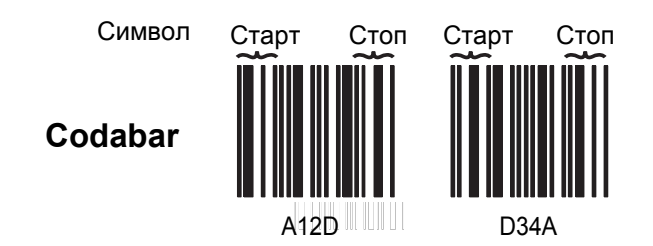

Выбирете "Требовать" для предотвращения чтения одиночного "D" без спутника. Опция не имеет эффекта в кодах без "D" старт\стоп символа.

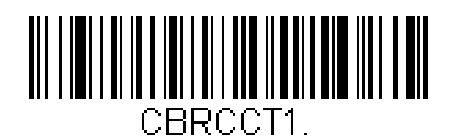

\* Вкл

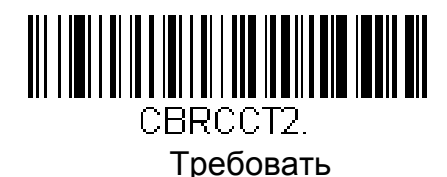

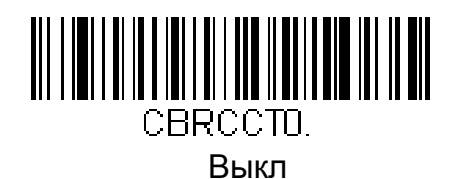

# *Codabar Длина сообщения*

Изменение длины кода см на стр 7-2. Минимальная и максимальная длина находятся в пределах от 2 до 60. Умолчания: Мин= 4, Макс= 60.

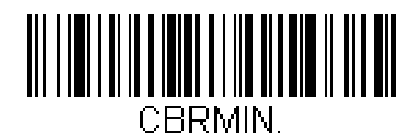

Минимальная длина

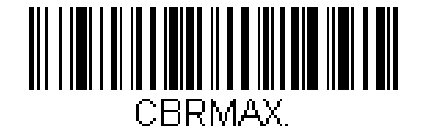

Максимальная длина

*Code 39*

< Все опции Code 39 по умолчанию>

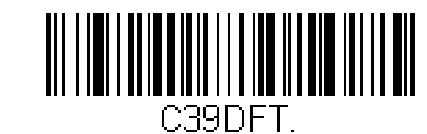

*Code 39*

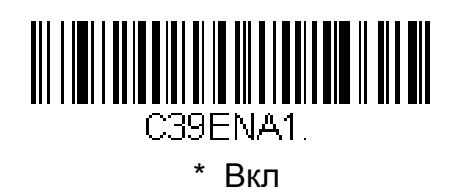

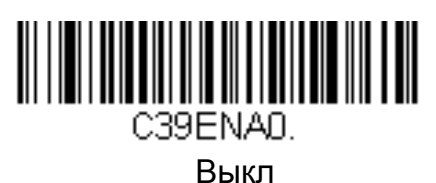

### *Code 39 Start/Stop символы*

Start/Stop символы определяют вход и выход в штрихкод. Вы можете их передавать или не передавать.

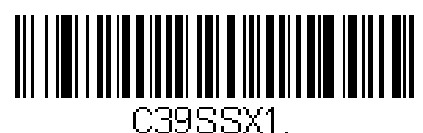

Передавать

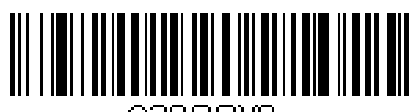

C39SSXD.

\* Не передавать

### *Code 39 проверочный символ*

Не проверять - коды не проверяются на правильность.

При установке прверять но не передавать, символ проверяется, но не передается.

При настройке Проверять и передавать читаются коды только с проверочным символом, и этот символ передается в конце строки данных.

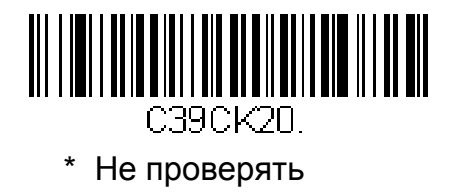

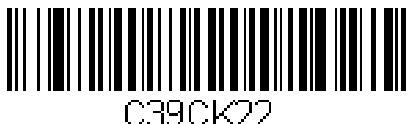

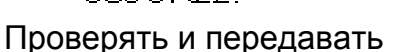

## *Code 39 Длина сообщения*

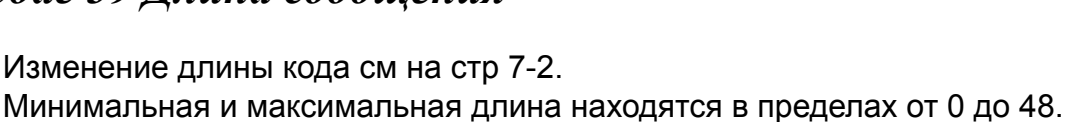

Умолчания: Мин= 0, Макс= 48.

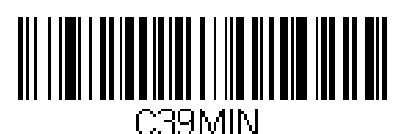

Минимальная длина

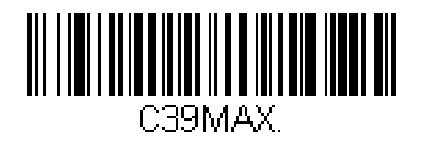

Максимальная длина

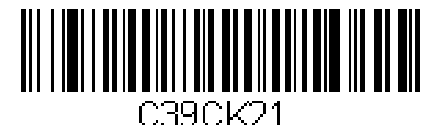

Проверять, но не передавать

## *Code 39 Дополнения*

В данном режиме сканер будет добавлять данные к некоторым кодам перед передачей на хост. Для кодов, начинающихся с пробела, пробел будет удаляться. Для кодов, начинающихся не с пробела, будут добовляться доп. данные.

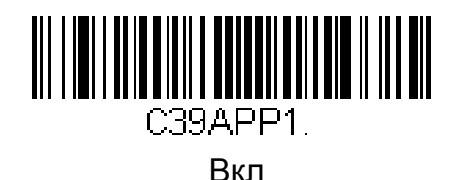

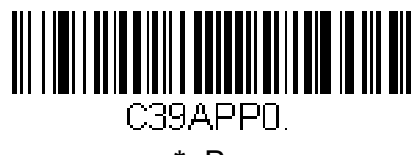

\* Выкл

# *Code 32 Pharmaceutical (PARAF)*

Code 32 Pharmaceutical это Code 39, используемый итальянскими фармацевтами.

Замечание: Trioptic Code (стр 7-39) должен быть отключен при работе с этим кодом.

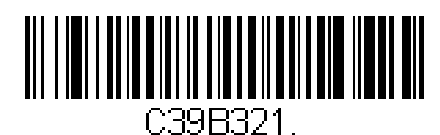

Вкл

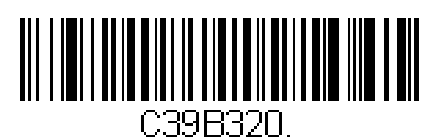

\* Выкл

## Полная таблица ASCII

Если полная таблица ASCII для Code 39 включена, декодирование будет соответствовать ей.

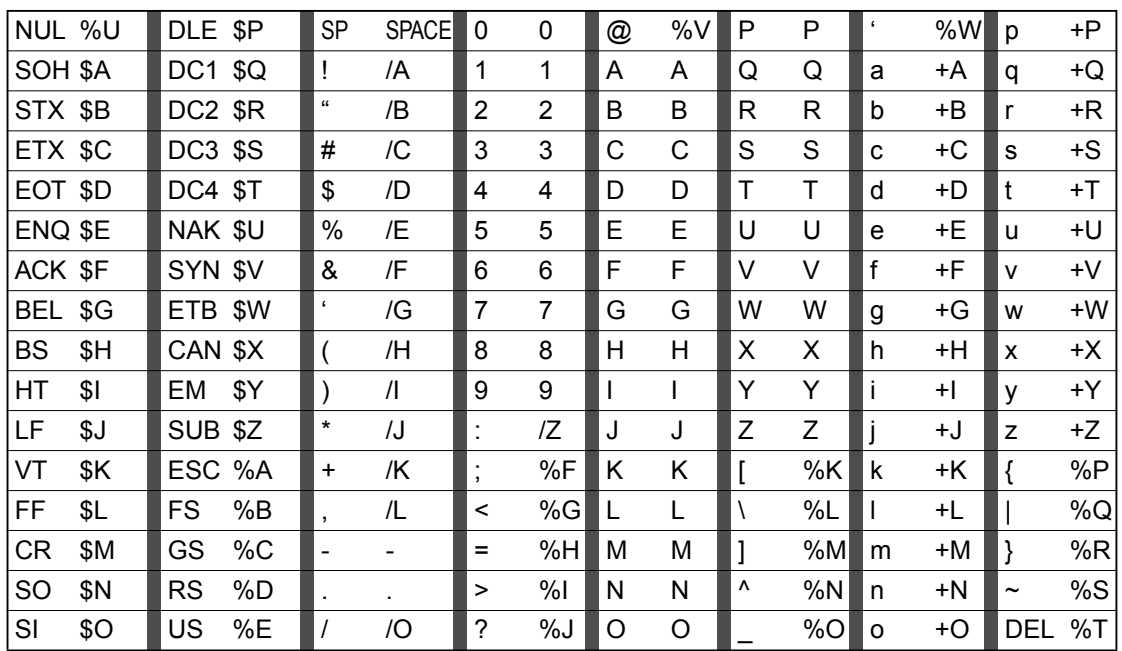

Символы /М и /N как минус и период.<br>символы от /Р до /Ү декодируется как цифры от 0 до 9.

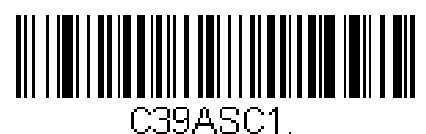

Полная ASCII Вкл

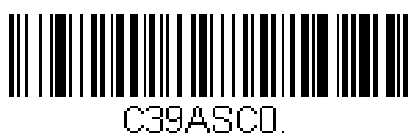

\* Полная ASCII выкл

## *Code 39 Кодовая страница*

Кодовая страница определяет соответствие между кодами символов и символами. Если штрихкод после чтения отображается неверно, возможно он был создан с другой кодовой страницей. Чтобы правильно считать такой код, нужно правильно определить кодовую страницу. См. стр. А-6. После выбора страницы сосканируйте код Save.

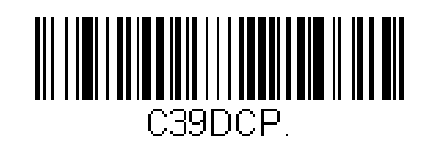

Code 39 кодовая страница

# *Interleaved 2 of 5*

< Все настройки Interleaved 2 of 5 по умолчанию >

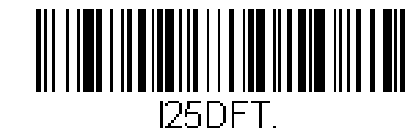

*Interleaved 2 of 5*

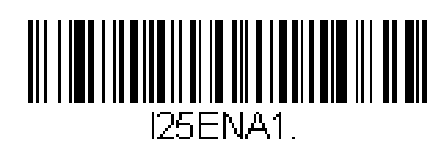

\* Вкл

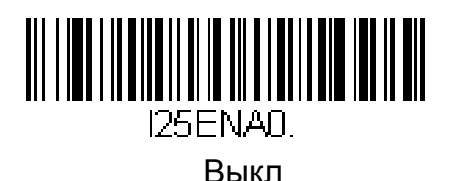

### *Проверочная цифра*

Не проверять - Настройка чтения кодов с/без проверочного символа.

При установке прверять но не передавать, символ проверяется, но не передается.

При настройке Проверять и передавать читаются коды только с проверочным символом, и этот символ передается в конце строки данных.

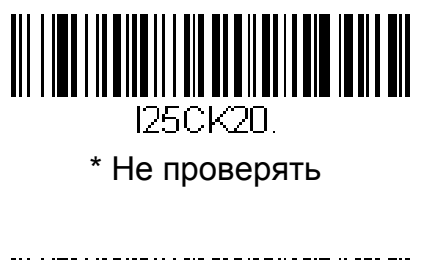

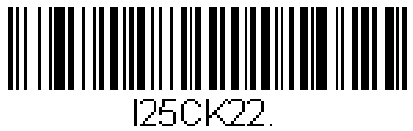

Проверять и передавать

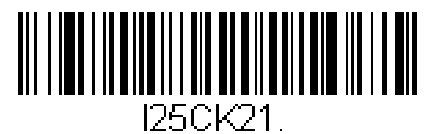

Проверять, но не передавать

# *Interleaved 2 of 5 Длина сообщения*

Изменение длины кода см на стр 7-2. Минимальная и максимальная длина находятся в пределах от 2 до 80. Умолчания: Мин=4, Макс= 80.

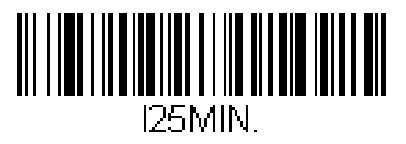

Минимальная длина

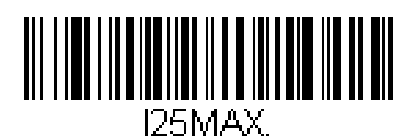

Максимальная длина

*Code 93*

< Все настройки Code 93 по умолчанию > C93DET I

*Code 93*

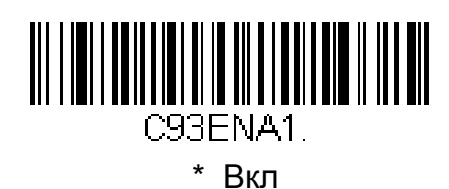

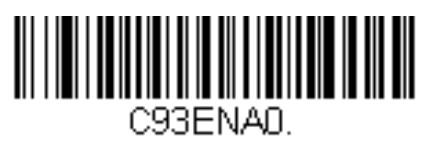

Выкл

### *Code 93 Длина сообщения*

Изменение длины кода см на стр 7-2. Минимальная и максимальная длина находятся в пределах от 0 до 80. Умолчания: Мин=0, Макс= 80.

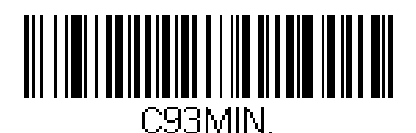

Минимальная длина

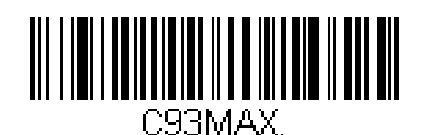

Максимальная длина

## *Code 93 Кодовая страница*

Кодовая страница определяет соответствие между кодами символов и символами. Если штрихкод после чтения отображается неверно, возможно он был создан с другой кодовой страницей. Чтобы правильно считать такой код, нужно правильно определить кодовую страницу. См. стр. А-6. После выбора страницы сосканируйте код Save.

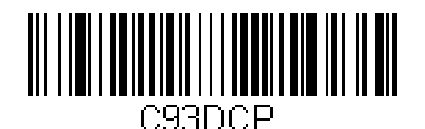

Code 93 Кодовая страница

# *Straight 2 of 5 Industrial (three-bar start/stop)*

<Все настройки Straight 2 of 5 Industrial по умолчанию>

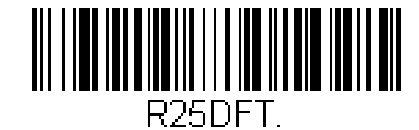

# *Straight 2 of 5 Industrial*

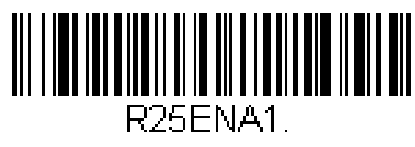

Вкл

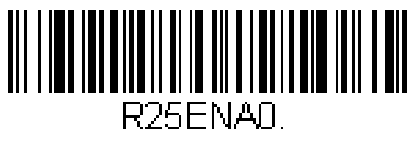

\* Выкл

## *Straight 2 of 5 Industrial Длина сообщения*

Изменение длины кода см на стр 7-2. Минимальная и максимальная длина находятся в пределах от 1 до 48. Умолчания: Мин= 4, Макс= 48.

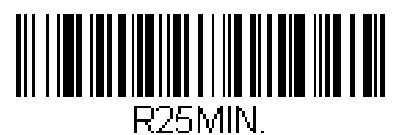

Минимальная длина

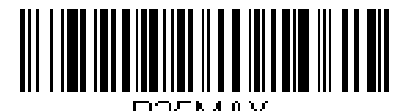

R25MAX. Максимальная длина

# *Straight 2 of 5 IATA (two-bar start/stop)*

<Все настройки Straight 2 of 5 IATA по умолчанию>

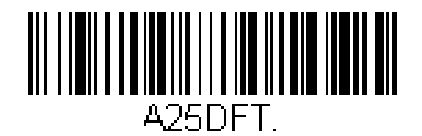

# *Straight 2 of 5 IATA*

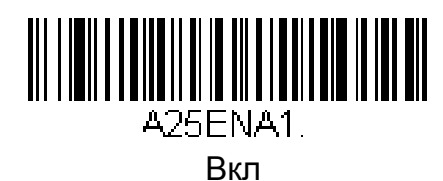

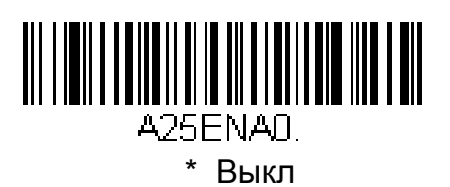

## *Straight 2 of 5 IATA Длина сообщения*

Изменение длины кода см на стр 7-2. Минимальная и максимальная длина находятся в пределах от 1 до 48. Умолчания: Мин= 4, Макс= 48.

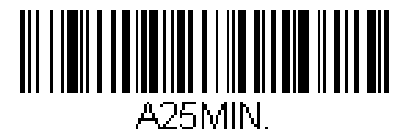

Минимальная длина

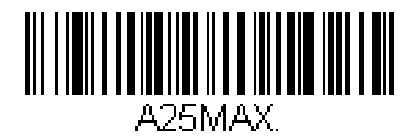

Максимальная длина

*Matrix 2 of 5*

<Все настройки Matrix 2 of 5 по умолчанию>

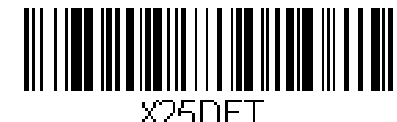

*Matrix 2 of 5*

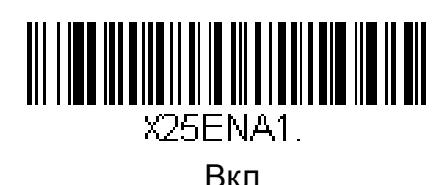

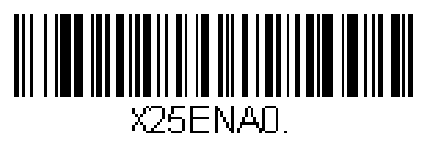

\* Выкл

### *Matrix 2 of 5 Длина сообщения*

Изменение длины кода см на стр 7-2. Минимальная и максимальная длина находятся в пределах от 1 до 80. Умолчания: Мин= 4, Макс= 80.

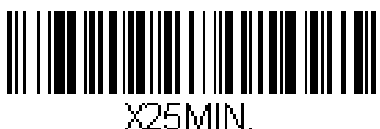

Минимальная длина

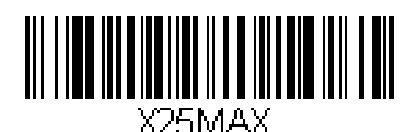

Максимальная длина

*Code 11*

<Все настройки Code 11 по умолчанию>

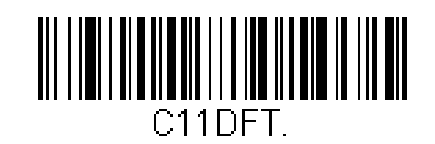

*Code 11*

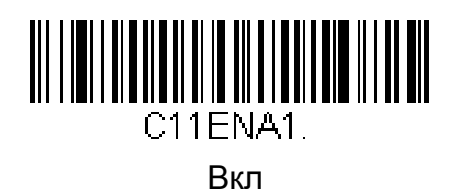

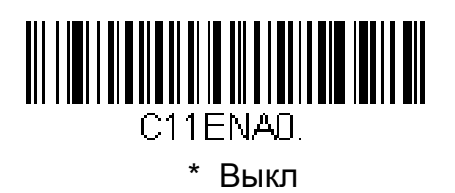

## *Проверочный символ*

Эта опция устанавливает 1 или 2 проверочных цифры для Code 11.

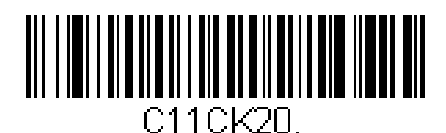

1 проверочная цифра

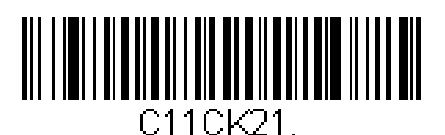

\* 2 проверочных цифры
### *Code 11 Длина сообщения*

Изменение длины кода см на стр 7-2. Минимальная и максимальная длина находятся в пределах от 1 до 80. Умолчания: Мин= 4, Макс= 80.

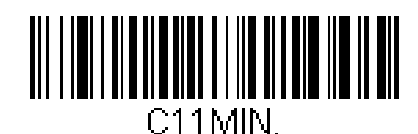

Минимальная длина

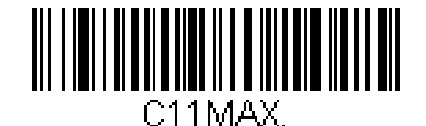

Максимальная длина

*Code 128*

<Все настройкиl Code 128 по умолчанию>

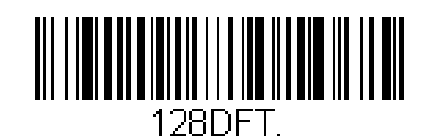

*Code 128*

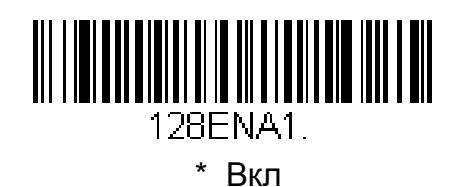

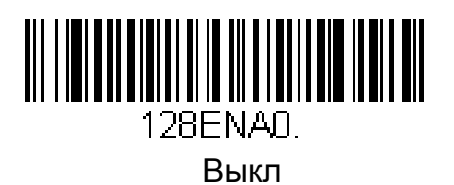

#### *ISBT 128 Сцепление*

С 1994 года используется как стандарт для сообщества станций переливания крови, для маркировки специальными символами.

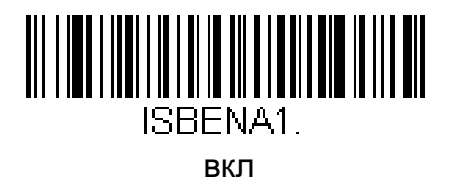

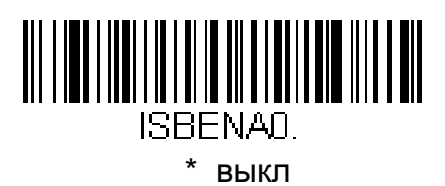

#### *Code 128 Длина сообщения*

Изменение длины кода см на стр 7-2. Минимальная и максимальная длина находятся в пределах от 2 до 80. Умолчания: Мин= 0, Макс= 80.

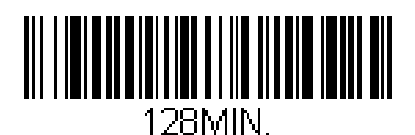

Минимальная длина

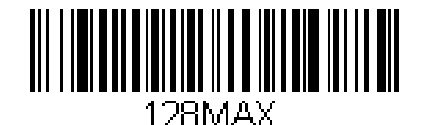

Максимальная длина

#### *Code 128 кодовая страница*

Кодовая страница определяет соответствие между кодами символов и символами. Если штрихкод после чтения отображается неверно, возможно он был создан с другой кодовой страницей. Чтобы правильно считать такой код, нужно правильно определить кодовую страницу. См. стр. А-6. После выбора страницы сосканируйте код Save.

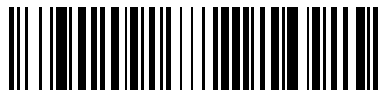

128DCP I Code 128 Кодовая страница

*Telepen*

<Все настройки Telepen по умолчанию>

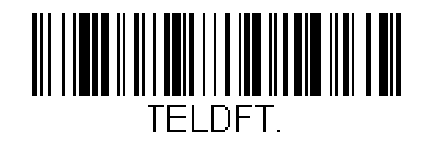

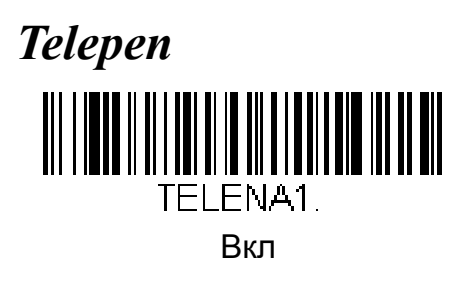

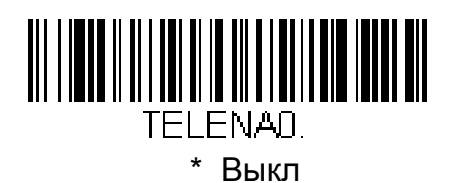

#### *Telepen вывод*

При использовании AIM Telepen вывода, сканер читает символы и декодирует их по полной таблице ASCII. При Оригинальном выводе символы декодируются как сжатые числа по опциональной таблице ASCII.

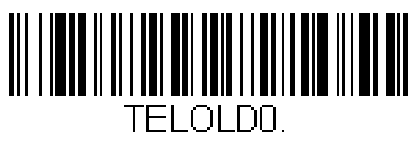

\* AIM Telepen Вывод

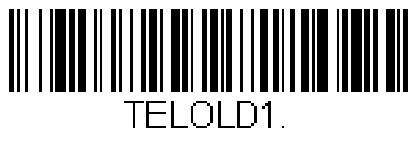

Original Telepen Вывод

## *Telepen Длина сообщения*

Изменение длины кода см на стр 7-2. Минимальная и максимальная длина находятся в пределах от 1 до 60. Умолчания: Мин= 1, Макс= 60.

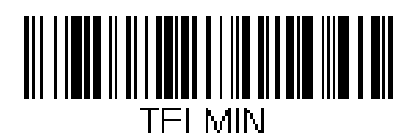

Минимальная длина

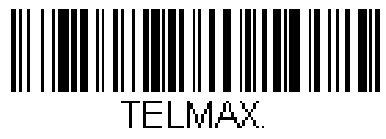

Максимальная длина

*UPC-A*

<Все настройки UPC-A по умолчанию> UNII AILITTIIN AAN TURKI **UPADET** 

*UPC-A*

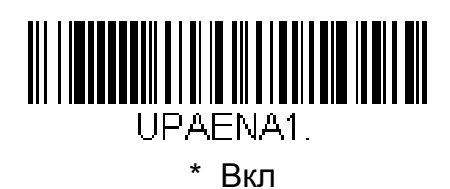

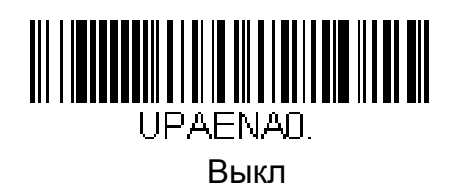

## *UPC-A Проверочный символ*

Эта опция определяет прередавать ли проверочный символ. при включенной опции символ передается.

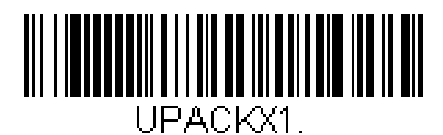

\* Вкл

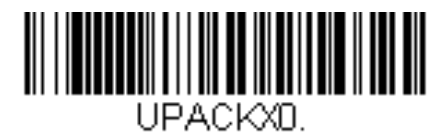

Выкл

## *UPC-A числовая система*

Числовая система U.P.C. нормально передает сканированные данные, но может быть настроена так, чтобы не передавать.

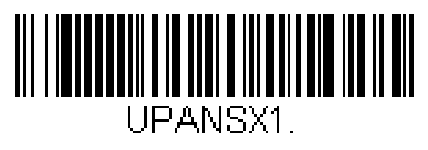

\* Вкл

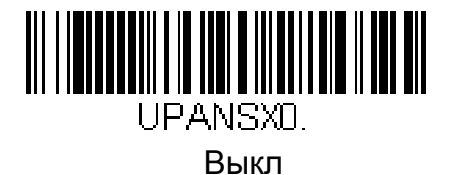

## *UPC-A Дополнения*

Этой функцией можно добавлять 2 или 5 цифр в конец строки UPC-A данных.

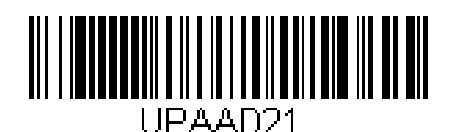

2 добавочных цифры вкл

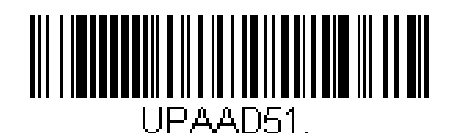

5 добавочных цифры вкл

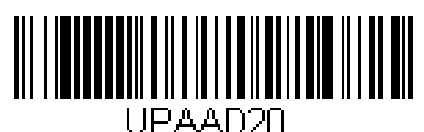

\* 2 добавочных цифры выкл

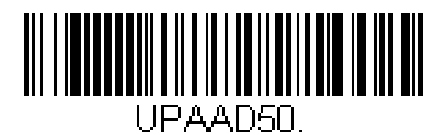

\* 5 добавочных цифры выкл

# *UPC-A Требование добавочных цифр*

Если требовать дополнительные цифры, то будут читаться коды UPC-A только с дополнительными цифрами. Для работы необходимо разрешить дополнения на предыдущей странице.

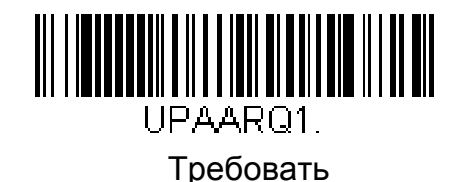

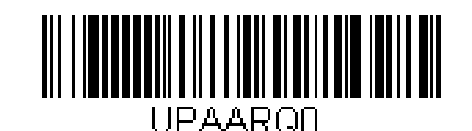

\* Не требовать

## *UPC-A дополнительный разделитель*

При включенной функции между основными данными и дополнительными вставляется дополнительный пробел.

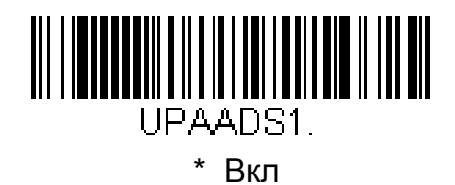

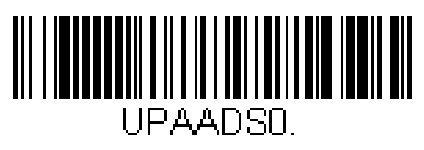

Выкл

# *UPC-A/EAN-13 с расширенным Coupon Code*

Включение и выключение работы с UPC-A и EAN-13 с расширенным Coupon Code.

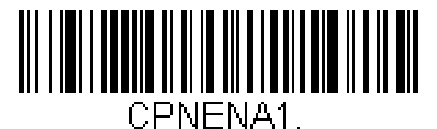

\* Вкл

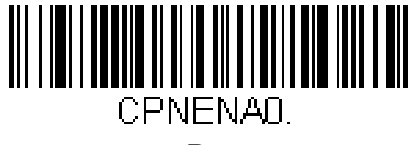

Выкл

*UPC-E0*

<Все настройки UPC-E по умолчанию> <u> III || III || III || III || III || III || III || </u> UPFDET.

# *UPC-E0*

Большинство U.P.C. кодов используют ключ 0 числовой системы. Для этих кодов Используйте данную опцию. Для кодов с ключом 1 числовой системы используйте UPC-E1(см. стр 7-28).

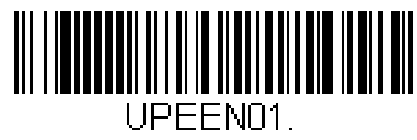

\* UPC-E0 Вкл

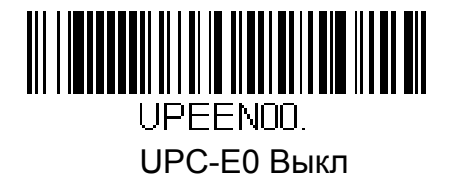

## *UPC-E0 Расширение*

Опция расширяет UPC-E до 12 цифр, UPC-A формата.

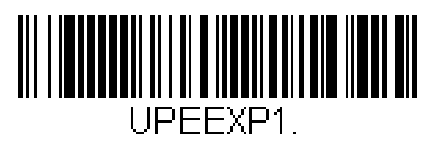

Вкл

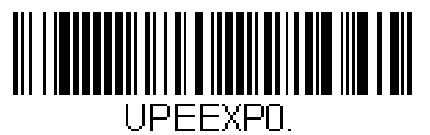

\* Выкл

## *UPC-E0 Требование дополнения*

Если требовать дополнительные цифры, то будут читаться коды UPC-A только с дополнительными цифрами.

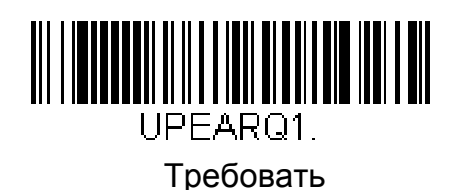

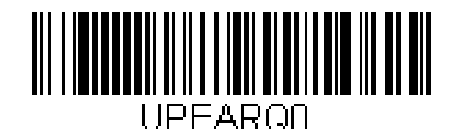

\* Не требовать

#### *UPC-E0 дополнительный разделитель*

При включенной функции между основными данными и дополнительными вставляется дополнительный пробел.

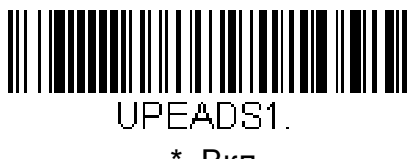

\* Вкл

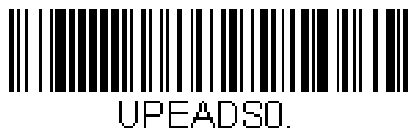

Выкл

## *UPC-E0 Прверочный символ*

Эта опция определяет прередавать ли проверочный символ. при включенной опции символ передается в конце сообщения.

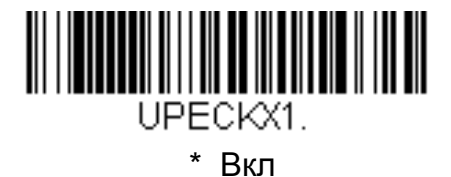

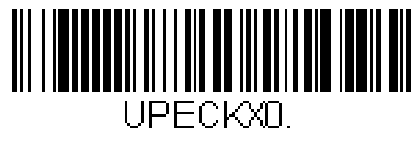

Выкл

## *UPC-E0 Числовая система*

Числовая система U.P.C. нормально передает сканированные данные, но может быть настроена так, чтобы не передавать.

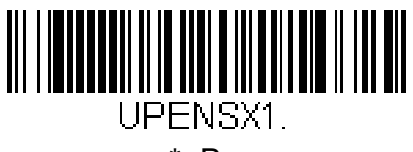

\* Вкл

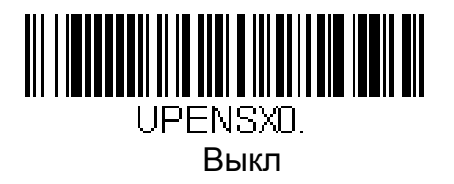

#### *UPC-E0 дополнения*

Этой функцией можно добавлять 2 или 5 цифр в конец строки UPC-Е данных.

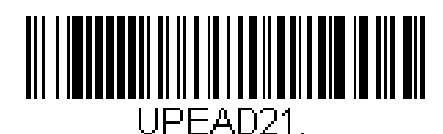

2 добавочных цифры вкл

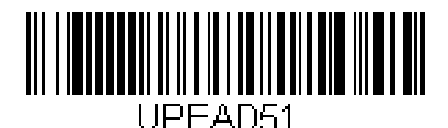

5 добавочных цифры вкл

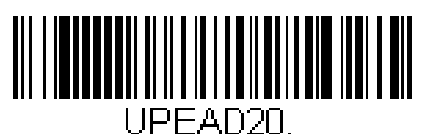

\* 2 добавочных цифры выкл

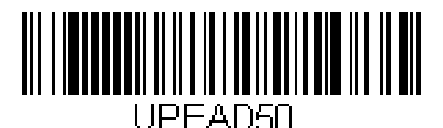

\* 5 добавочных цифры выкл

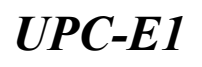

Большинство U.P.C. кодов используют ключ 0 числовой системы. Для этих кодов Используйте опцию на стр 7-25. Для кодов с ключом 1 числовой системы используйте эту опцию.

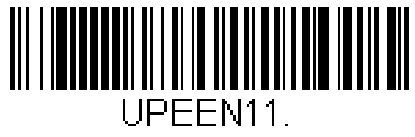

UPC-E1 Вкл

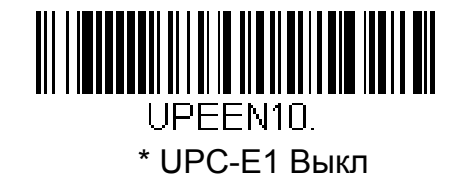

*EAN/JAN-13*

<все параметры EAN/JAN по умолчанию>

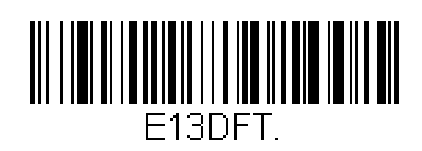

# *EAN/JAN-13*

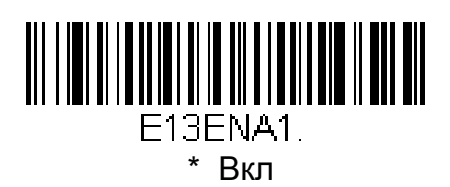

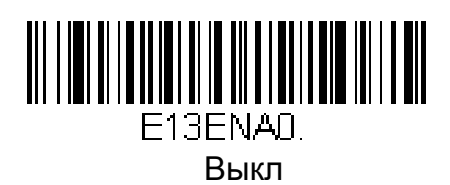

## *EAN/JAN-13 Проверочный символ*

Эта опция определяет прередавать ли проверочный символ. при включенной опции символ передается в конце сообщения.

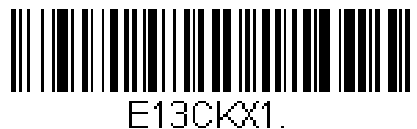

\* Вкл

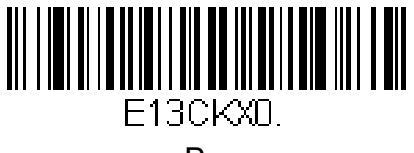

Выкл

## *EAN/JAN-13 дополнения*

Этой функцией можно добавлять 2 или 5 цифр в конец строки EAN/JAN-13 данных.

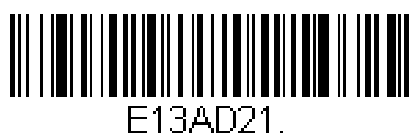

2 добавочных цифры вкл

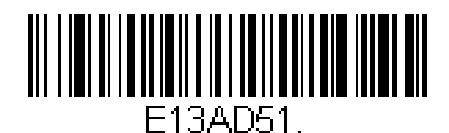

5 добавочных цифры вкл

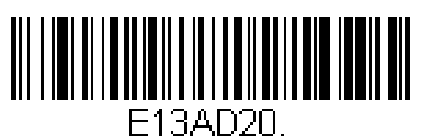

\* 2 добавочных цифры выкл

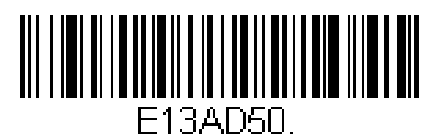

\* 5 добавочных цифры выкл

## *EAN/JAN-13 Требование добавочных цифр*

Если требовать дополнительные цифры, то будут читаться коды EAN/JAN-13только с дополнительными цифрами. Для работы необходимо разрешить дополнения.

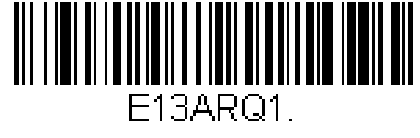

Требовать

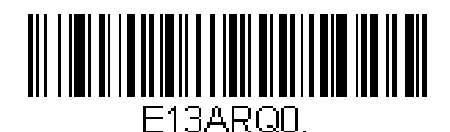

\* Не требовать

#### *EAN/JAN-13 дополнительный разделитель*

При включенной функции между основными данными и дополнительными вставляется дополнительный пробел.

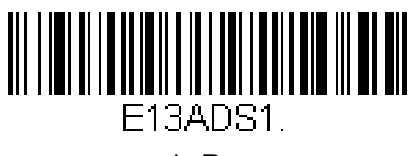

\* Вкл

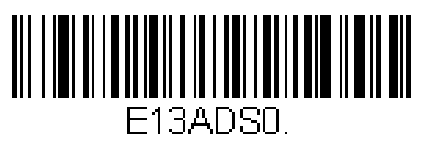

Выкл

Замечание: для регулирования EAN13 с Extended Coupon Code, см. стр. 7-24

#### *ISBN Перевод*

Опция включает перевод EAN-13 Bookland символов в эквивалентные в ISBN числовом формате.

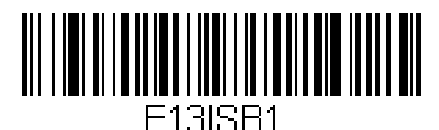

Вкл

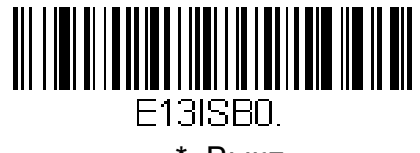

\* Выкл

# *EAN/JAN-8*

<Все настройки EAN/JAN-8 по умолчанию>

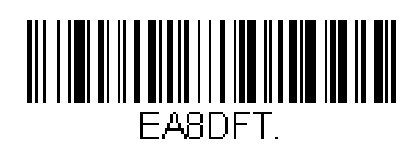

*EAN/JAN-8*

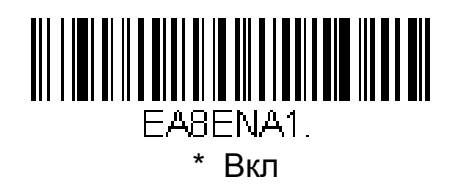

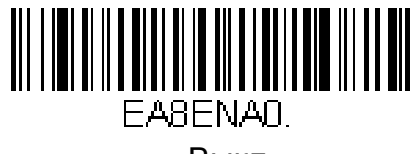

Выкл

#### *EAN/JAN-8 Проверочный символ*

Эта опция определяет прередавать ли проверочный символ. при включенной опции символ передается.

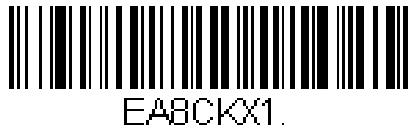

\* Вкл

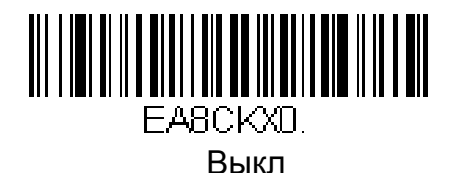

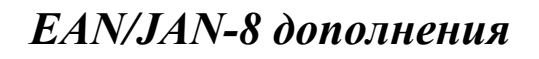

Этой функцией можно добавлять 2 или 5 цифр в конец строки UPC-A данных.

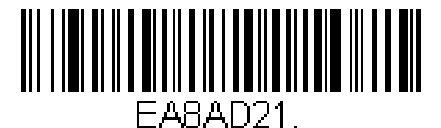

2 добавочных цифры вкл

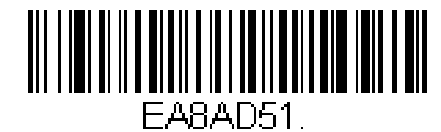

5 добавочных цифры вкл

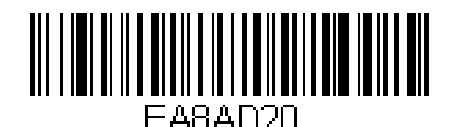

\* 2 добавочных цифры выкл

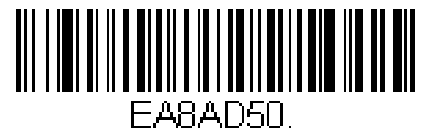

\* 5 добавочных цифры выкл

#### *EAN/JAN-8 Требование добавочных цифр*

Если требовать дополнительные цифры, то будут читаться коды EAN/JAN-8 только с дополнительными цифрами. Для работы необходимо разрешить дополнения.

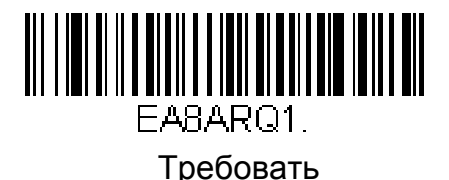

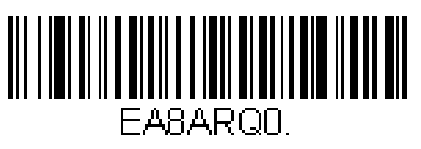

\* Не требовать

## *EAN/JAN-8 дополнительный разделитель*

При включенной функции между основными данными и дополнительными вставляется дополнительный пробел.

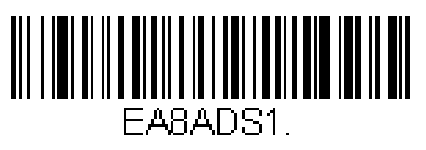

\* Вкл

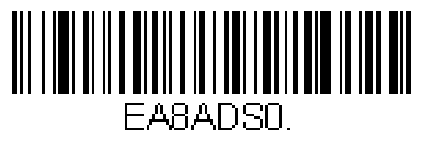

Вкл

*MSI*

<Все настройки MSI по умолчанию>

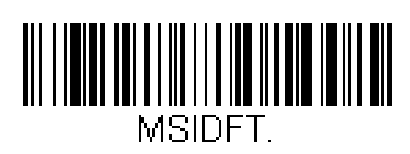

*MSI*

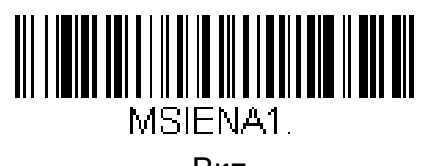

Вкл

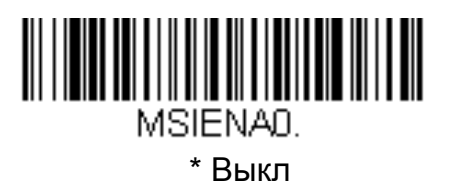

## *MSI Проверочный символ*

Эта опция определяет проверять ли и прередавать ли проверочный символ типа 10.

При настройке Проверять и передавать читаются коды только с проверочным символом, и этот символ передается в конце строки данных.

При установке прверять но не передавать, символ проверяется, но не передается.

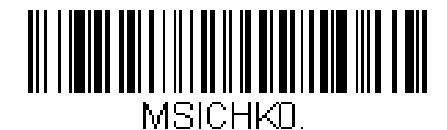

\* Проверять тип 10, но не передавать

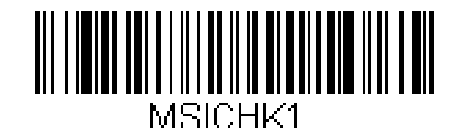

Проверять тип 10 и передавать

## *MSI Длина сообщения*

Изменение длины кода см на стр 7-2. Минимальная и максимальная длина находятся в пределах от 4 до 48. Умолчания: Мин= 4, Макс= 48.

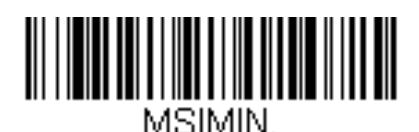

Минимальная длина

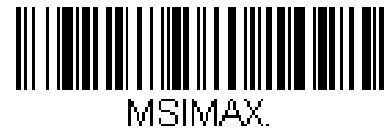

Максимальная длина

*Plessey Code*

<Все настройки Plessey Code по умолчанию>

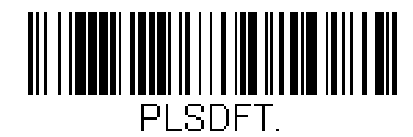

# *Plessey Code*

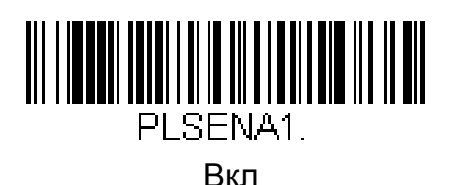

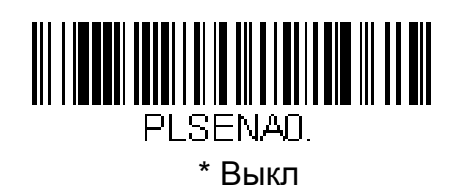

#### *Plessey Длина сообщения*

Изменение длины кода см на стр 7-2. Минимальная и максимальная длина находятся в пределах от 4 до 48. Умолчания: Мин= 4, Макс= 48.

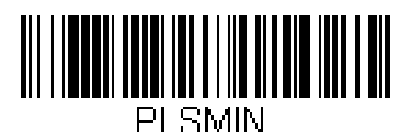

Минимальная длина

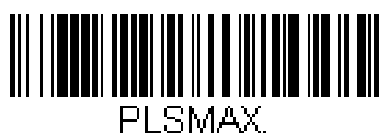

Максимальная длина

## *RSS-14*

< Все настройки RSS-14 по умолчанию >

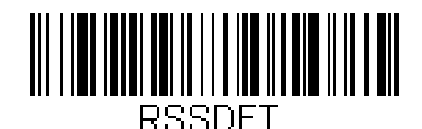

#### *RSS-14*

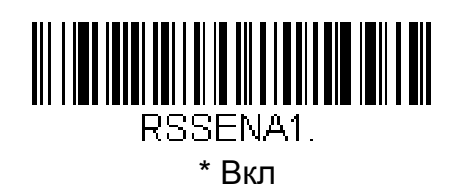

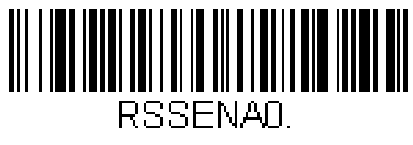

Выкл

*RSS Limited*

< Все настройки RSS Limited по умолчанию >

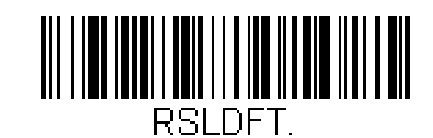

*RSS Limited*

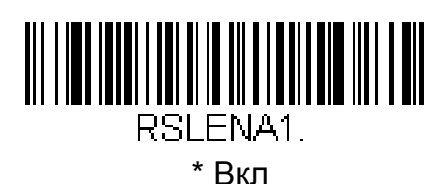

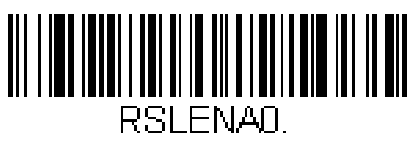

Выкл

*RSS Expanded*

< Все настройки RSS Expanded по умолчанию >

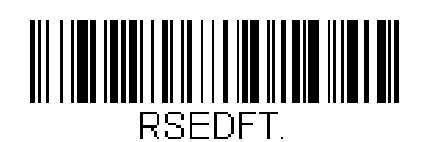

# *RSS Expanded*

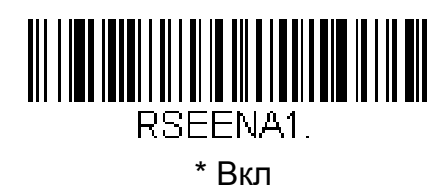

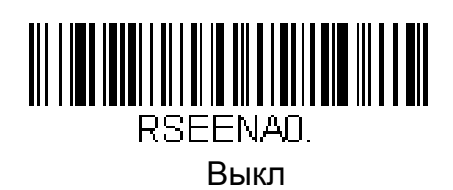

#### *RSS Expanded Длина сообщения*

Изменение длины кода см на стр 7-2. Минимальная и максимальная длина находятся в пределах от 4 до 74. Умолчания: Мин= 4, Макс= 74.

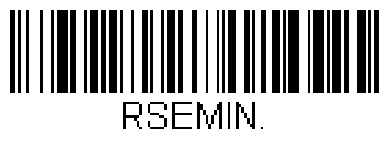

Минимальная длина

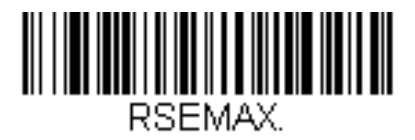

Максимальная длина

*PosiCode*

<Все настройки PosiCode по умолчанию>

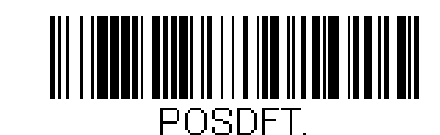

*PosiCode A and B*

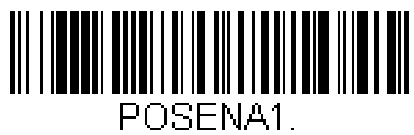

\* Вкл

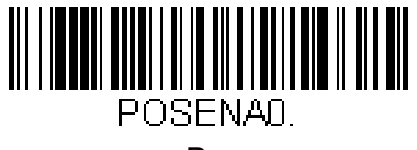

Выкл

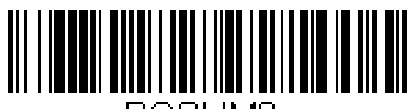

POSLIMO. A and B Вкл (без ограничений)

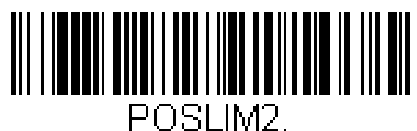

\* A and B и ограничение B Вкл (ограничение A выкл)

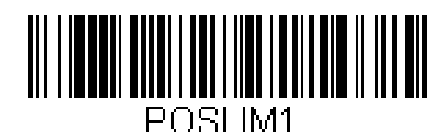

A and B и ограничение А Вкл (ограничение В выкл)

### *PosiCode Длина сообщения*

Изменение длины кода см на стр 7-2. Минимальная и максимальная длина находятся в пределах от 2 до 80. Умолчания: Мин= 4, Макс= 48.

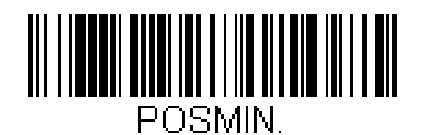

Минимальная длина

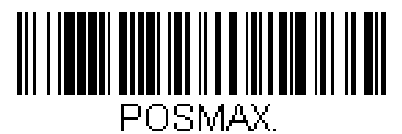

Максимальная длина

# *Trioptic Code*

Замеччние: для работы Code 32 Pharmaceutical (стр 7-8) этот тип нужно отключить

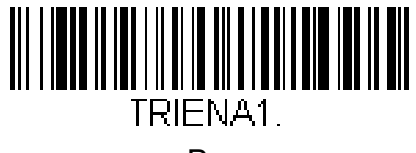

Вкл

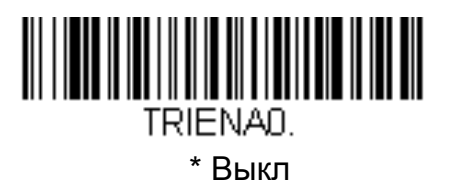

*Codablock F*

<Все настройки Codablock F по умолчанию>

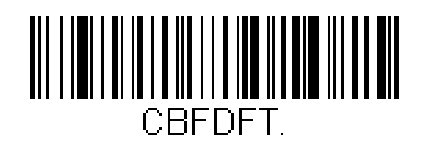

# *Codablock F*

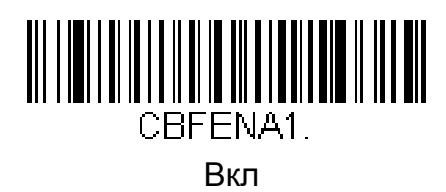

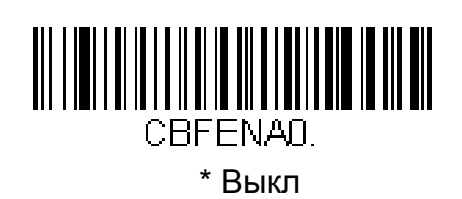

## *Codablock F длина сообщения*

Изменение длины кода см на стр 7-2. Минимальная и максимальная длина находятся в пределах от 1 до 2048. Умолчания: Мин= 1, Макс= 2048.

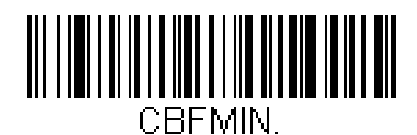

Минимальная длина

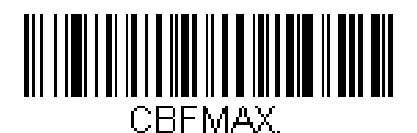

Максимальная длина

*Code 16K*

<Все настройки Code 16K по умолчанию>

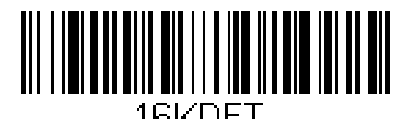

16KDET.

## *Code 16K*

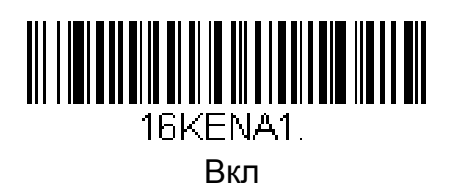

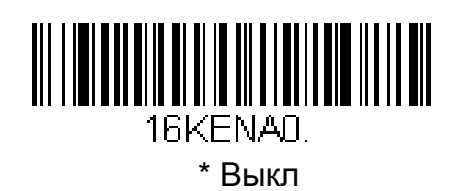

#### *Code 16K Длина сообщения*

Изменение длины кода см на стр 7-2. Минимальная и максимальная длина находятся в пределах от 0 до 160. Умолчания: Мин= 1, Макс= 160.

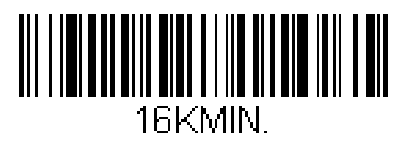

Минимальная длина

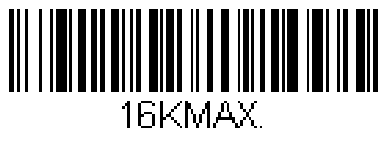

Максимальная длина

*Code 49*

<Все настройки Code 49 по умолчанию>

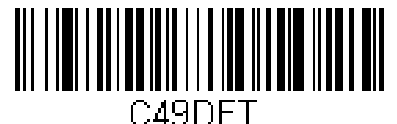

## *Code 49*

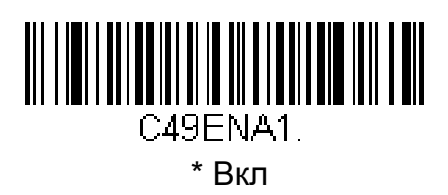

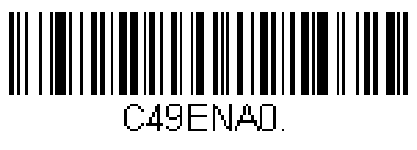

Выкл

## *Code 49 Message Length*

Изменение длины кода см на стр 7-2. Минимальная и максимальная длина находятся в пределах от 1 до 81. Умолчания: Мин= 1, Макс= 81.

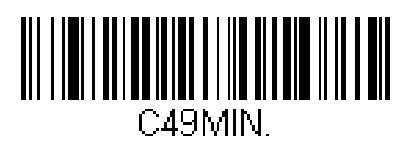

Минимальная длина

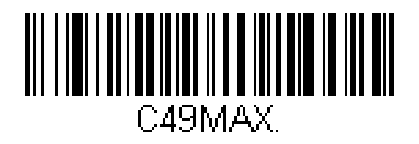

Максимальная длина

## *PDF417*

< Все настройки PDF417 по умолчанию >

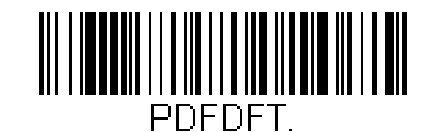

*PDF417* <u>III IIIIIIII IIIIIIIII IIIIIII</u> PDFENA1. **\*** Вкл

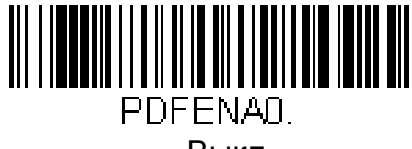

Выкл

## *PDF417 Длина сообщения*

Изменение длины кода см на стр 7-2. Минимальная и максимальная длина находятся в пределах от 1 до 2750. Умолчания: Мин= 1, Макс= 2750.

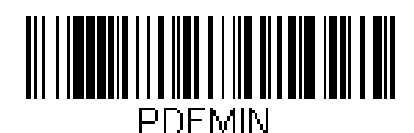

Минимальная длина

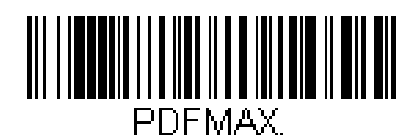

Максимальная длина

*MicroPDF417*

< Все настройки MicroPDF417 по умолчанию >

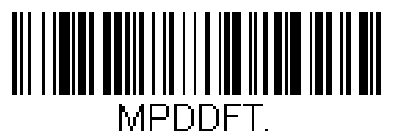

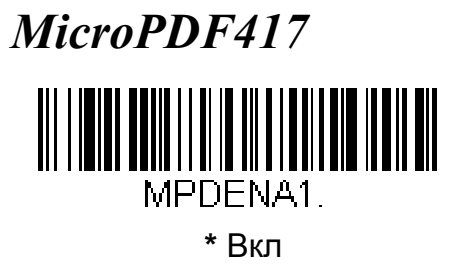

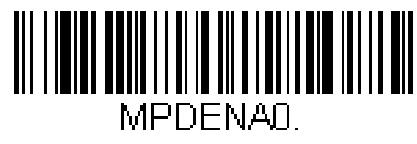

Выкл

## *MicroPDF417 Длина сообщения*

Изменение длины кода см на стр 7-2. Минимальная и максимальная длина находятся в пределах от 1 до 366. Умолчания: Мин= 1, Макс= 366.

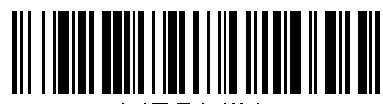

**MPDMIN** 

Минимальная длина

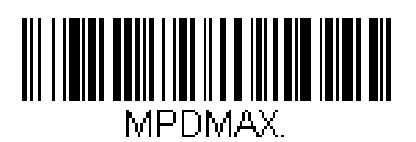

Максимальная длина

# *EAN*•*UCC Composite Codes*

Комбинация линейного и 2D кода образовала новый тип кода EAN•UCC Composite symbology.

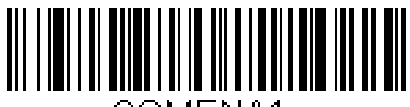

COMENA1

Вкл

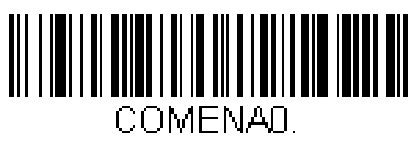

**\*** Выкл

#### *UPC/EAN Version*

Функция позволяет декодировать EAN•UCC Composite коды, содержащие UPC или EAN линейные компоненты. (Не влияет на EAN•UCC Composite коды, содержащие UCC/EAN-128 или RSS линейные компоненты.)

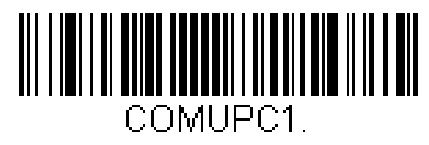

UPC/EAN Version Вкл

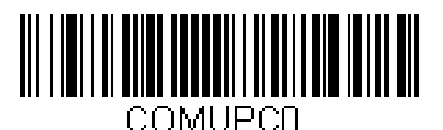

\* UPC/EAN Version Выкл

## *EAN•UCC Composite Code Длина сообщения*

Изменение длины кода см на стр 7-2.

Минимальная и максимальная длина находятся в пределах от 1 до 2435. Умолчания: Мин= 1, Макс= 2435.

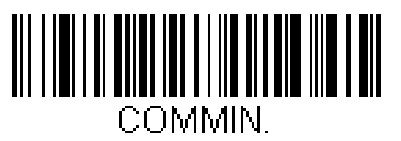

Минимальная длина

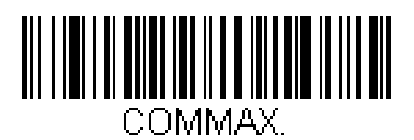

Максимальная длина

# *EAN*•*UCC Эмуляция*

Сканер может автоматически форматировать выходные данные EAN•UCC эмулируя UCC/EAN-128 или RSS типы. EAN•UCC включают данные типа UPC-A и UPC-E, EAN-13 и EAN-8, ITF-14, UCC/EAN-128, EAN•UCC RSS и композиции кодов. Данные 2D кодов таких как Aztec Code, Data Matrix, или QR Code также входят в EAN•UCC эмуляцию. При эмуляции UCC/EAN-128 AIM индефикатор будет "]C1". При эмуляции RSS - "]e0."

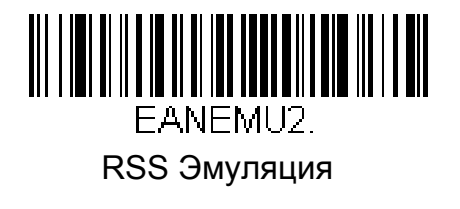

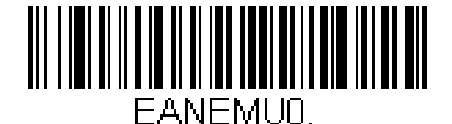

\* EAN•UCC Эмуляция отключена

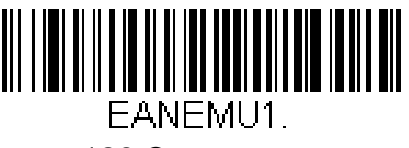

128 Эмуляция

# *TCIF Linked Code 39 (TLC39)*

Это композиция Code 39 и MicroPDF417. Часть MicroPDF417 будет читаться только при включенной функции.

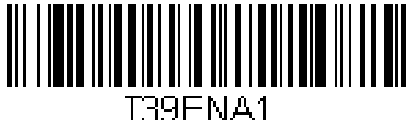

Вкл

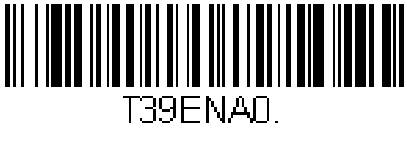

**\*** Выкл

## *Почтовые коды*

Замечание: Для лучшего чтения одного из почтовых кодов, остальные почтовые коды нужно отключить.

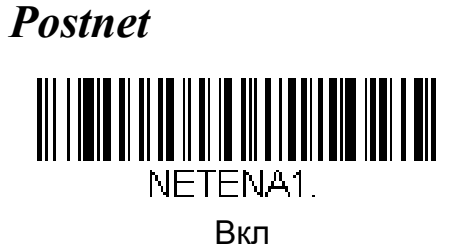

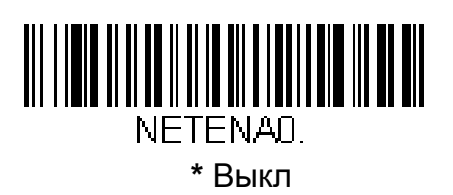

#### *Postnet Проверочный символ*

Эта опция определяет прередавать ли проверочный символ. При включенной опции символ передается.

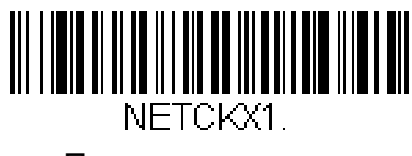

Передавать

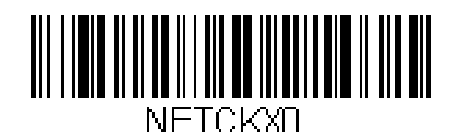

**\*** не передавать

#### *Planet Code*

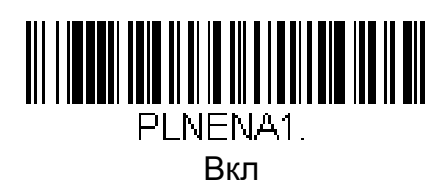

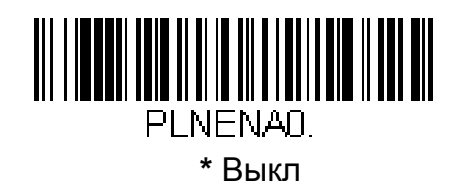

#### *Planet Code Прверочный символ*

Эта опция определяет прередавать ли проверочный символ. при включенной опции символ передается в конце сообщения.

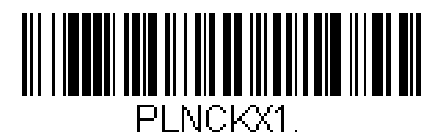

Передавать

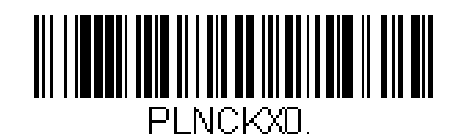

**\*** Не передавать

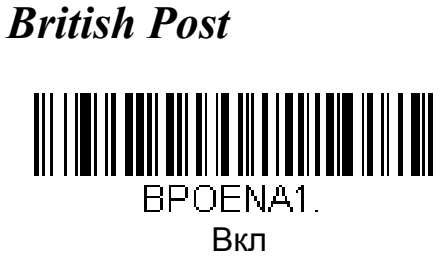

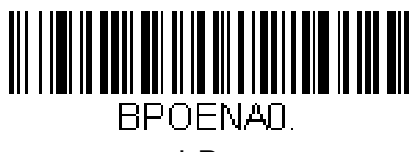

**\*** Выкл

*Canadian Post*

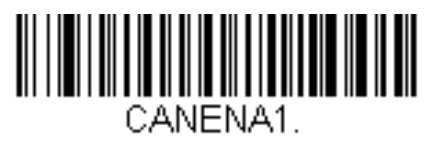

Вкл

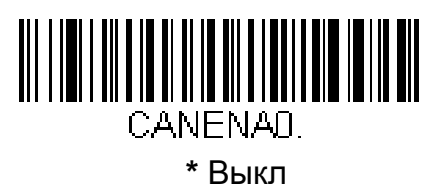

*Kix (Netherlands) Post*

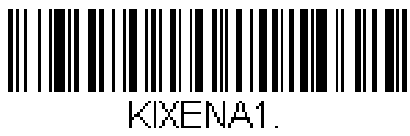

Вкл

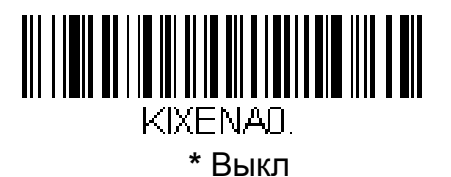

*7 - 49*

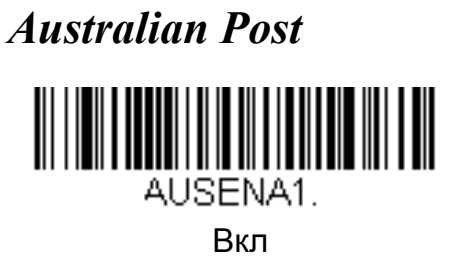

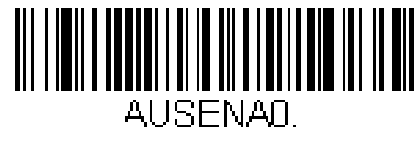

**\*** Выкл

*Japanese Post*

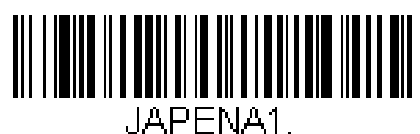

Вкл

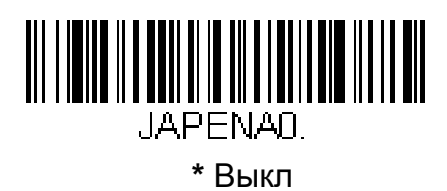

*China Post*

<Все настройки China Post по умолчанию>

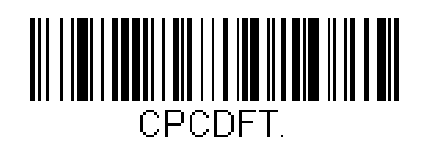

# *China Post*

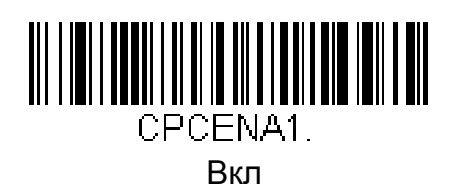

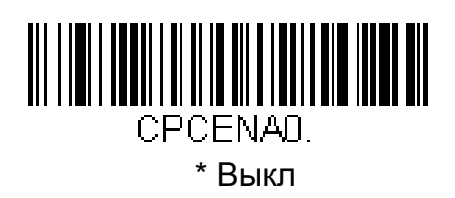

#### *China Post Длина сообщения*

Изменение длины кода см на стр 7-2. Минимальная и максимальная длина находятся в пределах от 2 до 80. Умолчания: Мин= 4, Макс= 80.

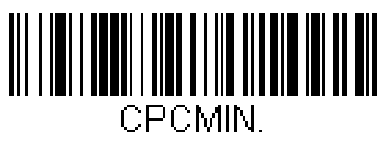

Минимальная длина

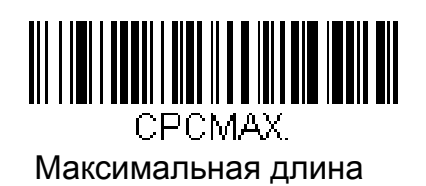

*Korea Post*

<Все настройки Korea Post по умолчанию>

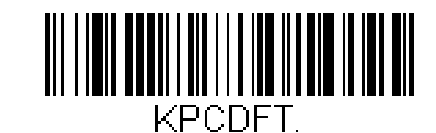

*Korea Post*

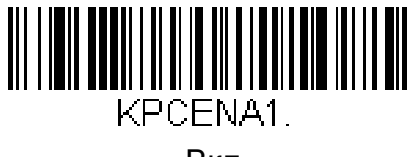

Вкл

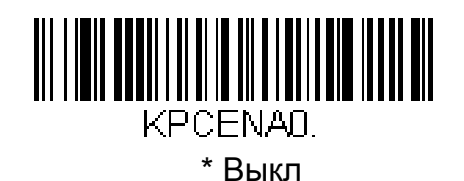

*Korea Post Длина сообщения*

Изменение длины кода см на стр 7-2. Минимальная и максимальная длина находятся в пределах от 2 до 80. Умолчания: Мин= 4, Макс= 80.

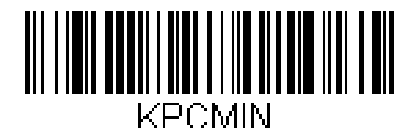

Минимальная длина

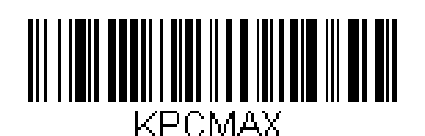

Максимальная длина

*QR Code*

< Все настройки QR Code по умолчанию >

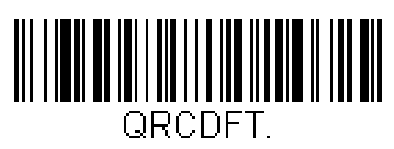

# *QR Code*

Действует на QR Code и Micro QR Code.

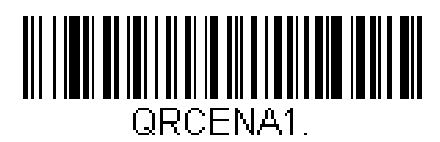

**\*** Вкл

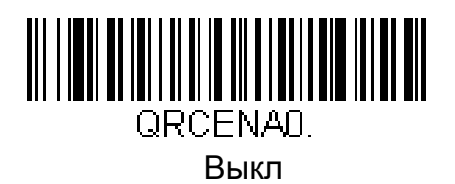

## *QR Code Длина сообщения*

Изменение длины кода см на стр 7-2. Минимальная и максимальная длина находятся в пределах от 1 до 3500. Умолчания: Мин= 1, Макс= 3500.

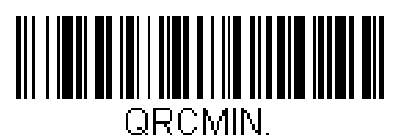

Минимальная длина

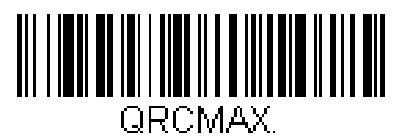

Максимальная длина
*Data Matrix*

< Все настройки Data Matrix по умолчанию >

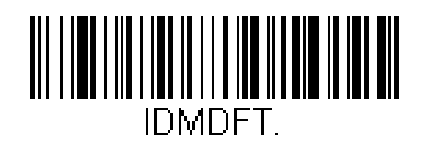

*Data Matrix*

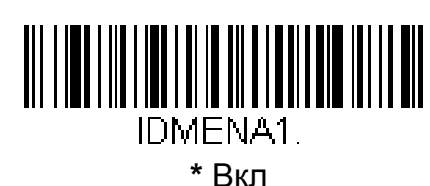

**IDMENAN** 

Выкл

## *Data Matrix Длина сообщения*

Изменение длины кода см на стр 7-2. Минимальная и максимальная длина находятся в пределах от 1 до 1500. Умолчания: Мин= 1, Макс= 1500.

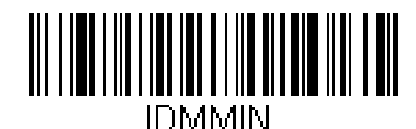

Минимальная длина

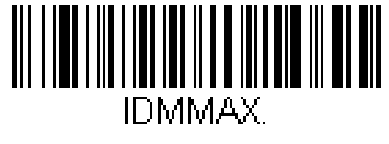

Максимальная длина

*MaxiCode*

< Все настройки MaxiCode по умолчанию >

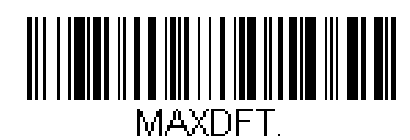

# *MaxiCode*

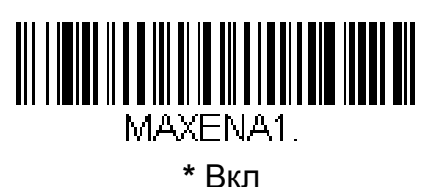

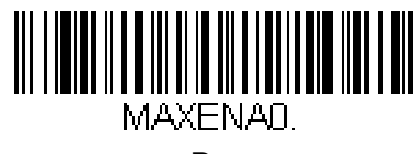

Выкл

## *MaxiCode Длина сообщения*

Изменение длины кода см на стр 7-2. Минимальная и максимальная длина находятся в пределах от 1 до 150. Умолчания: Мин= 1, Макс= 150.

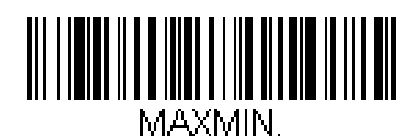

Минимальная длина

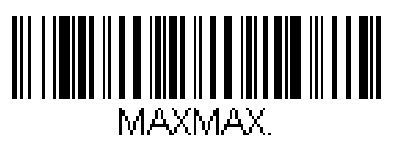

Максимальная длина

*Aztec Code*

< Все настройки Aztec Code по умолчанию >

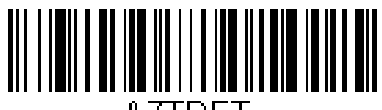

AZTDET I

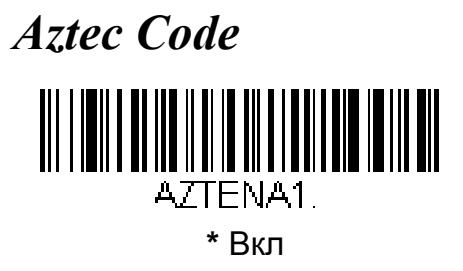

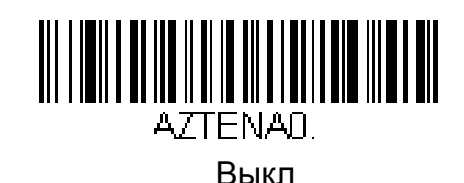

## *Aztec Code Длина сообщения*

Изменение длины кода см на стр 7-2. Минимальная и максимальная длина находятся в пределах от 1 до 3750. Умолчания: Мин= 1, Макс= 3750.

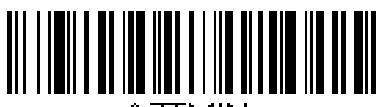

AZTMIN.

Минимальная длина

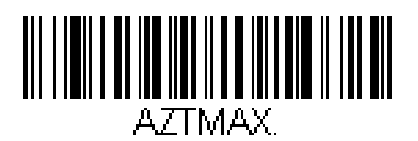

Максимальная длина

### *Aztec Runes*

Опция позволяет читать Aztec runes и читать короткие сообщения.

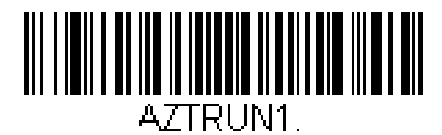

Вкл

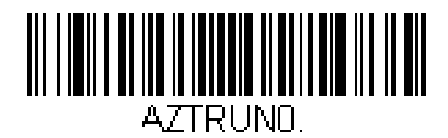

\* Выкл

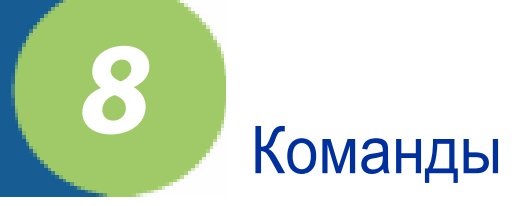

# *8* Команды управления изображением

Команды управления изображением применяются к следующему сосканированному изображению. Чтобы они применялись постоянно используйте коды умолчаний (стр. 8-9). Для сброса настроек сосканируйте код стандартных настроек.

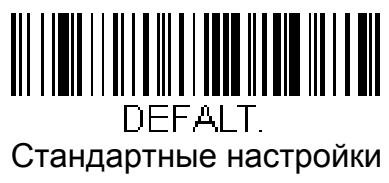

по умолчанию

## *Съемка Изображения - IMGSNP*

Съемка происходит по нажатию курка, или по получению "Image Snap" (IMGSNP) команды.

Команда имеет множество модификаций и позволяет изменять снятое изображение. Например вы можете снять изображение, увеличить усиление и по окончанию издать звуковой сигнал:

#### **IMGSNP2G1B**

### *IMGSNP Модификации*

#### **P - Стиль съемки:**

- 0P **Декодирование** Работа с несколькими кадрами.
- 1P **Фото(по умолчанию)**. Работа в режиме фотокамеры.
- 2P **Ручной.** Продвинутый режим. Позволяет настроить экспозицию.

#### **B - Звуковой сигнал.:**

- 0B Без сигнала (по умолчанию)
- 1B Сигнал по окончанию работ.

#### **E - Экспозиция:** Устанавливает время экспозиции. Шаг 0,127 мс. Например 50х0,127=6,35 мс. Експозиция доступна только

- в ручном режимке. (Умолчание 7874)
- <sup>n</sup>E Диапазон: 0 7874

**G - Усиление:** Усление полученного сигнала.

- 1G Без усиления (по умолчанию)
- 2G Среднее
- 4G Большое
- 8G Максимальное

**D - Настройка белого:** Доступна только в фоторежиме. (По умолчанию <sup>=</sup> 25)

<sup>n</sup>D уровень: 0 - 255

**L - LED состояние:** При хорошем внешнем освещении, когда сканер

находится в стационарном состоянии диоды лучше отключать. В ручном режиме при плохом освещении - включить.

- 0L Диоды выкл (по умолчанию)
- 1L Диоды вкл.

#### **T - Ждать нажатия курка:**

- 0T захват изображения сразу (по умолчанию)
- 1T захват изображения по нажатию курка

**U - новая попытка:** Число кадров, которое можно взять подряд, без изменения настроек белого. Доступно только в фоторежиме.

 $nU$  Уровень: 0 - 10 (По умолчаню = 6)

**W - Медиана серого:** Устанавливает медиану серого. Для контрастных кодов рекомендуется около 75, для неконтрастных - больше. Слишком большое значение может привести к засветке кадра. (по умолчанию 125)

<sup>n</sup>W Уровень: 0 - 255

#### **% - процент затемнения:**

1 - большинство пикселов светлые. 99 - большинство пикселов темные.

(По умолчанию = 50)

n% Уровень: 1 - 99

## *Отправка изображения- IMGSHP*

Команда доступна после съемки (IMGSNP) последнее снятое изображение Всегда хранится в памяти. Его можно отправить с помощью данной команды.

Команда имеет множество модификаций. пример команды показан ниже:

#### **IMGSHP8F75K26U**

### *IMGSHP Модификации*

- **A - Фильтр бесконечности:** Улучшает изображения, снятые с дистанции ~3м.
	- 0A Выкл (по умолчанию)
	- 1A Вкл
- **C - Светокомпенсация:** нормализует освещение на изображении
	- 0C Выкл (по умолчанию)
	- 1C Вкл

#### **D - Глубина цвета:** Отображение в бит/пиксел. (только BMP и KIM форматы)

- 8D 8 бит/пиксел, градации серого (по умолчанию)
- 1D 1 бит/пиксел,черно-белое изображение
- **E резкость:** Увеличение резкости увиличивает также шум.
	- 0E Без изменения (по умолчанию)
	- 14E Резкость для типичных изображений
	- $ne$  С параметром силы  $n (n = 1-24)$

#### **F - Формат файла:**

- 0F KIM
- 1F TIFF binary
- 2F TIFF binary group 4, Сжатый
- 3F TIFF градации серого
- 4F Несжатый бинарный (вер лев. ниж. прав, 1 бит/пиксел,

#### 0 - конец строки)

- 5F Несжатый, градации серого (вер лев. ниж. прав, bitmap format)
- 6F JPEG (по умолчанию)
- 8F BMP (вер лев. ниж. прав, несжатый)
- **H - Гистограмма:** Повышение контрастности. Доступно не во всех форматах.
	- 0H без изменений (по умолчанию)
	- 1H Вкл
- **I -Отражение:** Используется для отражения вокруг осей X ил Y.
	- 1IX Вокруг оси X
	- 1IY Вокруг оси Y

#### **IF - Редакция шума**

- 0IF Выкл
- 1IF Вкл

#### **IR - Поворот:**

- 1IR 90 градусов вправо
- 2IR 180 градусов
- 3IR 90 градусов влево

**J - JPEG качество:** Чем больше цифра - тем выше качество. (по умолчанию=50)

- <sup>n</sup>J Параметр (n=0-100)
- 0J низшее качество
- 100J высшее качество

#### **K - Гамма-коррекция:** Изменение яркости с помощью гамма-коррекции.

- 0K Выкл (по умолчанию)
- 60K Для типичных документов
- $nK$  Настройка параметром  $n (n = 1-255)$

**L, R, T, B, M - Обрезка:** Зависит от режима VGA (см. стр. 4-1)

- <sup>n</sup>L Количество обрезаемых рядов слева. В режиме VGA 0-640, без VGA 0-752. По умолчанию 0
- n Количество обрезаемых рядов справа n-1.

В режиме VGA 0-640, без VGA 0-752. По умолчанию 0

- <sup>n</sup>T Количество обрезаемых строк сверху. 0-480. По умолчанию 0
- <sup>n</sup>B Количество обрезаемых строк снизу. 0-480. По умолчанию 0

Для обрезки краев можно использовать следущее:

 $nM$  Обрезка n колонок слева и сверху  $n + 1$  справа и снизу.

Параметр n: 1 - 238. (По умолчанию 0)

#### **P - Протокол:**

- 0P Нет (raw data)
- 2P Нет (умолчание для USB)
- 3P Hmodem compressed (умолчание для RS-232)
- 4P Hmodem

**S - отправка пикселов:** Позволяет отправлять избранные пикселы. Например 4S позволяет отправлять только каждый 4й пиксел. картинка становится меньше, но может стать нечитаемой.

- 1S Все пикселы (По умолчанию)
- 2S каждый второй по горизонтали и вертикали
- 3S каждый третий по горизонтали и вертикали
- **U Фильтр документов:** Изменяет определенный документ. Пример команды с гамма коррекцией

#### **IMGSNP1P0L168W90%32D**

Этот фильтр обеспечивает лучшее JPEG сжатие, в том числе и для черно- белых изображений.

- 0U Фильтр выкл (по умолчанию)
- 26U Оптимальный фильтр для типичных документов.
- <sup>n</sup>U Применим к документым с порогом серого n. Увеличивает контрастность. Уровень n 0-255
- **V - размытие:** Используют для усреднения цвета.
	- 0V Выкл (по умолчанию)
	- 1V Вкл

#### **W - передача гистограммы:**

Гистограмма дает дополнительные сведения об изображении.

- 0W Не отправлять (по умолчанию)
- 1W Отправлять

## *Самоопределение области кода - IMGBOX*

IMGBOXможет быть использовано только в PDF417, Code 39, Code 128, Aztec, Codabar, и Interleaved 2 of 5 типах кодов.

Программа сама определяет область со штрихкодом. Это уменьшает объем передаваемых данных и время передачи.

Наведите сканер на пустую область и нажмите курок. Пошлите команду IMGBOX.

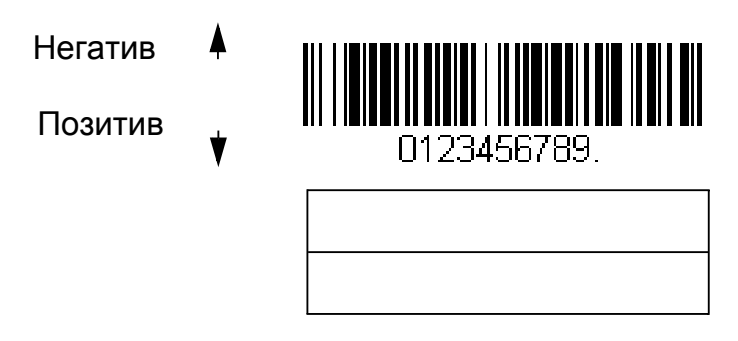

Важно, что все размеры в приложении умножаются на размер минимального элемента, что дает всегда хорошее разрешение и коррекный размер картинки.

Пример команды:

#### **IMGBOX40S0X70Y190W100H1R0F**

### *IMGBOX Модификации*

- **D Глубина цвета:**
	- 8D 8 бит/пиксел, оттенки серого
	- 1D 1 бит/пиксел, черный и белый

#### **F - Формат файла:**

- 0F KIM
- 1F TIFF ч/б
- 2F TIFF ч/б 4, сжатый
- 3F TIFF оттенки серого
- 4F несжатый ч/б
- 5F несжатый оттенки серого
- 6F JPEG (по умолчанию)
- 7F линейный
- 8F BMP

**H - Высота области кода:** Высота с шагом в 0,01 дюйма Для высоты в 1 дюйм H = 1/0.01 = 100.

**K - Гамма коррекция:** Настройка яркости изображения. чем больше- тем ярче. По умолчанию 50.

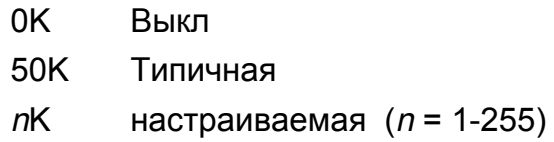

**R - Разрешение:** Число пикселов на каждый бар в ширину.

**S - Соотношение сторон:** например код 0,1 на 0,4 дюйма имеет соотношение сторон S = 0.4/0.01 = 40.

**W - Ширина области:** Ширина с шагом в 0,01 дюйма Для ширины в 1 дюйм H = 1/0.01 = 100.

**X - Горизонтальное отклонение:** Отклонение от центра по горизонтали в минимальных ширинах элемента кода.

**Y - Вертикальное отклонение:** Отклонение от центра по вертикали в минимальных ширинах элемента кода.

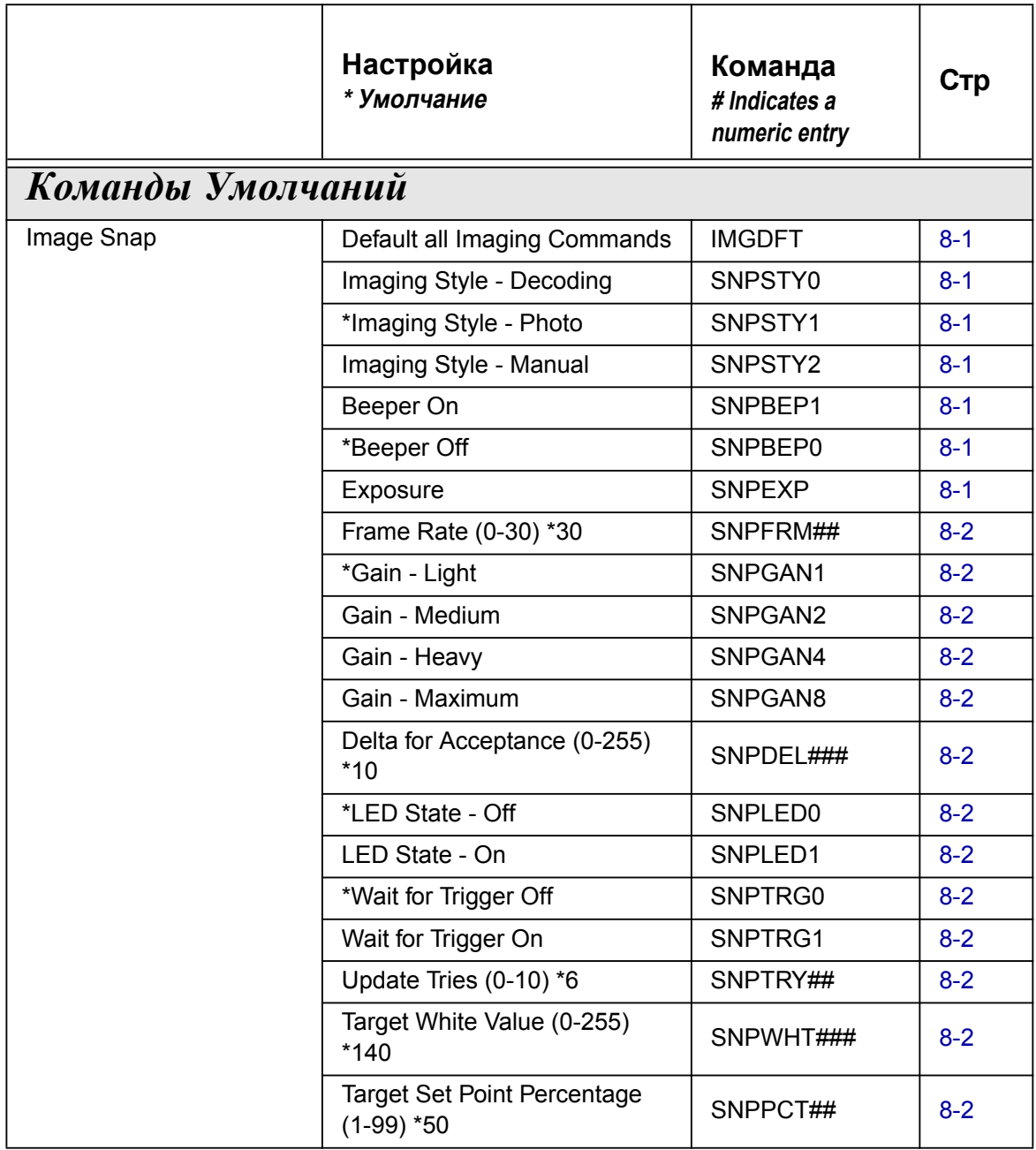

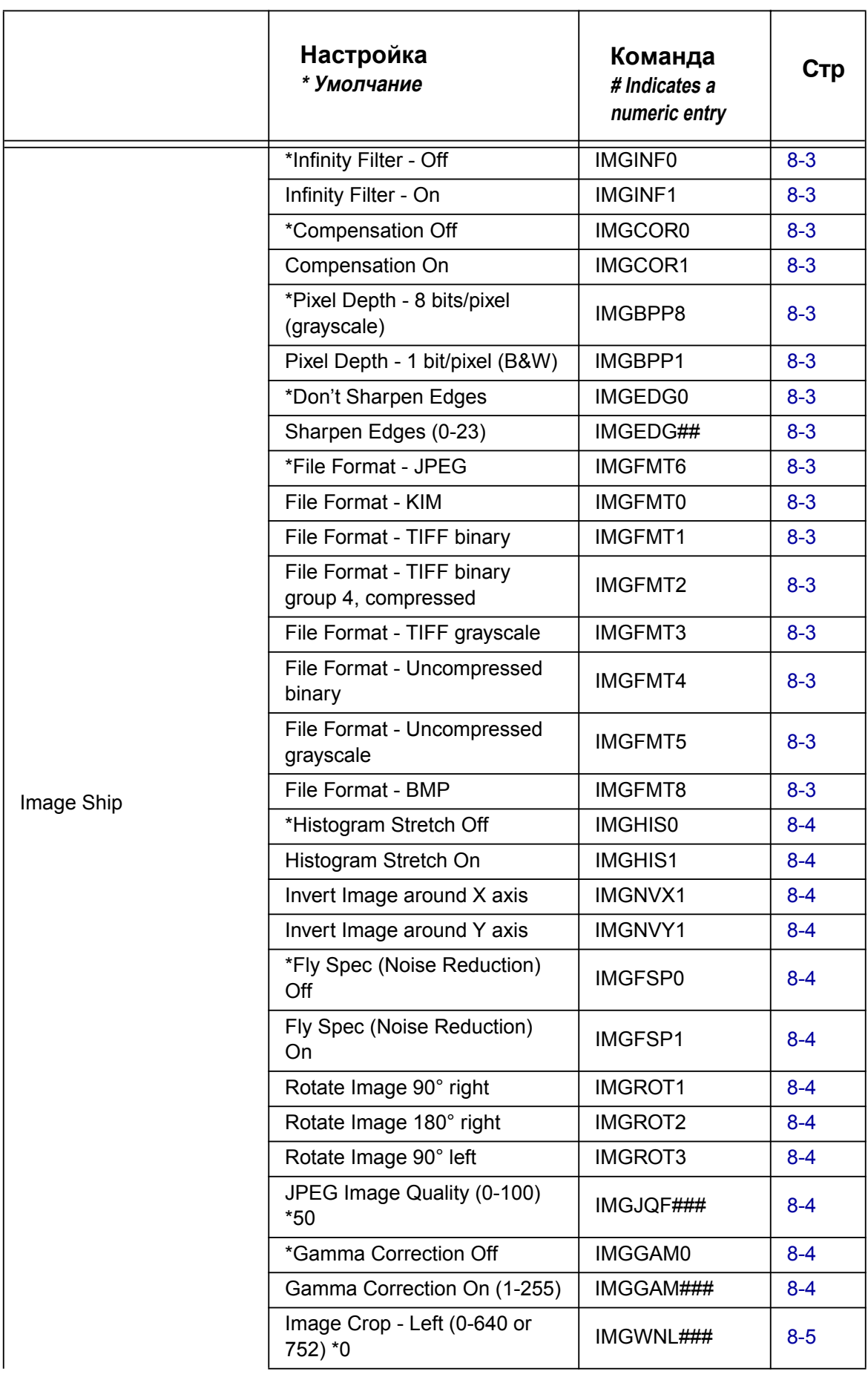

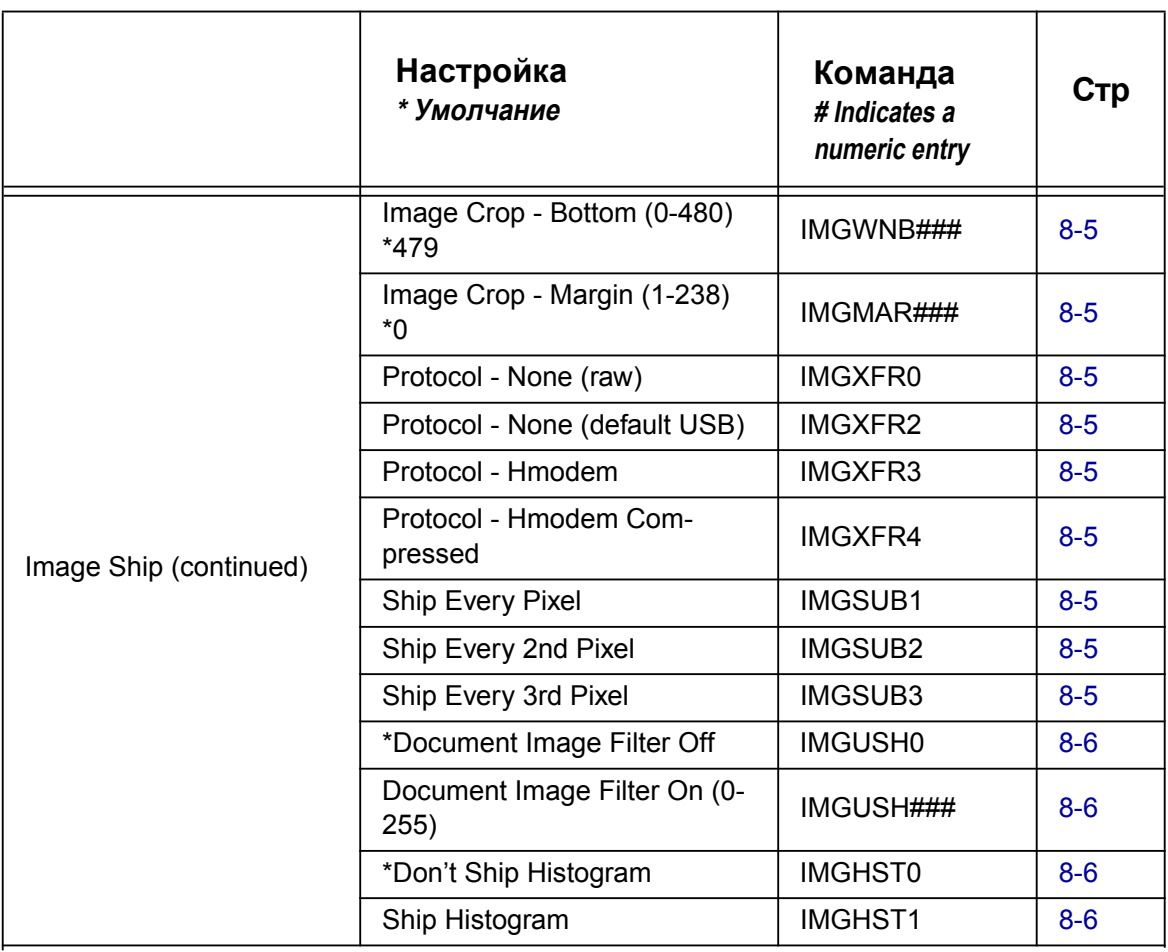

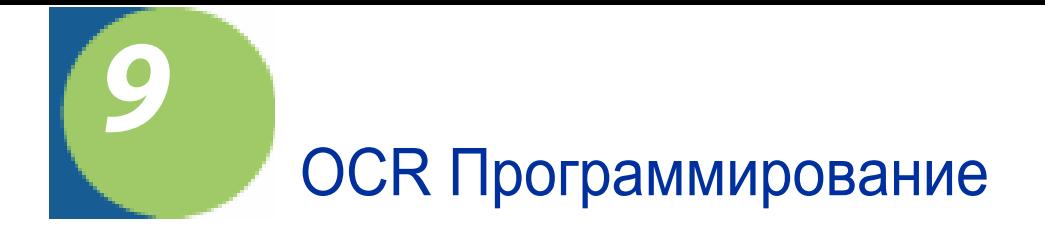

Используйте эту главу для настройки Оптического распознавания символов optical character recognition (OCR). 2D чканер читает от 6 до 60 типов OCR .

Замечание: OCR не так безопасно, как штрихкоды. Вы можете использовать проверочный символ.

TЧитаетOCR-A, OCR-B, U.S. Currency Serial Number (Деньги), MICR E-13B, и SEMI шрифты.

## *OCR Шрифты*

< Все настройки OCR по умолчанию >

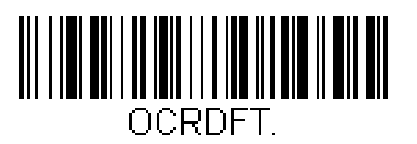

## *OCR*

Note: OCR может не считать символ, если сканер перевернут относительно кода.

Только 1 OCR может читаться одновременно.

**OCR-A** шрифт<br>считайте код для распознавания данного шрифта. См. также стр 9-4.

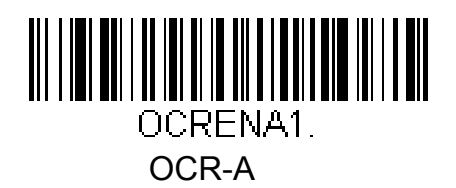

**OCR-B шрифт**

считайте код для распознавания данного шрифта. См. также стр 9-4.

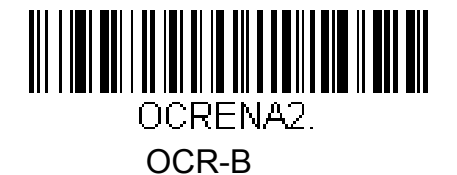

## *U.S. Currency шрифт*

считайте код для распознавания данного шрифта. См. также стр 9-4.

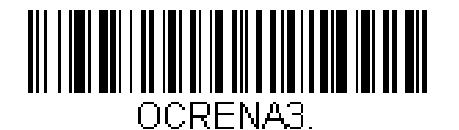

U.S. Currency

## *MICR E-13B шрифт*

считайте код для распознавания данного шрифта. См. также стр 9-4.

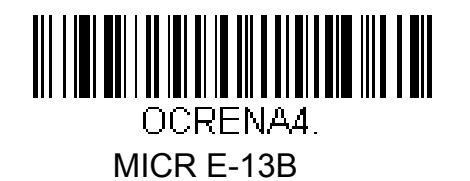

TOAD символы (Transit, On Us, Amount and Dash)

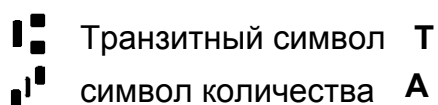

- 
- N۴ Символ on us **O**
- Символ dash **D**

## *SEMI Font*

считайте код для распознавания данного шрифта. См. также стр 9-4.

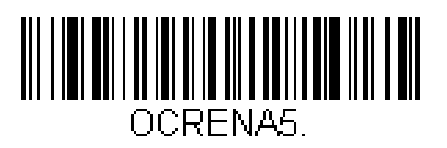

SEMI Font

При выключениии всех OCR сканер работаек как сканер штрихкодов.

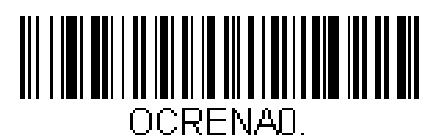

#### **\*** Все OCR Выкл

## *OCR Шаблоны*

Вы можете создавать шаблоныдля строк символов. Задавать длину и содержание.

## *Создание OCR шаблона*

Шаблон позволяет считать определенно настроенную последовательность символов.

#### *Символы шаблона*

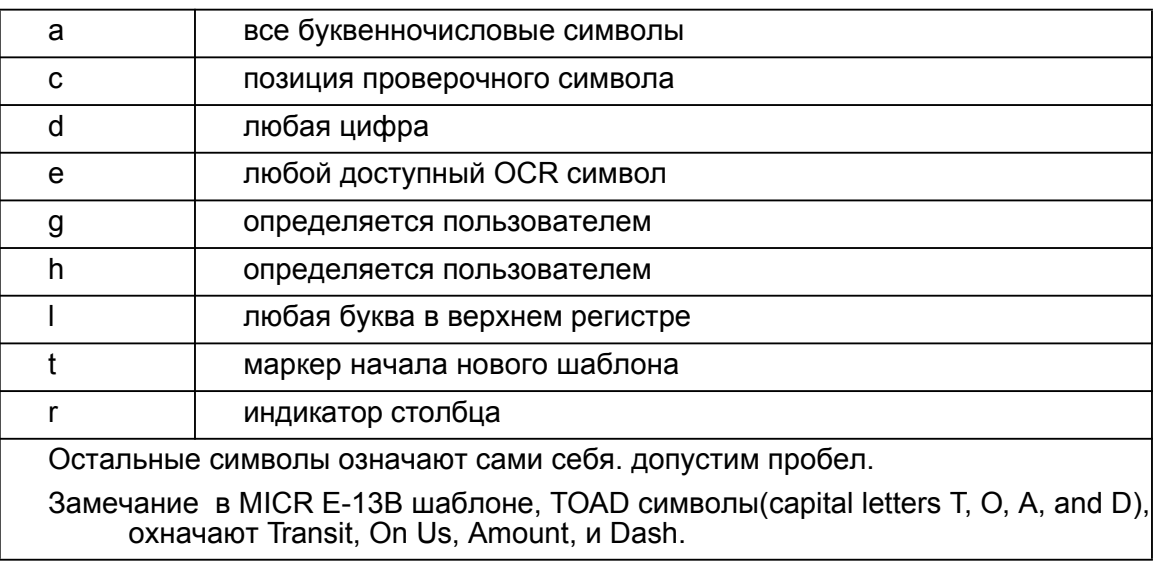

Замечание: OCR по умолчанию без проверочного символа, 8 цифр.

Добавление шаблона:

- 1. Включите нужный OCR шрифт. стр 9-2
- 2. построение: сканируйте вход в шаблон стр 9-13
- 3. Сканируйте символы последовательности Используйте коды символов в приложении.

**Пример:** последовательность из 8 цифр. Строчка будет выглядеть так:

dddddddd

Используйте шрифт OCR-A. Сосканируйте вход в шаблон (стр 9-13), сосканируйте символ d 8 раз, сосканируйте сохранить шаблон на стр. 9-14. Теперь вы можете сосканировать 8 цифр. Например:

### 37680981

#### **Последовательность символов**

См. стр. A-4, для определения 16ричного кода символа. используйте коды символов для набора.

**Пример:** 3 цифры, ABC, 3 цифры

ddd414243ddd  $\blacktriangleright$ 16 коды символов A, B, and C

В результате можно считать подобную последовательность:

### 551ABC983

#### **Добавление пробелов. код пробела 20. вводится как обычный 16 - й код.**

**Пример:** 3 цифры, пробел, ABC, пробел, 3 цифры

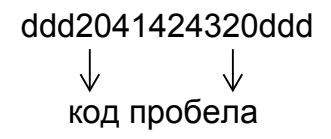

В результате можно считать подобную последовательность:

### 551 ABC 983

Замечание: при использовании Quick\*View используйте кнопку пробела вместо кода 20.

4. Выход из редактора. Для сохранения шаблона сосканируйте сохранить шаблон. Для сброса изменений сосканируйте сбросить шаблон.

### *Объединение форматов*

Вы можете использовать несколько OCR форматов. Чтобы сделать это используйте символ t при задании последовательности.

**Пример:** dddddddddbhalldd

В результате можно считать: **99028650** *или* **9902XZ50** 

Вы можете создавать столько вариантов, сколько вам необходимо.

### *OCR Определяемые пользователем пременные*

Вы можете сами определить 2 OCR переменных. Это переменные "g" и "h". Сосканируйте вход в шаблон, потом ввод пользовательской переменной (стр 9-13), код g или h, требуемый код.

**Пример:** Вы хотите задать символы "A," "B," или "C." их коды:

#### 414243

Включите шрифт OCR-A. Сосканируйте необходимые коды до g, как рассказано выше. Сосканируйте коды 414243, сосканируйте код Save. Теперь переменная g будет обозначать символы "A," "B," или "C."

Пример последовательности: ddddddggg

Также вы сможете считать:

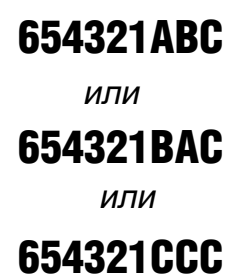

#### *Чтение нескольких строк*

Есть возможность чтения из нескольких строк OCR.

Consider the following example. This example shows serial commands as they would be entered using Quick\*View.

**Пример:** Вы имеете следующие исходные данные:

### 12345678

### ABCDEFGH

Сначала включите шрифт OCR-A. Чтобы считать только первую строчку, нужна такая команда:

OCRTMP"dddddddd".

Если вы хотите считать только вторую строчку:

OCRTMP"IIIIIIII"

Чтобы считать обе строки используйте символ r для разделения строк в команде.

OCRTMP"ddddddddrllllllll".

Чтобы считать 3 строки: "OCRTMP"ddddddddrllllllllrlllldddd".

### 12345678

ABCDEFGH

### ABCD1234.

## *OCR Проверочный символ*

Вы можете захотеть печатать и проверять проверочный символ OCR. Можно настроить проверку практически любую. (например по модулю 10 или 36). Для этого нужнососканировать соответствующий код.

**Пример:** Вам нужно проверить 7 цифр по модулю 10 в 8 позиции. Команда:

dddddddc

Например:

01234569

На выходе вы получите: 0123456

*OCR Проверка по модулю 10*

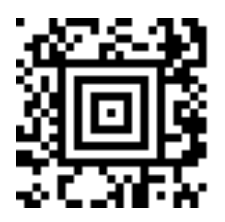

OCR проверка по модулю 10

## *OCR Проверка по модулю 36*

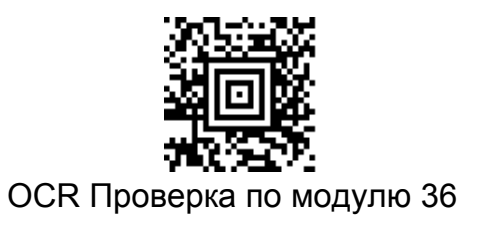

### *OCR пользовательский проверочный символ*

Вы можете настроить свой проверочный символ. При этом стандартная проверка по модулю 10 тоже будет работать.

**Пример:** необходимая последовательность

#### **0123456789X**

Команда шаблона:

#### **dddddddc**

Включите OCR-A шрифт, сосканируйте строку:

### 6512351X

Сканер проверит правильность по модулю 11:

 $(6 + 5 + 1 + 2 + 3 + 5 + 1 + X)$  modulo  $11 = 0$ 

Проверка пройдена, сканер выдаст 6512351

### *Программирование проверочного символа*

1. Сосканируйте данный код:

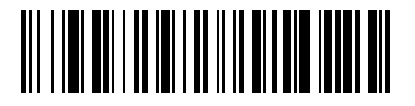

Ввод проверочного символа OCR

2. Введите 16 коды символов с помощью таблицы на стр. А-4 и кодов символов.

3. Сосканируйте код Save

**Пример:** Коды последовательности для предыдущего примера:

#### **3031323334353637383958**

#### *Опция веса символа*

По умолчанию проверочный символ не имеет веса. Используется при 2 проверках.

#### **3-1-3-1 Взвешенный проверочный символ по модулю 10**

Особый способ проверки.

Используется в EAN•UCC, U.P.C. и Interleaved 2 of 5

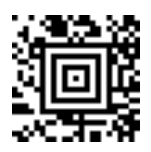

3-1-3-1 Взвешенный проверочный символ по модулю 10

**Пример:** Сосканируйте данный код и задайте последовательность dddddddc

Сосканируйте:

### 01234565

Будет проведена проверка по модулю 10:

 $(0 \times 3 + 1 \times 1 + 2 \times 3 + 3 \times 1 + 4 \times 3 + 5 \times 1 + 6 \times 3 + 5 \times 1)$  modulo  $10 = 0$ 

В результате сообщение сканера: 0123456

#### **2-1-2-1 Взвешенный проверочный символ по модулю 10**

Используется для проверки номеров кредитных карт.

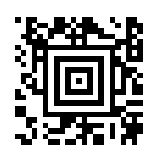

2-1-2-1 Взвешенный проверочный символ по модулю 10

**Пример:** Пример: Сосканируйте данный код и задайте последовательность

ddddddc

Сосканируйте:

### 0128454

Будет проведена проверка:

$$
(0 \times 1 + 1 \times 2 + 2 \times 1 + 8 \times 2 + 4 \times 1 + 5 \times 2 + 4 \times 1) \text{ modulo } 10
$$
  
= (0 + 2 + 2 + (1 + 6) + 4 + (1 + 0) + 4) modulo 10  
= 0

В результате, сообщение сканера: 012845

## *OCR ISBN Пример приложения*

Некоторые приложения могут читать номер ISBN используя шрифты OCR-A и OCR-B

Пример:

### ISBN4-594-03019-X

### C0097 ¥838E

- 1. Включите OCR-B On на стр. 9-2
- 2. Запрограмируйте пользовательскую переменную "g" на 10 цифр и -

#### 0123456789-

3. В японии может быть символ С и 4 цифры, или P и 3 цифры. запрограммируйте переменную h на данный символ.

#### $P\setminus$

4. Сосканируйте следующий код:

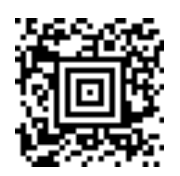

5. В конце, Установите проверочный символ ISBN взвешенный по модулю 11

Все эти команды сведены в одну:

OCRENA2,TMP"ISBNggggggggggggctCdddd hdddEtCdddd hddddE",GPG"0123456789-",GPH"P\",CHK"0123456789X".

И закодированы в Aztec Code код:

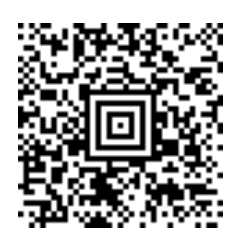

## *OCR Коды шаблонов*

Замечание: Чтение больше 3 строк OCR не рекомендуется.

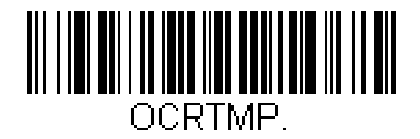

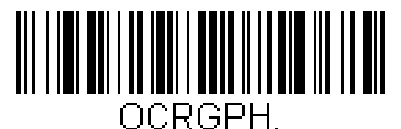

Ввод пользовательской переменной h

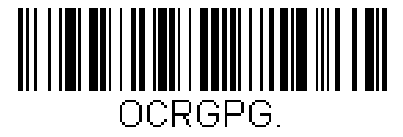

Ввод пользовательской переменной g

*Выход из редактора*

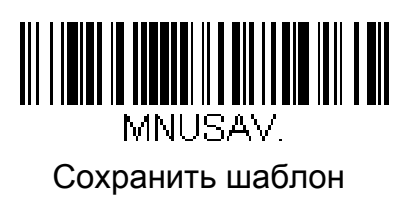

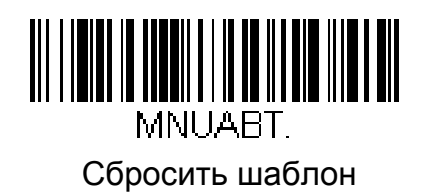

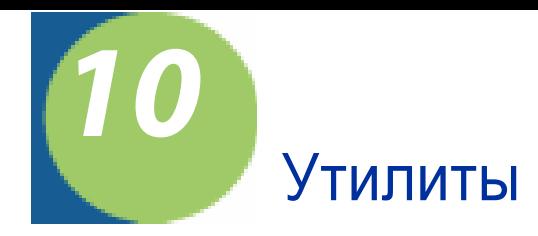

## *Добавление тестового префикса Code I.D. для всех типов кодов*

Временно записывает в префикс всех типов кодов их Code I.D., удаляя текущие префиксы. После выключения питания префиксы очищаются.

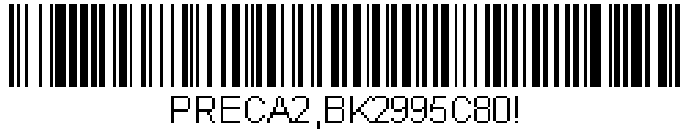

тестовый префикс

# *Показать информацию о ПО*

Показывает информацию о ПО: серийный номер и.т.п.

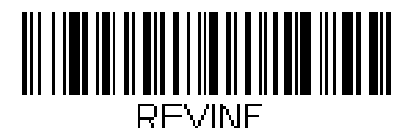

Показать инф-ю о ПО

## *Показать формат данных*

Сосканирйте, чтобы увидеть текущие настройки формата данных.

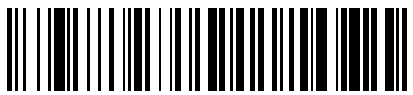

DEMBK32.

настройки формата данных

### *Восстановление умолчаний*

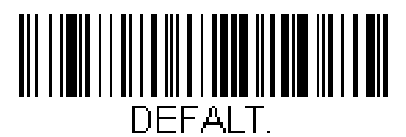

Стандартные настройки

## *Тестовое меню*

При включенной опции сканер отображает содержимое программирующих кодов.

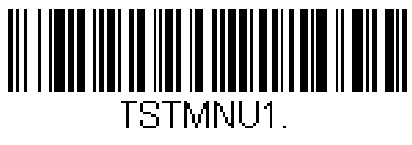

Вкл

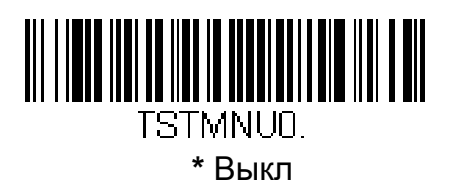

## *2D PQA (Print Quality Assessment) оценка качества печати*

Доступна для 2D сканеров при сканировании двумерных кодов.

Для просмотра результатовможно использовать блокнот или Quick\*View (см. стр. 10-4)

## *Visual Menu 2003*

Visual Menu 2003 Обеспечивает настройку сканера при соединении по RS-232. Рекомендуется только для опытных пользователей.

Может создавать настроечные коды для сканера по указанной конфигурации.

Замечание: Если вы имеете более раннюю версию программы, чем Visual Menu 2003, то необходимо обновление, т.к. более ранние версии программы не работают с данными сканерами.

### *Visual Menu 2003 Операции*

Visual Menu 2003 поддерживает следующие операции:

- Отображение настроек и запись их в файл на компьютере.
- Настройка сканера в соответствии с необходимостью.
- Создание, распечатка и копирование настроечных штрихкодов.
- Выбор модели из списка. Настройка онлайн и оффлайн.

### *Visual Menu 2003 Настройка*

Для быстрой настройки сканера для работы с **Visual Menu 2003** сосканируйте код, расположенный ниже.

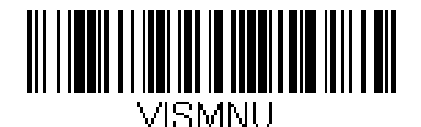

Visual Menu 2003

## *Quick\*View*

Quick\*View - программа для Microsoft Windows, которая декодирует сообщения сканера и изображения, пришедшие от сканера.

## *Временная конфигурация Quick\*View*

Для быстрой настройки используйте штрихкод ниже. Сканер работает с программой только с интерфейсом RS-232.

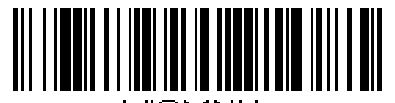

VISMNU-Quick\*View

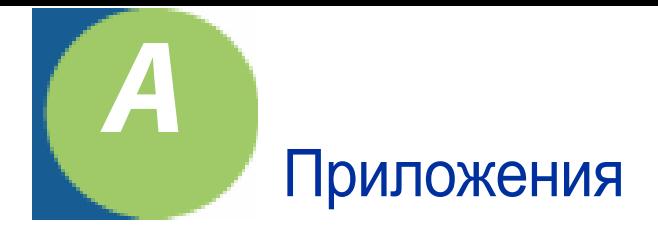

# *Коды типов штрихкодов*

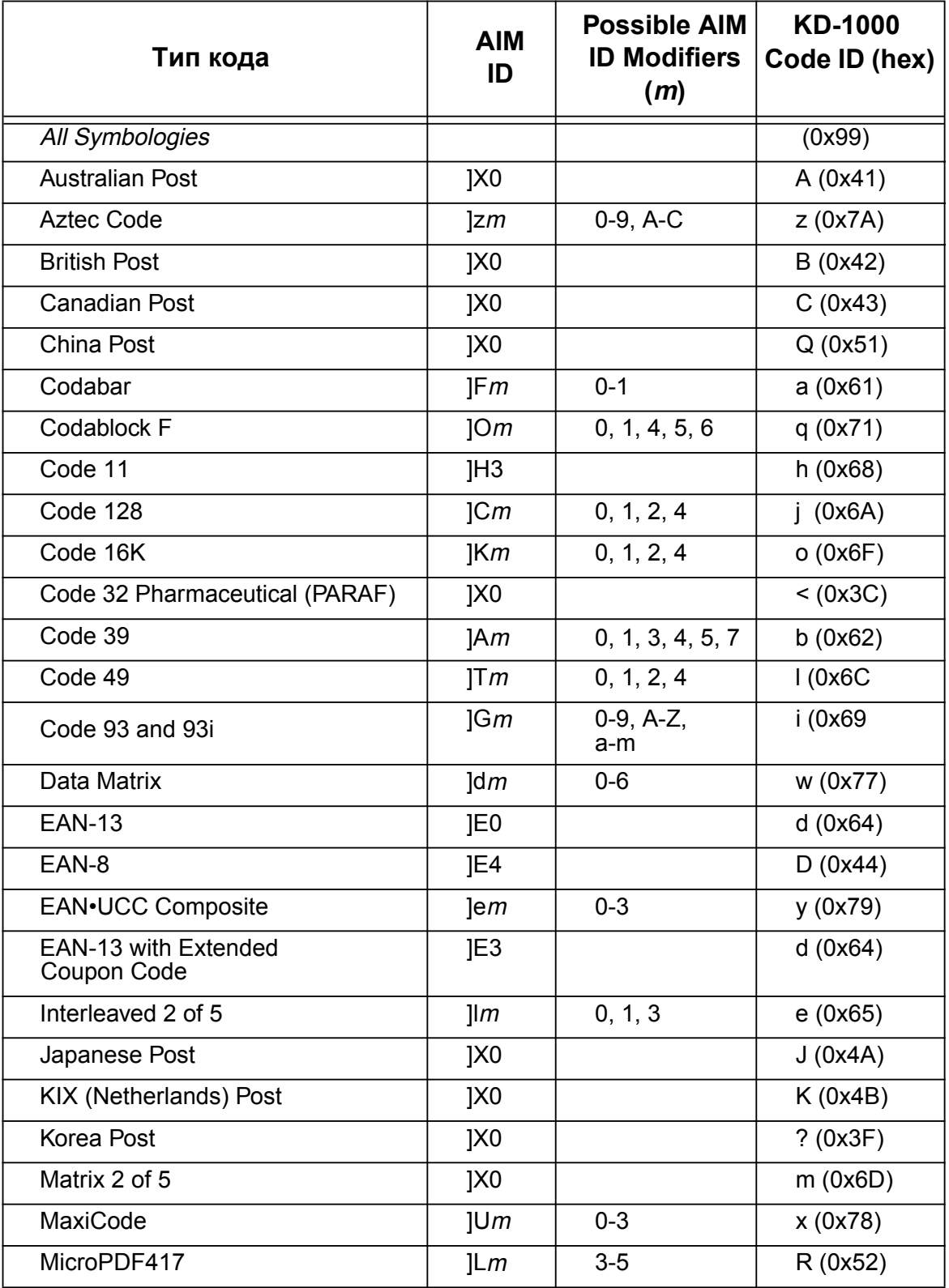

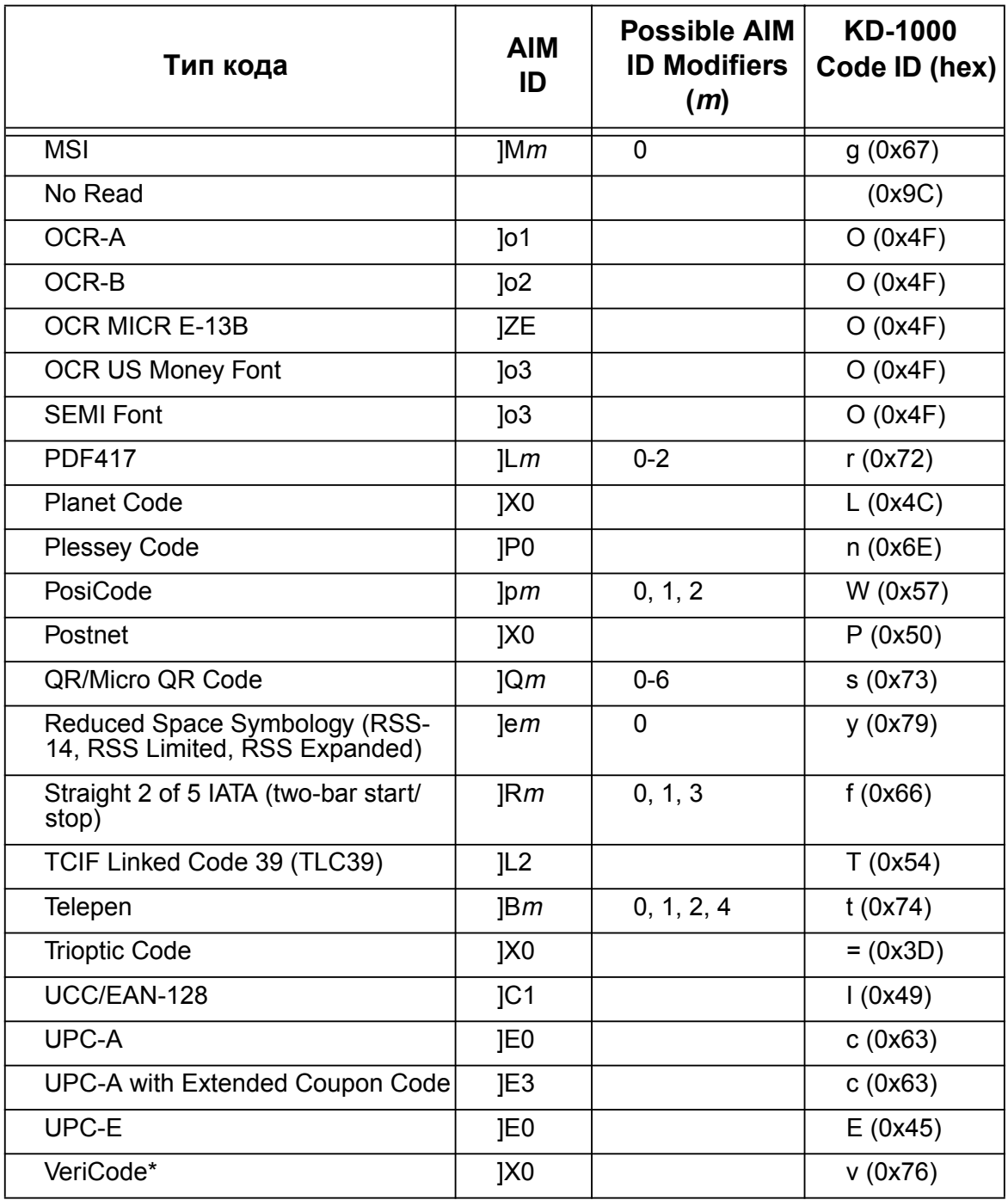

\* Доступно в отдельных случаях.

Замечание: "m" означает AIM модифицированный символ. Более подробную информацию см. международную спецификацию.

Замечание: Префикс/суффикс Специальных типов кодов перекрывают универсальные (Все типы, 99)

Обратитесь к страницам 5-1 и 6-1 для получения большей информации об использовании Code ID и AIM ID.

# *ASCII таблица конверсии (кодовая страница 1252)*

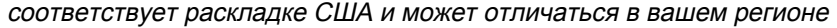

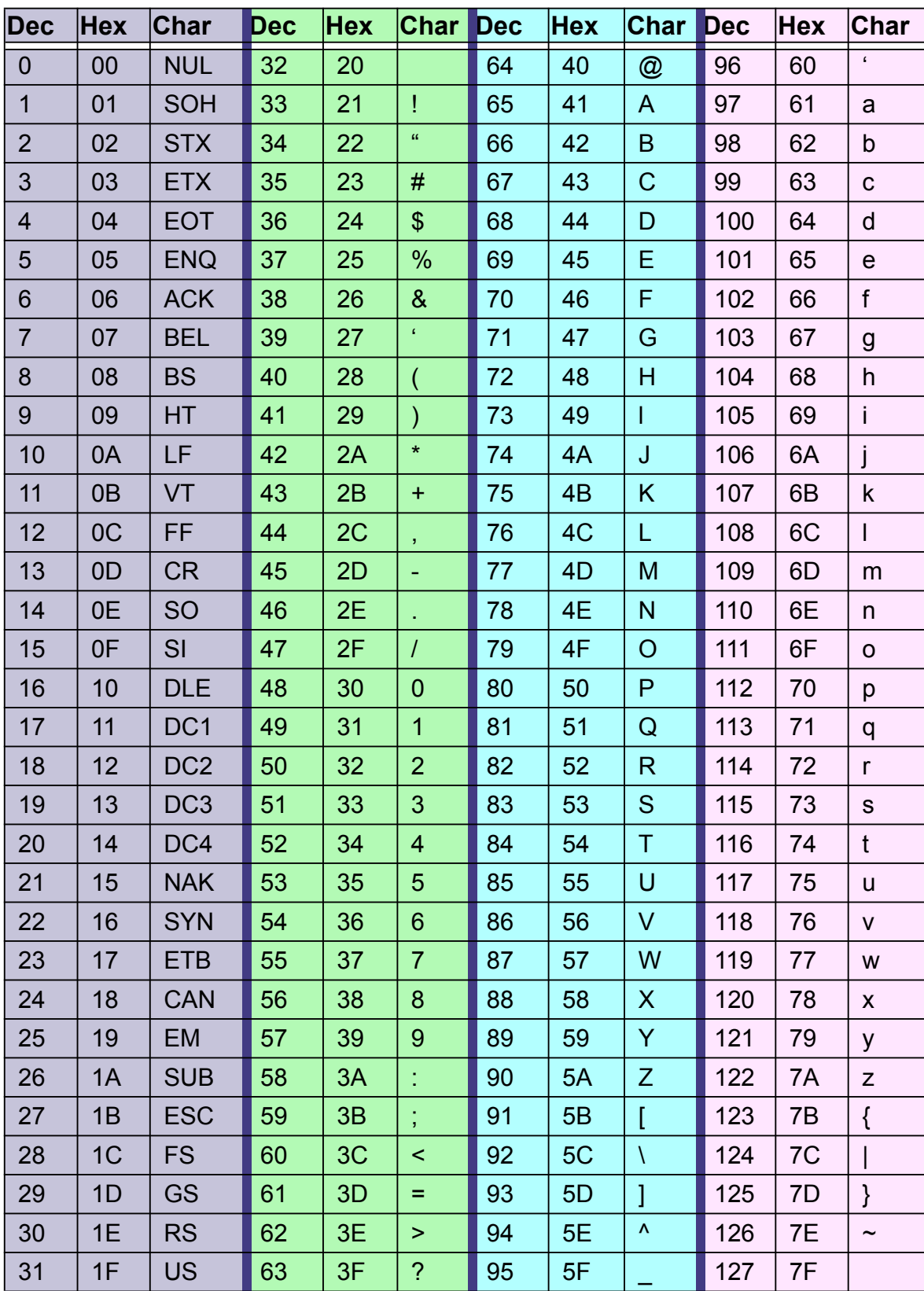
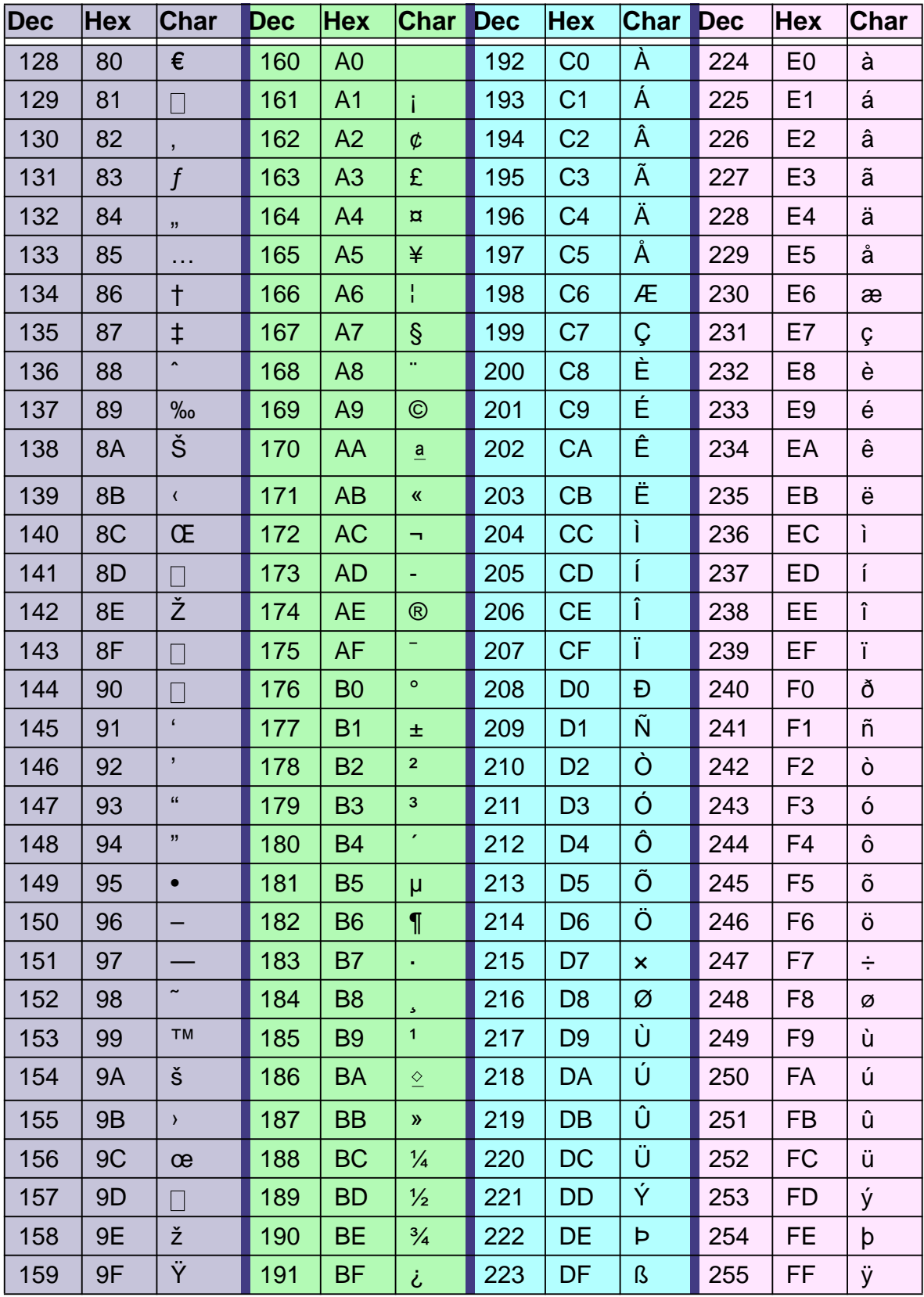

### Кодовая страница напечатанного штрихкода

Кодовая страница определяет соответствие между кодами символов и символами. Если штрихкод после чтения отображается неверно, возможно он был создан с другой кодовой страницей. Чтобы правильно считать такой код, нужно правильно определить кодовую страницу.

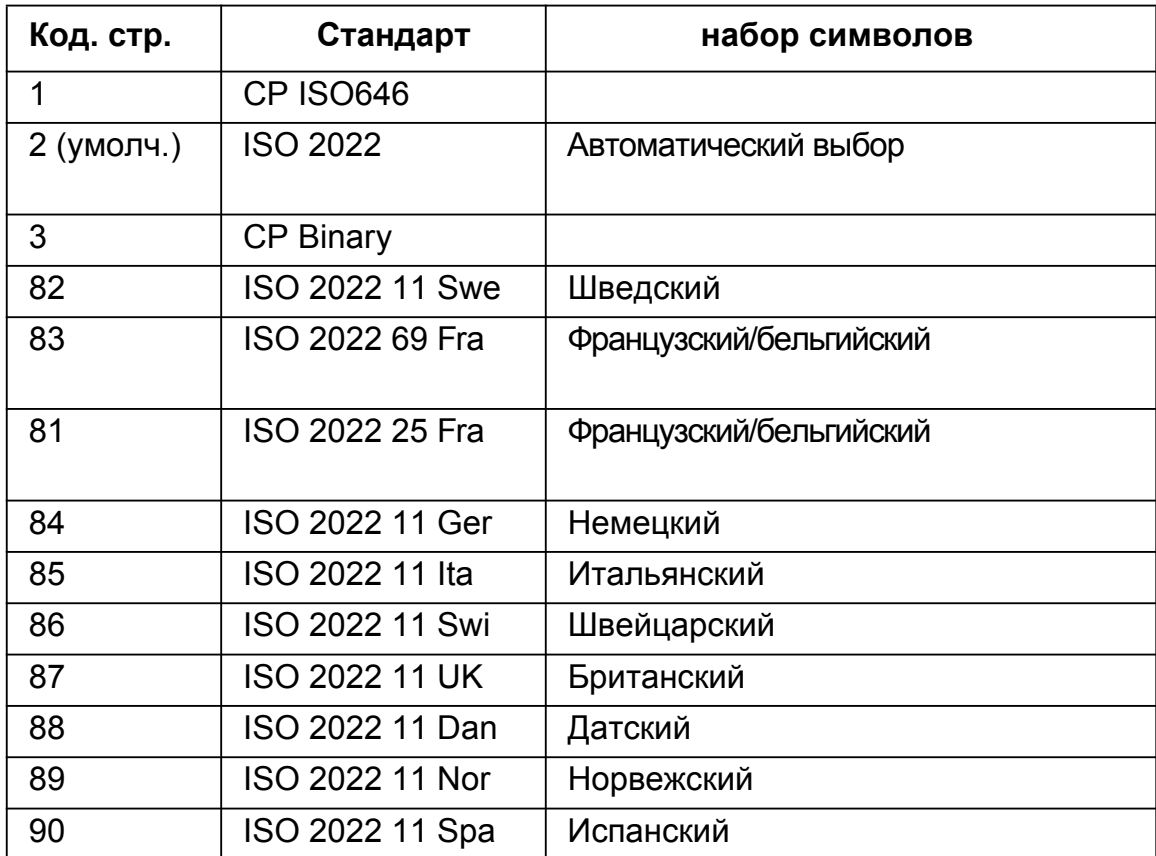

Замечание: опция доступна для Code 39, Code 93, Code 128.

## *Примеры кодов*

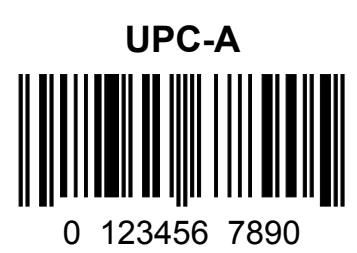

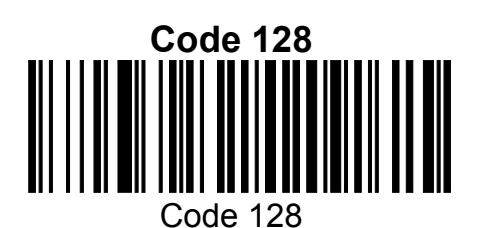

**Code 39**

BC321

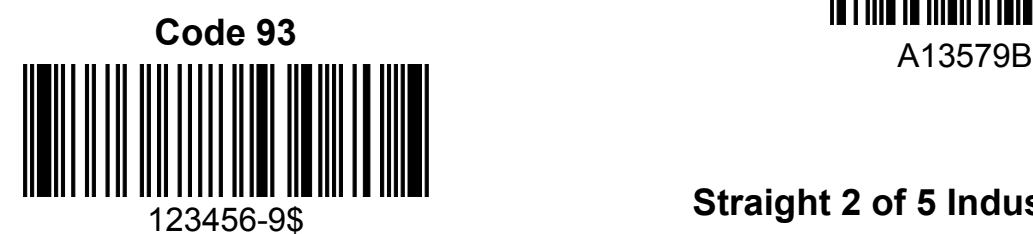

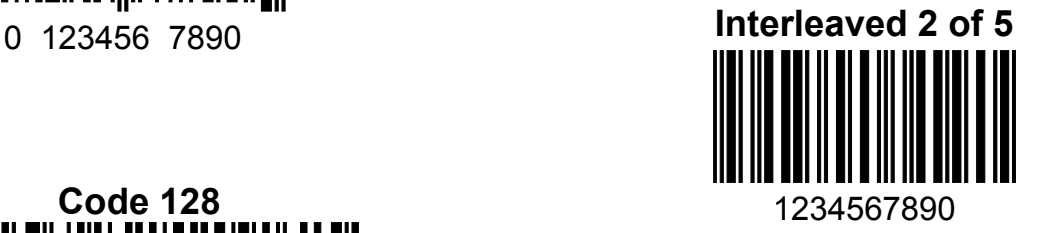

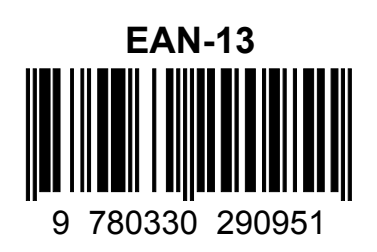

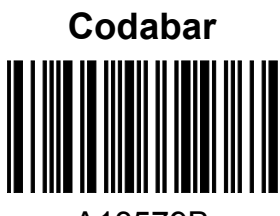

# 123456-9\$ **Straight 2 of 5 Industrial**

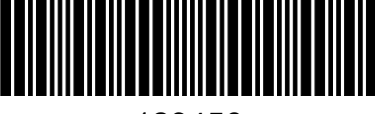

123456

## *Примеры кодов*

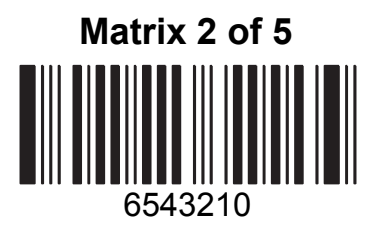

Car Registration

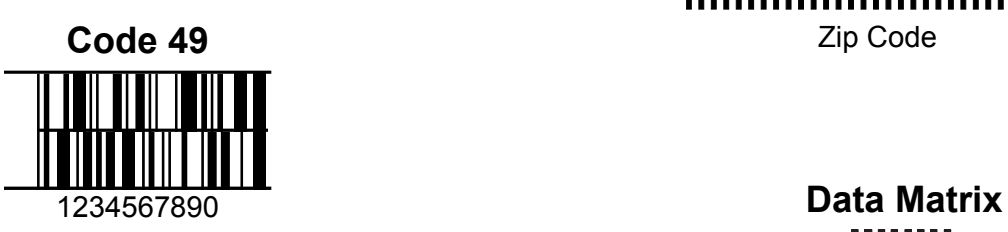

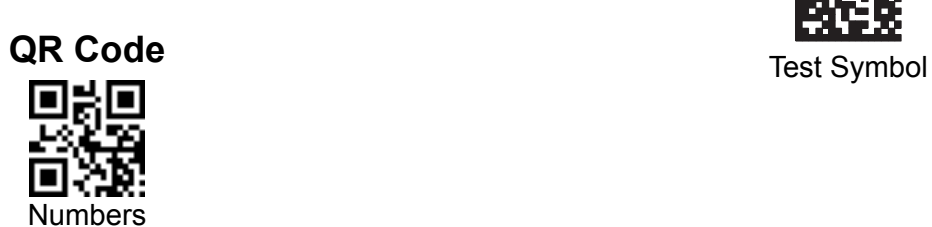

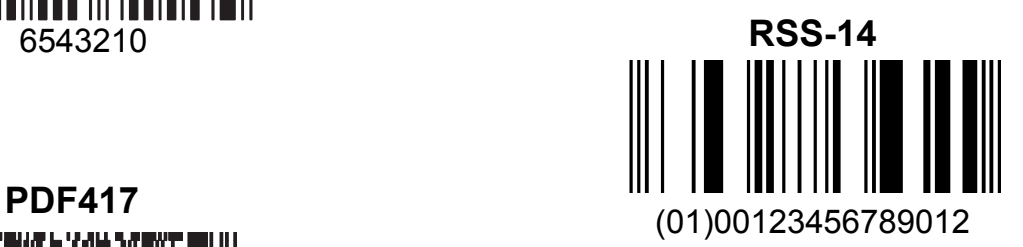

**Postnet** Zip Code

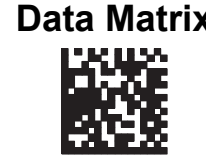

### *Примеры кодов*

**Aztec**

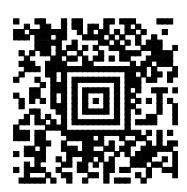

Package Label

#### **MaxiCode**

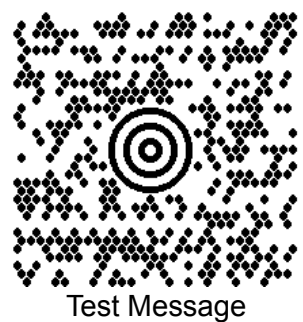

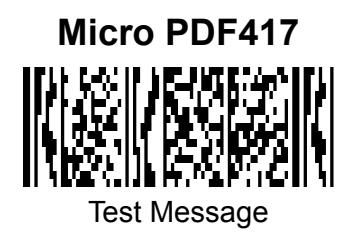

#### **OCR-B with Modulo 10 check character**

5324277

**OCR-A with Modulo 36 check character**

532427D

### Коды символов

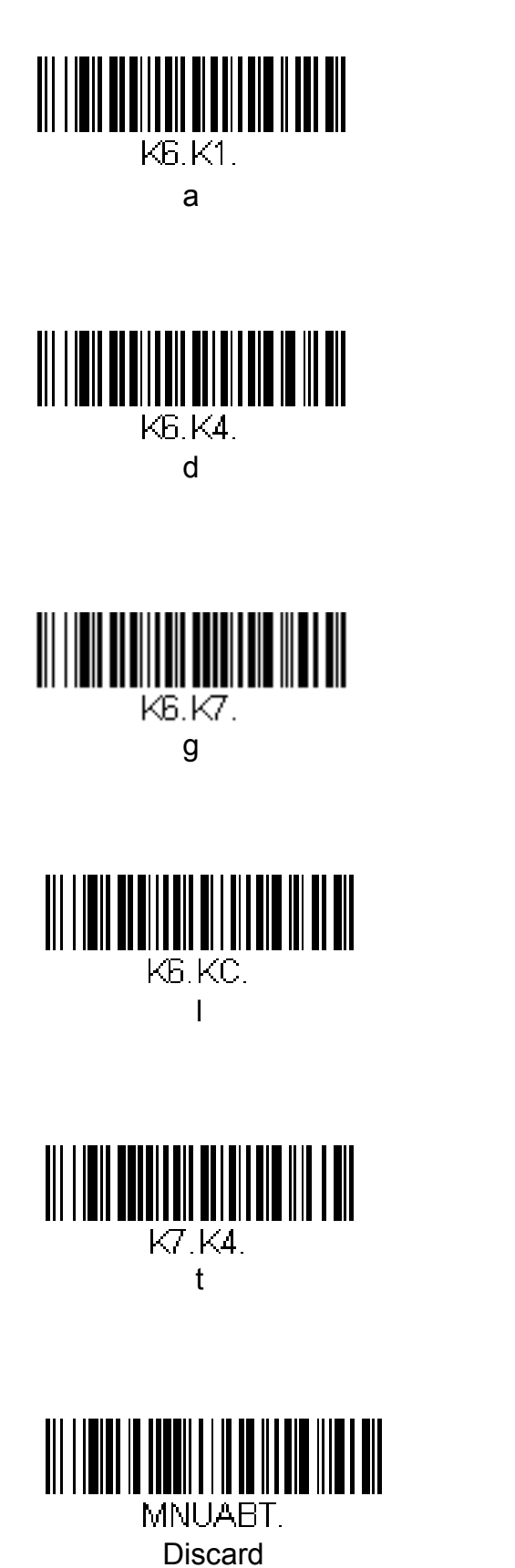

KR.K3.  $\overline{C}$ 

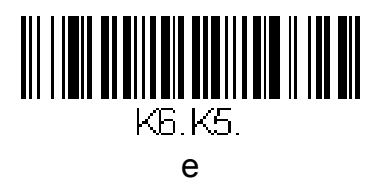

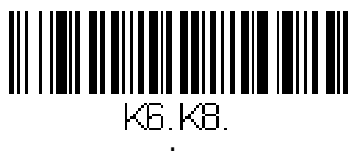

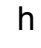

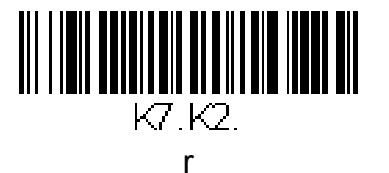

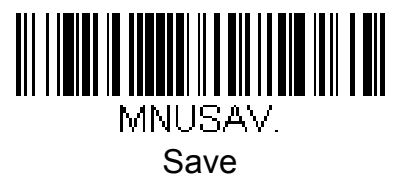

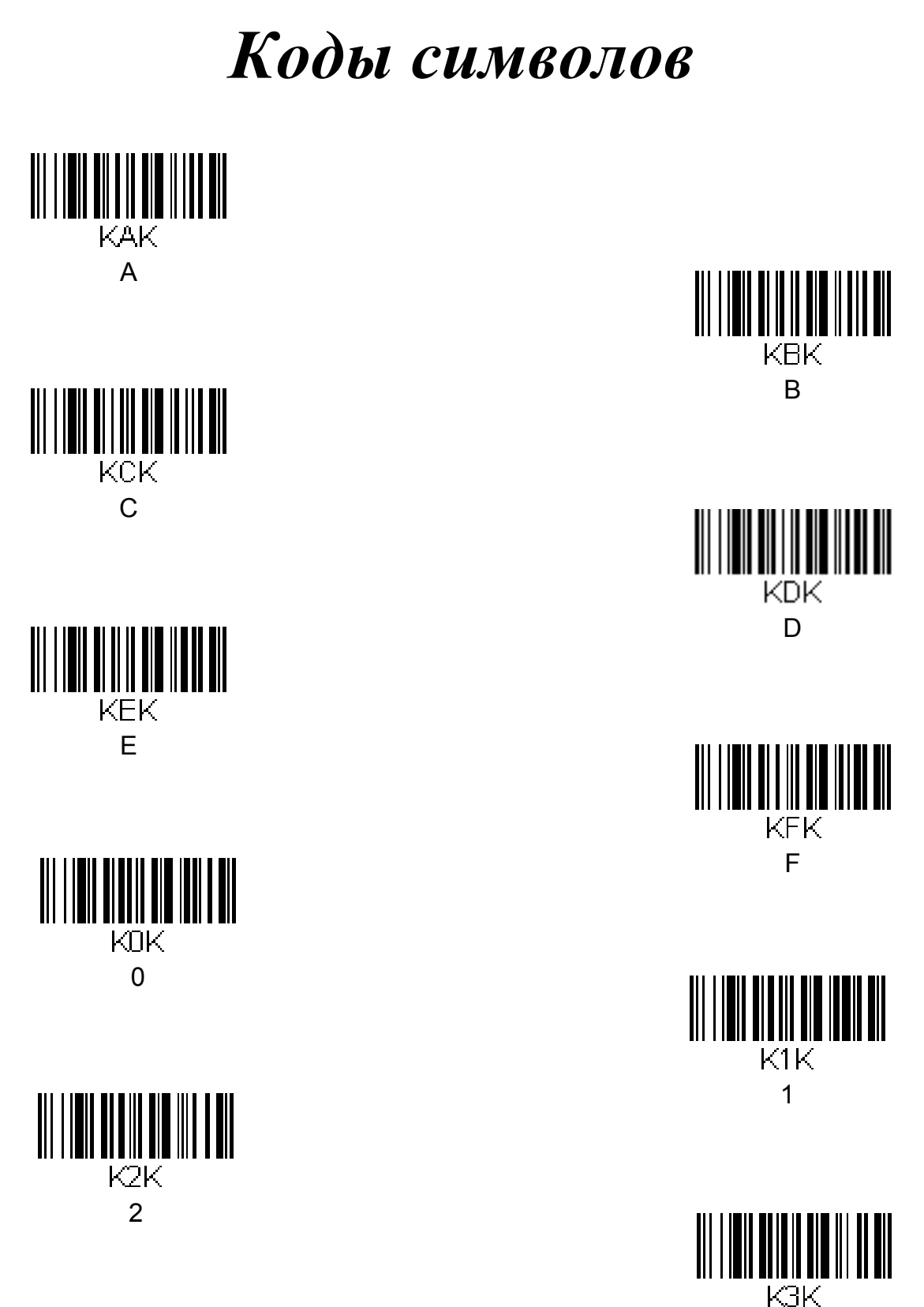

3

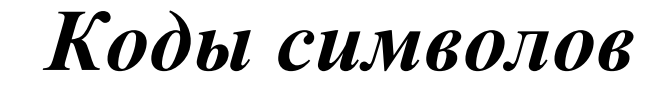

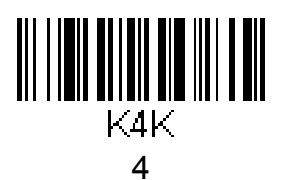

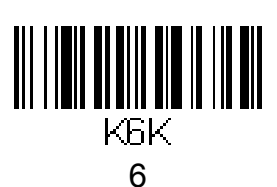

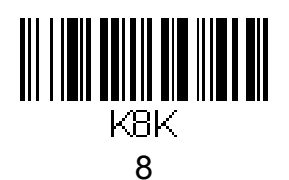

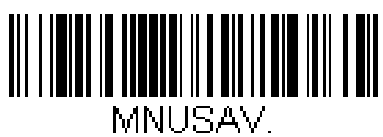

Save

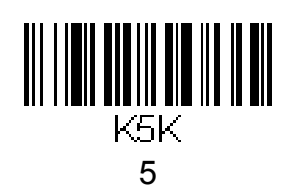

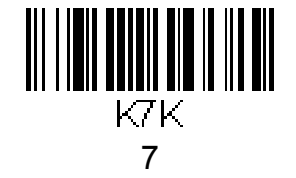

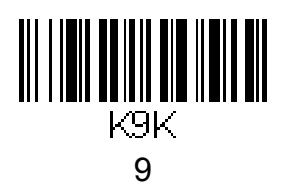

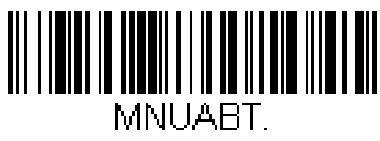

Сброс